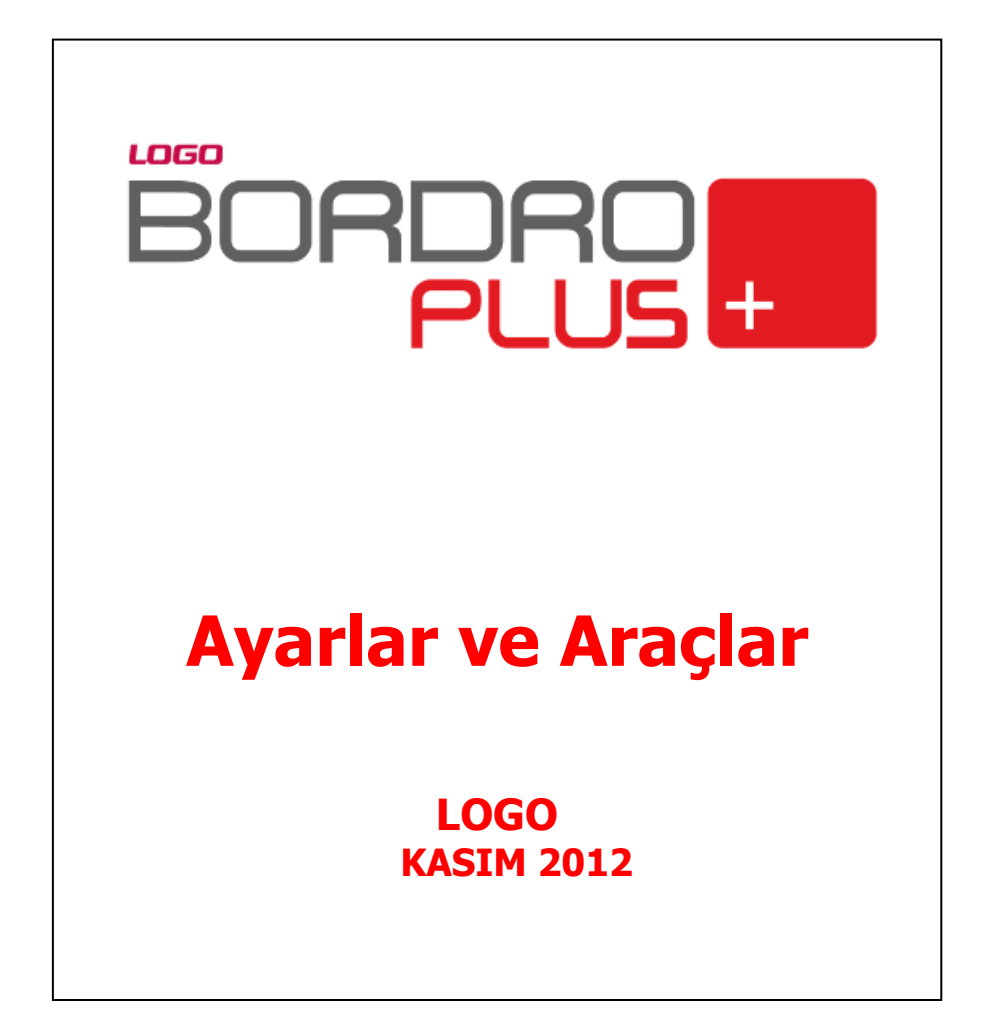

# **İçindekiler**

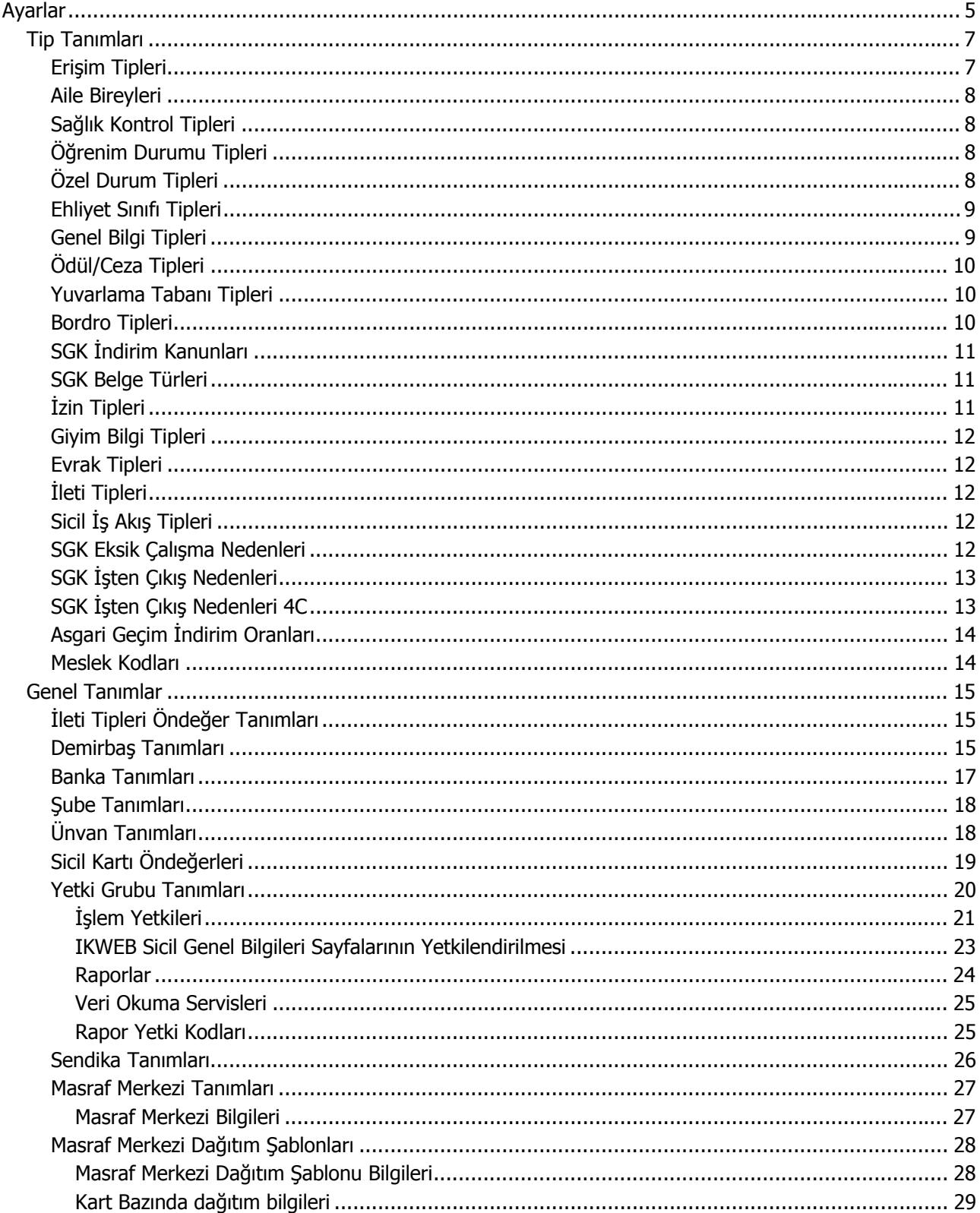

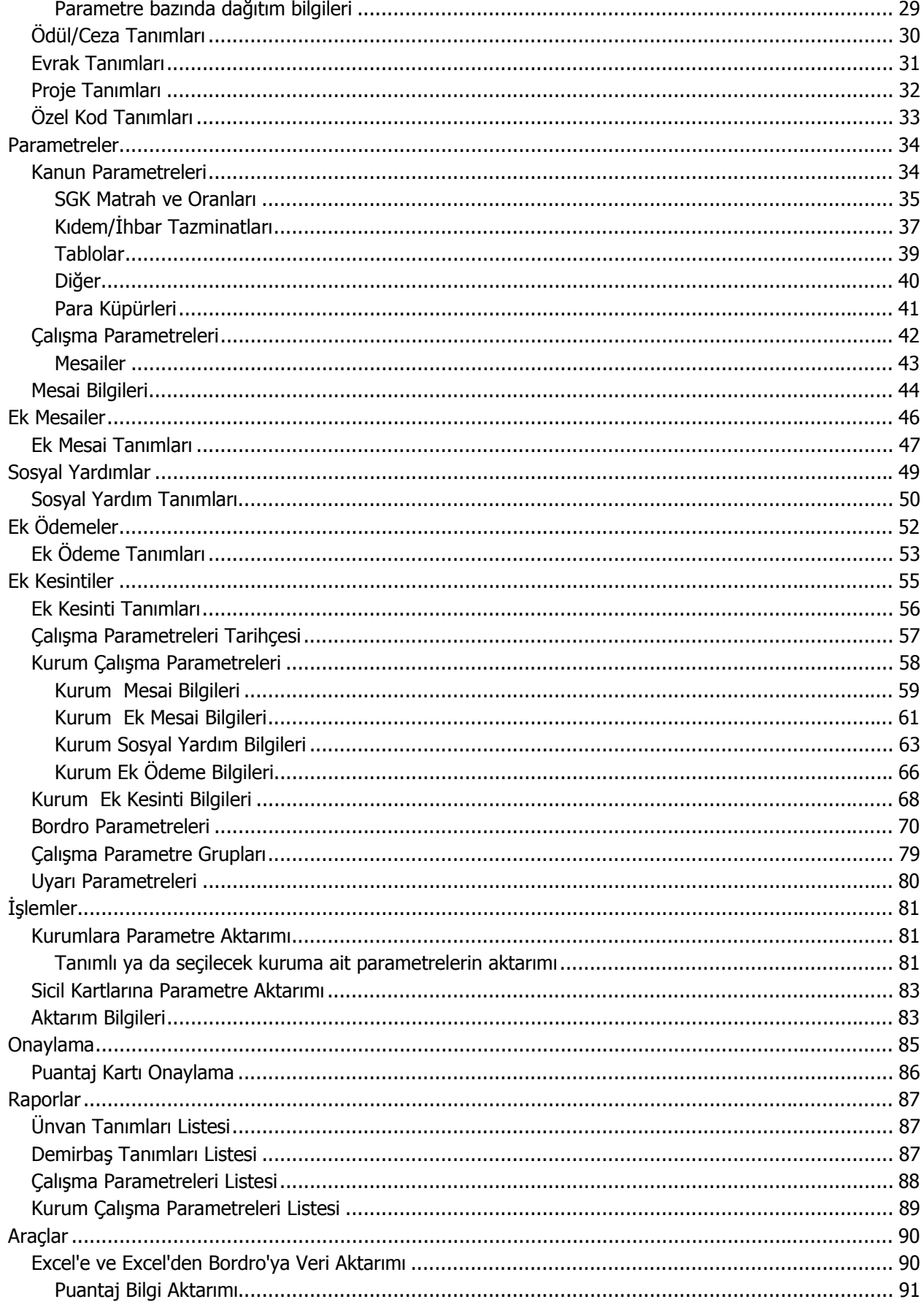

<span id="page-4-0"></span>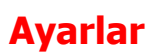

Bu menü altında yer alan seçenekler kullanılarak bilgi girişinde kolaylık ve raporlamada esnekli sağlayacak tip tanımları ile genel ve firma bazında çalışma parametreleri ve kanun parametreleri kaydedilir. Genel Tanımlar olarak da adlandırılabilecek Ayarlar menüsü;

- Tip Tanımları
- Genel Tanımlar
- Parametreler
- İşlemler
- Raporlar

menü seçeneklerini içerir. Her bir menü seçeneği altında yapılacak tanım ve ayarlamalara ait başlıklar yer almaktadır.

#### **Tip Tanımları**

Bu menü altında yer alan seçenekler ile tanım ve işlemlerde kullanılacak ve raporlamada kolaylık sağlayacak tanımlar kaydedilir. Tip Tanımları menü seçenekleri ile;

- Erişim Tipleri
- Aile Bireyleri
- Sağlık Kontrol Tipleri
- Öğrenim Durumu Tipleri
- Ehliyet Sınıfı Tipleri
- Özel Durum Tipleri
- Genel Bilgi Tipleri
- Ödül/Ceza Tipleri
- Yuvarlama Tabanı Tipleri
- Bordro Tipleri
- SGK İndirim Kanunları
- SGK Belge Türleri
- İzin Tipleri
- Giyim Bilgi Tipleri
- Evrak Tipleri
- Sicil İş Akış Tip Bilgileri
- SGK Eksik Çalışma Nedenleri
- SGK İşten Çıkış Nedenleri
- SGK İşten Çıkış Nedenleri 4C

tanımlanır.

#### **Genel Tanımlar**

Bu menü altında yer alan seçenekler ile;

- Demirbaş Tanımları
- Banka Tanımları
- Ünvan Tanımları
- Sicil Kartı Öndeğerleri
- Yetki Grubu Tanımları
- Sendika Tanımları
- Masraf Merkezi Tanımları
- Masraf Merkezi Dağıtım Şablonları
- Ödül/Ceza Tanımları
- Evrak Tanımları
- Proje Tanımları

#### **Parametreler**

Ayarlar program bölümünde Parametreler menüsü altında yer alan seçenekler kullanılarak kanun parametreleri, çalışma parametreleri, bordro parametreleri ve firma çalışma parametreleri kaydedilir. Parametreler menü seçenekleri şunlardır;

- Kanun Parametreleri
- Çalışma Parametreleri
- Kurum Çalışma Parametreleri
- Bordro Parametreleri
- Çalışma Parametre Grupları
- Uyarı Parametreleri

#### **İşlemler**

Çalışma parametrelerindeki değişiklikleri kurumlara ya da sicil kartlarına topluca yansıtmak için İşlemler menüsü altında yer alan seçenekler kullanılır. İşlemler menü seçenekleri şunlardır;

- Kurumlara parametre Aktarımı
- Sicil Kartlarına Parametre Aktarımı

#### **Raporlar**

**Raporlar** menüsü ile genel ve kurum çalışma parametreleri listeleri, filtre uygulanarak seçilecek rapor ünitesinden alınır.

## <span id="page-6-0"></span>**Tip Tanımları**

Personel sicil işlemlerinde kullanılacak erişim, sağlık, aile bireyleri, öğrenim durumu vb. bilgiler için tip tanım seçenekleri ile kaydedilir. Personele ait bu tür bilgiler için tip tanımlarının yapılması bilgi girişinde kullanım kolaylığı ve raporlamada esneklik sağlayacaktır. Tüm tip tanımları raporlarda filtre olarak kullanılır.

Tip Tanımları için;

- Erişim Tipleri
- Aile Bireyleri
- Sağlık Kontrol Tipleri
- Öğrenim Durumu Tipleri
- Ehliyet Sınıfı Tipleri
- Özel Durum Tipleri
- Genel Bilgi Tipleri
- Ödül/Ceza Tipleri
- Yuvarlama Tabanı Tipleri
- Bordro Tipleri
- SGK İndirim Kanunları
- SGK Belge Türleri
- İzin Tipleri
- Giyim Bilgi Tipleri
- Evrak Tipleri
- Sicil İş Akış Tip Bilgileri
- SGK Eksik Çalışma Nedenleri
- SGK İşten Çıkış Nedenleri
- SGK İşten Çıkış Nedenleri 4C

seçenekleri kullanılır. Yapılan tanımlara sicil ve bordro işlemlerinde ilgili alanlardan ulaşılır ve personele ait özel bilgiler kaydedilir.

## **Erişim Tipleri**

Erişim bilgileri telefon, faks, e-mail vb erişim araçlarına ait bilgilerdir. Bu erişim araçlarının her biri için erişim tip tanımı yapılır. Sicil kartları üzerinden bu erişim tipleri listelenir. Personele ait seçilen türdeki erişim bilgileri kaydedilir. Erişim tipleri raporlarda filtre olarak kullanılır.

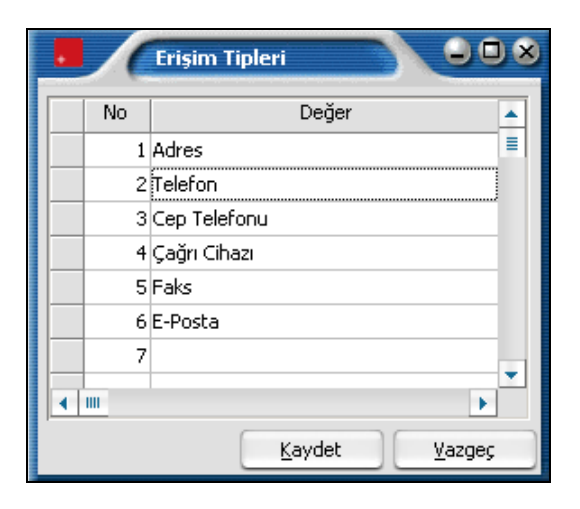

## <span id="page-7-0"></span>**Aile Bireyleri**

Aile bilgileri personelin eş, çocuk, ana, baba vb. aile bireylerini belirtir. Aile bireylerinin her biri için tip tanımı yapılır. Sicil kartları üzerinden bu tipler listelenir. Personele ait aile bilgileri kaydedilir. Aile tipleri raporlarda filtre olarak kullanılır.

## **Sağlık Kontrol Tipleri**

Sağlık bilgileri kaydedilirken sağlık kontrol tipleri kullanılarak zaman kaybı ve hatalar önlenir. Sicil kartları üzerinden bu tipler listelenir. Personel ve ailesinin sağlık bilgileri kaydedilir. Sağlık kontrol tipleri raporlarda filtre olarak kullanılır. Vizite, rapor, kontrol, teşhis ve tetkik tipleri programda öndeğer olarak tanımlıdır.

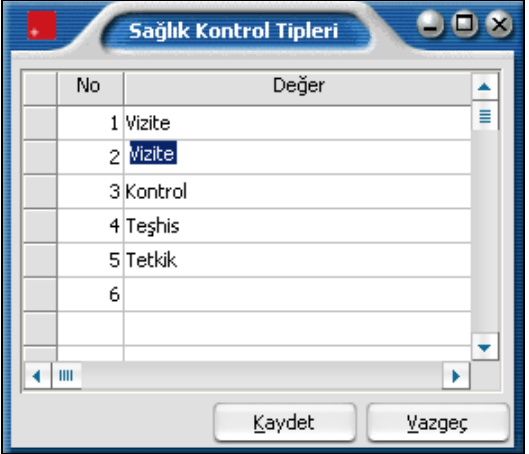

## **Öğrenim Durumu Tipleri**

Öğrenim bilgileri kaydedilirken öğrenim durumu tipleri kullanılarak zaman kaybı ve hatalar önlenir. Sicil kartları üzerinden bu tipler listelenir. Personel öğrenim durumu bilgileri kaydedilir. Öğrenim durumu tipleri raporlarda filtre olarak kullanılır.

İlköğretim, lise, meslek yüksek okulu, üniversite, yüksek lisans, doktora tipleri programda öndeğer olarak tanımlıdır.

## **Özel Durum Tipleri**

Özel durumları belirli tipler altında tanımlamak hem raporlama hem de kullanım sırasında çeşitli kolaylıklar sağlayacaktır. Özel durum tipleri Özel durum tipleri seçeneği ile kaydedilir.

Programda;

- Sevahat edebilir
- Vardiyalı çalışabilir
- Esnek saatlerde çalışabilir

olarak belirtilmiş 3 adet özel tip tanımlıdır.

<span id="page-8-0"></span>Bu özel durum tiplerine ek olarak kullanıcı tarafından beş ayrı özel durum tipi tanımlanabilir.

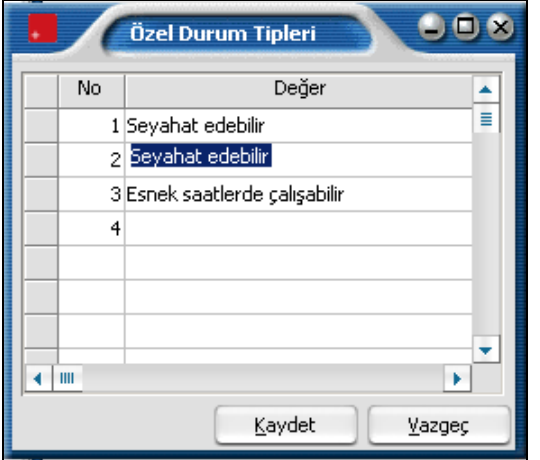

## **Ehliyet Sınıfı Tipleri**

Ehliyet sınıfı tiplerinin tanımlanmasında kullanılır. Ayarlar program bölümünde Tip Tanımları seçeneği altında yer alır. Ehliyet sınıfı tipi, sicil kartı üzerinde seçilir. Buraya gelmesi istenen tipler, Ehliyet Sınıfı Tipleri penceresinde satırlarda numara ve değer verilerek kaydedilir.

## **Genel Bilgi Tipleri**

Genel bilgi tip tanımlarının kaydedildiği seçenektir. Personel Genel bilgileri sicil kartı üzerinden kaydedilir. Genel bilgileri belirli tipler altında tanımlamak hem raporlama hem de kullanım sırasında çeşitli kolaylıklar sağlayacaktır. Programda;

- Sağlık Bilgileri
- Sosyal Faaliyetler
- Kültürel Faaliyetler
- Sportif Faaliyetler

genel bilgi tipleri öndeğer olarak tanımlıdır. Bu genel tiplerine ek olarak kullanıcı tarafından yeni durum tipi tanımlanabilir. Tanım numarası ve açıklaması boş satırda kaydedilir.

## <span id="page-9-0"></span>**Ödül/Ceza Tipleri**

Performans değerlendirme işlemlerinde kullanılacak ödül ve cezaları belirli tipler altında gruplamak mümkündür. Ödül/Ceza tipleri Ayarlar program bölümünde Tip Tanımları menüsünde yer alan **Ödül/Ceza Tipleri** seçeneği ile kaydedilir.

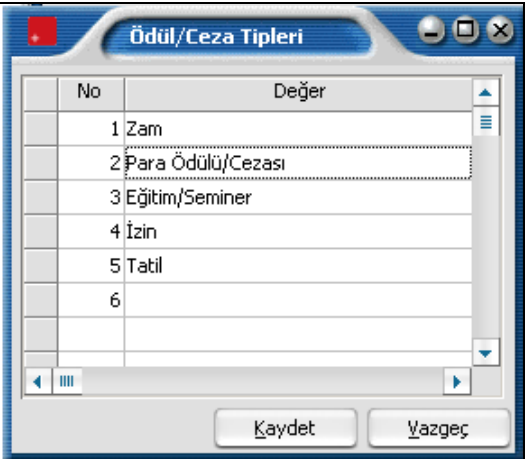

Programda öndeğer olarak

- boş
- Zam
- Para Ödülü/cezası
- Eğitim/Seminer
- İzin
- Tatil

tipleri tanımlıdır. Yeni tanım boş satırda numara ve tanım açıklaması verilerek yapılır.

#### **Yuvarlama Tabanı Tipleri**

Bordro hesaplarında sonuç küsuratlı çıkabilir. Bu sonucun yuvarlanacağı taban için tip tanımlanır. Bordro parametreleri belirlenirken ve toplu ücret ayarlamaları sırasında seçilebilir.

#### **Bordro Tipleri**

Kuruma özel bordro ve bağlı olarak yapılan bordrolar için kullanılır. Bordro tipleri raporlamada da kolaylık sağlayacaktır. Bordro tip tanımları, Ayarlar program bölümünde Tip Tanımları menüsündeki Bordro Tipleri seçeneği ile kaydedilir.

## <span id="page-10-0"></span>**SGK İndirim Kanunları**

SGK İndirim Kanun tiplerinin kaydedildiği seçenektir. Ayarlar program bölümünde Tip Tanımları seçeneği altında yer alır. Bu tip tanımları Aylık prim ve hizmet belgesinde kullanılır.

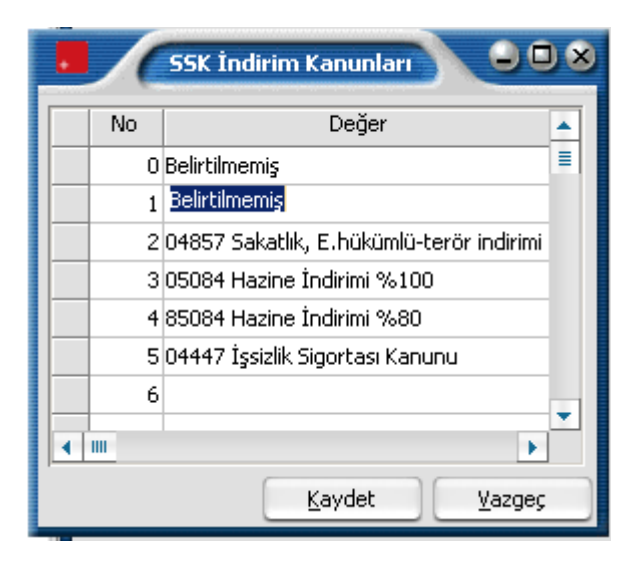

## **SGK Belge Türleri**

SGK belge türlerinin kaydedildiği seçenektir. Ayarlar program bölümünde Tip Tanımları seçeneği altında yer alır. Bu tip tanımları Aylık prim ve hizmet belgesinde kullanılır.

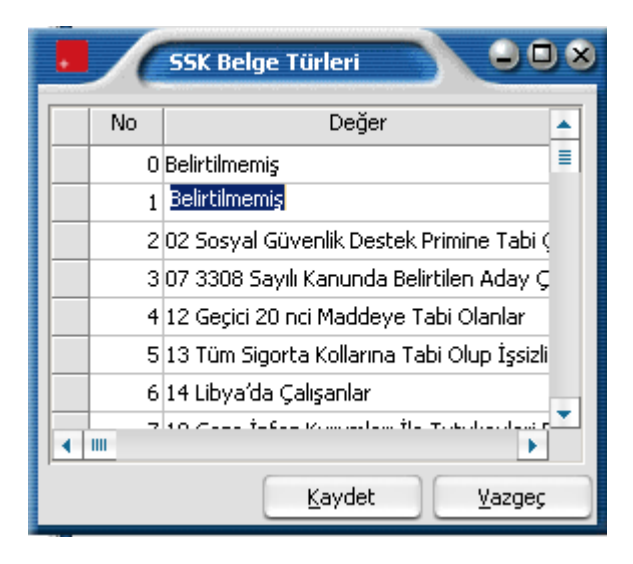

## **İzin Tipleri**

İzin işlemlerinde kullanılacak izin tiplerinin tanımlandığı seçenektir. Ayarlar program bölümünde Tip Tanımları menüsü altında yer alır. Programda öndeğer olarak tanımlı tipler listelenir. Yeni tanım boş satırda numara ve açıklama girilerek kaydedilir.

İzin tiplerine izin tanımları yapılırken ulaşılır ve tanımlanan izinin tipi belirlenir.

## <span id="page-11-0"></span>**Giyim Bilgi Tipleri**

Personele verilen giyecek malzemelerinin (numara, beden vb) özelliklerine göre gruplandırılması için kullanılan tanımlardır. Ayarlar program bölümünde Tip Tanımları menüsü altında yer alır.

Her tip tanımı numara ve açıklama verilerek ayrı satırda kaydedilir. Yapılan tip tanımlarına sicil kartları üzerinden ulaşılır ve personele verilen giyim malzemeleri kaydedilir.

## **Evrak Tipleri**

Personelin işe giriş ve çıkış işlemleri yanı sıra diğer işlemlerde kullanılacak evrakların belirli tipler altında toplanması için kullanılır. Ayarlar program bölümünde Tip Tanımları menüsü altında yer alır. Evrakları belirli tipler altında toplamak bilgi girişi ve raporlamada önemli kolaylıklar sağlayacaktır. No ve açıklama alanlarından evrak tip numarası ve açıklaması girilerek kaydedilir.

## **İleti Tipleri**

Yazışmalarda kullanılacak mektupları belirli tipler altında gruplamak mümkündür. Burada tanımlanan ileti tipleri, İleti Tipleri Öndeğer Tanımlarında **Tipi** alanında listelenir. İleti tip tanımları Ayarlar program bölümünde Tip Tanımları menüsünde yer alan **İleti Tipleri** seçeneği ile kaydedilir. Programda öndeğer olarak;

- İlk yanıt mektubu
- Kabul mektubu
- Red mektubu

tipleri tanımlıdır. Yeni tanım boş satırda numara ve tanım açıklaması verilerek yapılır.

## **Sicil İş Akış Tipleri**

Personel için iş akış takibinde kullanılacak sicil iş akış tiplerinin kaydedilmesinde kullanılır. Ayarlar program bölümünde Tip Tanımları menüsü altında yer alır.

Programda öndeğer olarak;

- Belirtilmemiş
- Performans Yöneticisi

Tip tanımları kayıtlıdır. Yeni tanım boş satırda tanım numarası ve açıklaması girilerek yapılır.

## **SGK Eksik Çalışma Nedenleri**

SGK eksik çalışma nedenlerinin kaydedildiği seçenektir. Ayarlar program bölümünde Tip Tanımları seçeneği altında yer alır.

Yeni tanım boş satırda tanım numarası ve açıklaması girilerek yapılır.

<span id="page-12-0"></span>

SGK Eksik Çalışma Nedenleri'nin kullanıldığı bölümler:

- Eksik Çalışma nedenleri, Çalışma Parametrelerinde yer alan **Mesai Tanımları** kaydedilirken kullanılır.
- Bordro Bölümünde Sosyal Sigorta Bildirgelerinin altında yer alan **SGK Eksik Çalışma Günleri** raporunda filtre olarak kullanılır.

## **SGK İşten Çıkış Nedenleri**

SGK işten çıkış nedenlerinin kaydedildiği seçenektir. Ayarlar program bölümünde Tip Tanımları seçeneği altında yer alır.

Yeni tanım boş satırda tanım numarası ve açıklaması girilerek yapılır.

SGK İşten Çıkış Nedenleri'nin kullanıldığı bölümler:

- **İşten Çıkış Kayıtları** kaydedilirken ulaşılır ve seçim yapılır.
- **Puantaj kartları** kaydedilirken ulaşılır. Puantaj kartı üzerinde Sicil Bilgileri sayfasında yer alır. Açılan listeden seçim yapılır.
- Sicil Yönetimi **Toplu İşten Çıkarma** işlemi kaydedilirken ulaşılır ve seçim yapılır.
- Sicil Yönetimi **Eski Personel** tanımlarında kullanılır. Eski Personel tanımı üzerinde Çıkış Bilgileri sayfasında yer alır. Açılan listeden seçim yapılır.
- Sicil Yönetimi Pratik Tablo Raporları'ndan ulaşılan **Kanuni Değişiklikler** raporunda filtre olarak kullanılır.
- Bordro bölümünde Pratik Tablo Raporları altında yer alan **Puantaj Bilgileri Listesinde** filtre olarak kullanılır.

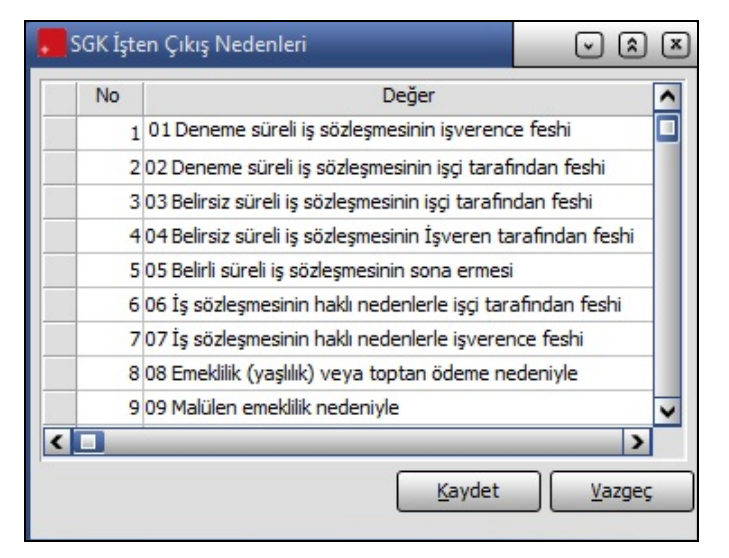

## **SGK İşten Çıkış Nedenleri 4C**

657 sayılı kanuna tabi olarak çalışan personelin işten çıkış nedenlerinin kaydedildiği seçenektir. Ayarlar program bölümünde Tip Tanımları seçeneği altında yer alır. Yeni tanım boş satırda tanım numarası ve açıklaması girilerek yapılır.

## <span id="page-13-0"></span>**Asgari Geçim İndirim Oranları**

Asgari geçim indirimi uygulaması kapsamında kullanılacak indirim oranlarının girilmesinde kullanılır. Ayarlar program bölümünde **Tip Tanımları** menüsü altında yer alır. Yeni tanım boş satırda, numara, değer ve açıklama bilgileri girilerek yapılır.

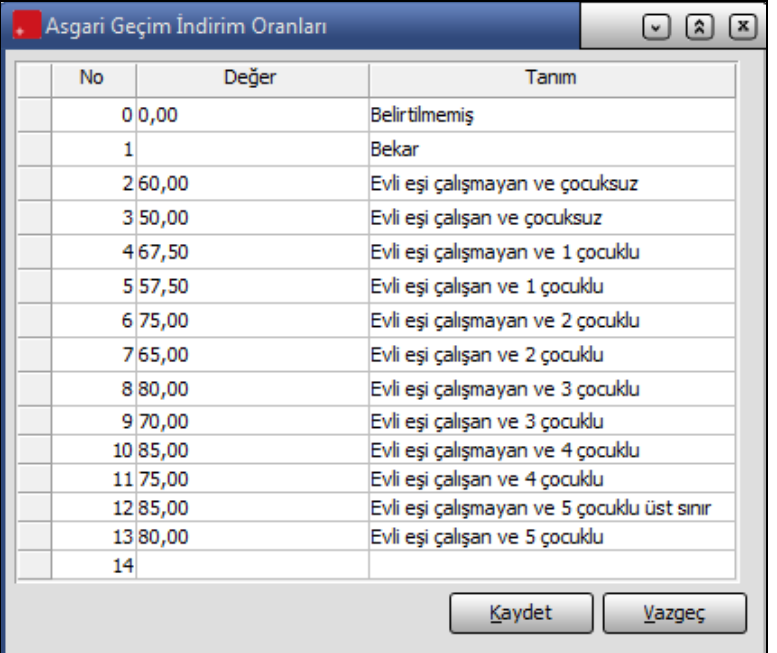

Asgari geçim indirim oranlarına sicil kartı üzerinden ulaşılır ve sicilin medeni durumuna göre seçim yapılır.

## **Meslek Kodları**

SGK İşe Giriş ve işten çıkış bildirgelerinde kullanılmak üzere meslek kodları tanımlanır. Ayarlar program bölümünde Tip Tanımları menüsü altında yer alır. Yeni tanım boş satırda, numara, değer ve tanım bilgileri ile girilir.

Meslek kodu tanımlarına Sicil kartları üzerinde yer alan Meslek Kodu alanından ulaşılır ve personelin mesleğine göre seçim yapılır.

## <span id="page-14-0"></span>**Genel Tanımlar**

## **İleti Tipleri Öndeğer Tanımları**

Yazışmalarda kullanılacak mektuplar için öndeğer tanımlamak ve kullanmak mümkündür. İleti Tipleri Öndeğer Tanımları Ayarlar Program bölümünde Genel Tanımlar menüsü altında yer alır.

Liste üzerinde **İşlem Türü** alanında yapılacak seçimle;

- Sicil Yönetimi
- Borç / Avans Yönetimi
- Eğitim Yönetimi
- Eleman Seçme ve Yerleştirme Yönetimi
- Performans Yönetimi

Program bölümleri için ileti tipleri öndeğer tanımı yapılır.

Yeni tanım yapmak için işlem türü seçildikten sonra **Ekle** seçeneği kullanılır. Ekle seçeneği ile ekrana gelen bilgiler şunlardır:

**Kodu:** İleti tipi öndeğer tanımının kodudur.

**Açıklaması:** İleti tipi öndeğer tanımının açıklamasıdır.

**Tipi:** İleti tipi öndeğerinin belirlendiği alandır. İleti Tipleri Ayarlar Program bölümünde Tip Tanımları menüsü altında yer alan İleti Tipleri seçeneği ile kaydedilir. Daha önce kayıtlı ileti tiplerinden seçim yapılır.

**İşlem Türü:** İleti Tipi öndeğer tanımın programın hangi bölümü için tanımlandığını gösteren alandır.

**İçerik:** Bu alanda iletiye ait içerik bilgisi girilir.

#### **Demirbaş Tanımları**

Firmada personel tarafından sürekli ya da belirli zamanlarda kullanılan demirbaş tanım **Demirbaş Tanımları** seçeneği ile kaydedilir. Her bir demirbaşa ait bilgiler **Ekle** seçeneği ile açılan pencereden kaydedilir.

Kayıtlı demirbaşların hangi personel tarafından kullanıldığı süreleri vb. her personelin sicil kartında Bağlı demirbaşlar seçeneği ile belirlenir.

**Demirbaş Kodu:** Tanımlanan demirbaşın kodudur.

**Adı:** Demirbaşın adı ya da açıklayıcı bilgisidir.

**Kurum:** Birden fazla firma ile çalışma sözkonusu ise demirbaşın hangi kurum tarafından kullanıldığını belirtir. Tanımlı kurumlar listelenir ve ilgili kurum seçilir. Eğer tanımlı tüm kurumlar tarafından kullanılıyorsa Hepsi seçilir.

**Adet:** Tanımlanan demirbaştan elde kaç adet olduğu bu alanda belirtilir.

**Kullanımdaki Adet:** Tanımlanan demirbaşın kaç tanesinin kullanımda olduğunu yani bir personele bağlı olduğunu gösterir. Kayıtlı demirbaşların hangi personel tarafından kullanıldığı süreleri vb bilgiler her personelin sicil kartında **Bağlı demirbaşlar** seçeneği ile belirlenir.

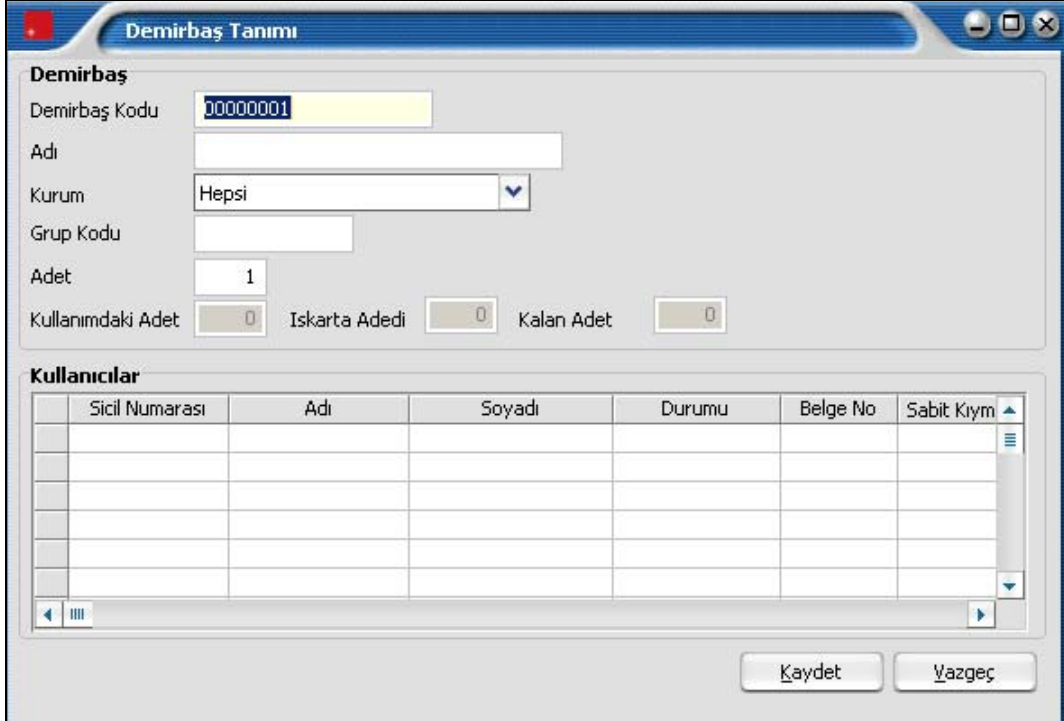

**Iskarta Adedi:** Durumu hurda, zayi ya da hibe olan demirbaş sayısıdır. Iskarta durumu personel sicil kartında bağlı demirbaşlar seçeneği ile belirlenir.

**Kalan Adet:** Iskarta durumda olmayan demirbaş sayısıdır. Toplam demirbaş sayısından ıskarta toplamının çıkarılması sonucu elde edilen değerdir.

Tanım penceresinin **Kullanıcılar** bölümünde demirbaşın hangi personel tarafından kullanıldığı,

- Sicil numarası
- Adı-Soyadı
- Durumu
- Zimmet Tarihi
- Planlanan Teslim tarihi

kolonlarında izlenir.

Kayıtlı demirbaşları raporlamak için Ayarlar program bölümünde Raporlar menüsü altında yer alan **Demirbaş Tanımları Listesi** seçeneği kullanılır.

## <span id="page-16-0"></span>**Banka Tanımları**

Banka tanımlarının kaydedildiği seçenektir. Ayarlar program bölümünde Tanımlar menüsü altında yer alır. Banka tanımına ait bilgiler **Ekle** seçeneği ile açılan pencereden banka kodu, adı ve istenilen açıklama bilgileri ile kaydedilir.

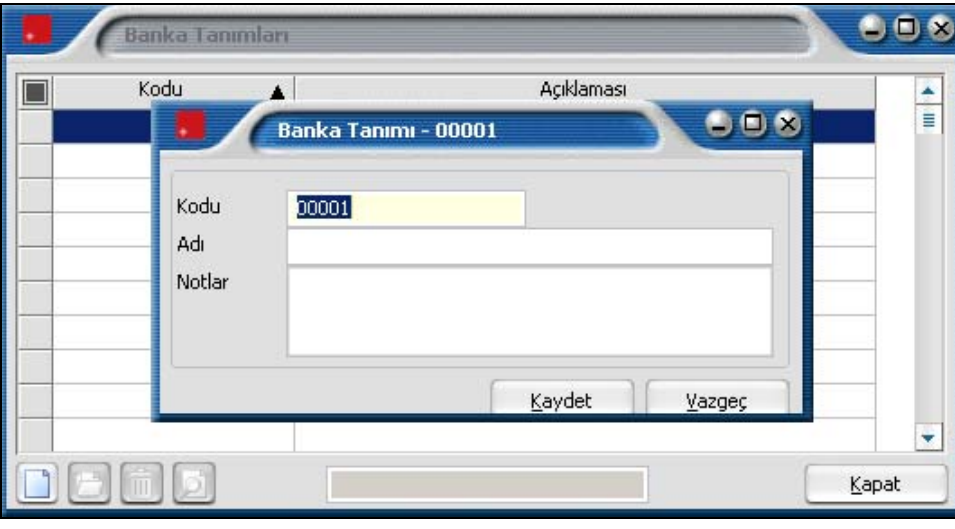

Yapılan tanım banka tanımları listesinde kod ve açıklama bilgileri ile listelenir.

Bankaya ait şubeler ise Banka Tanımları listesinde sağ fare düğmesi menüsündeki Şube Tanımları seçeneği ile kaydedilir.

#### <span id="page-17-0"></span>**Şube Tanımları**

Banka şubelerinin tanımlandığı menü seçeneğidir. Banka Tanımları listesinde sağ fare düğmesi menüsünde yer alır. Bankanın şubelerini tanımlamak için önce ilgili banka daha sonra Şube Tanımları menüsü seçilir. Şube Tanımları listesinde **Ekle** seçeneği ile açılan pencereden şube bilgileri kaydedilir.

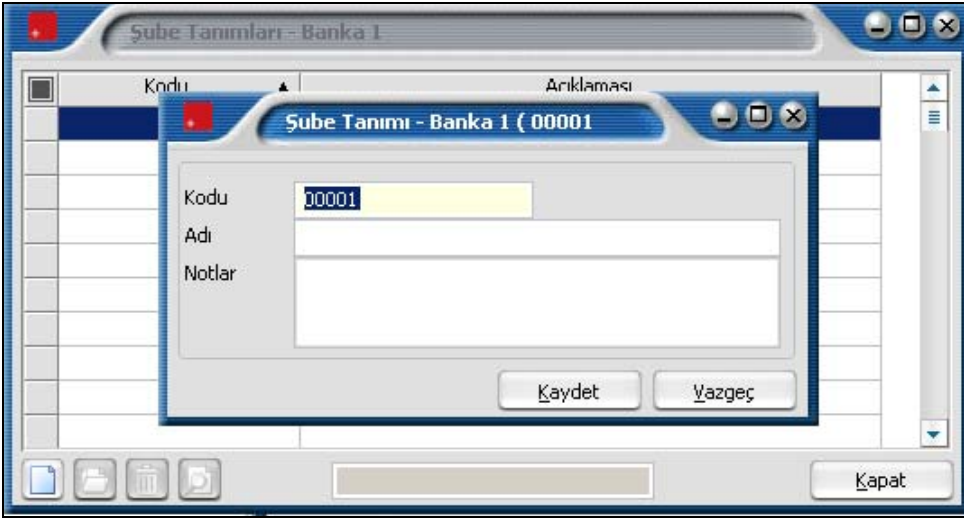

## **Ünvan Tanımları**

Kamuda ve diğer kuruluşlarda kullanılan ünvan bilgilerinin (Profesör, doçent, yardımcı doçent, araştırma görevlisi, daire başkanı, müdür, şef, vb) kaydedildiği seçenektir. Ayarlar program bölümünde Tanımlar menüsü altında yer alır.

Ünvan tanımları listesinde **Ekle** seçeneği ile açılan pencereden kod, açıklama, hiyerarşi kodu ve diğer tutulması gerekli bilgiler kaydedilir. Ünvan tanımları Sicil kartı, Kadro/Pozisyon kartları ve Kadro tanımlarında kullanılmaktadır.

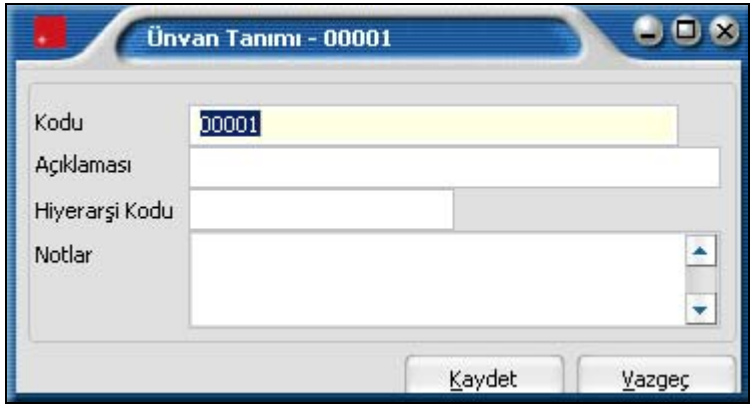

## <span id="page-18-0"></span>**Sicil Kartı Öndeğerleri**

Kurumda çalışan personele ait bilgiler sicil kartları ile kaydedilir. Sicil kartı öndeğerleri ile, seçimli alanlarda gelmesi istenen bilgiler kaydedilir. Bu öndeğerlerin tanımlanması bilgi girişinde zaman kaybını önler, hata payını azaltır. Sicil kartı öndeğerleri Ayarlar program bölümünde Tanımlar menüsü altında yer alan Sicil Kartı Öndeğerleri seçeneği ile kaydedilir.

Sicil kartı girilirken öndeğer olarak gelmesi istenen bilgiler;

- Ana Bilgiler
- Ücret Bilgileri
- Çalışma Bilgileri
- Nüfus Cüzdanı Bilgileri
- Bordro Bilgileri

seçenekleri kullanılarak kaydedilir.

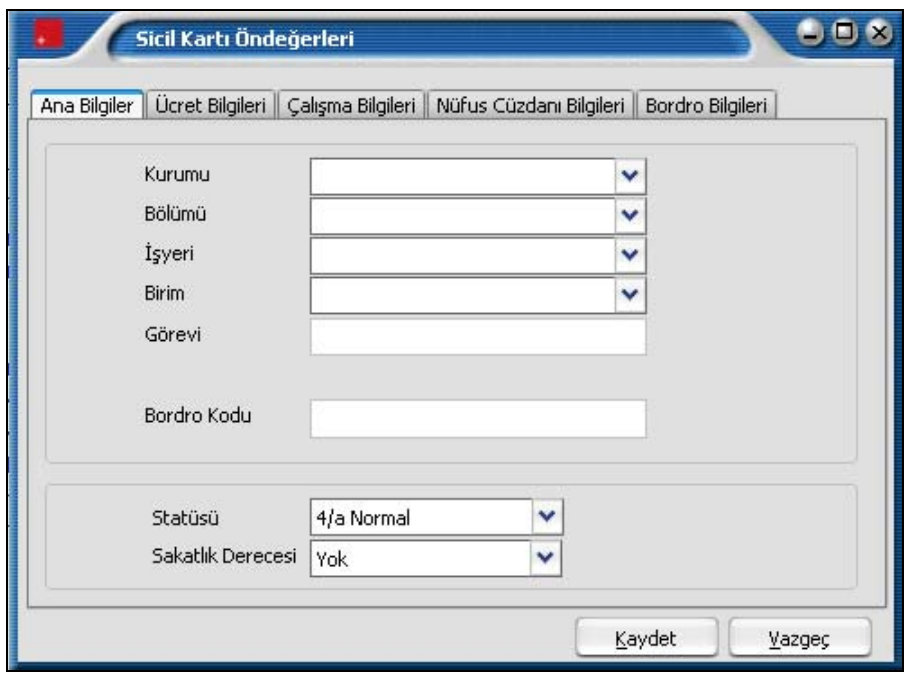

## <span id="page-19-0"></span>**Yetki Grubu Tanımları**

Web üzerinden yapılacak işlemler için yetki gruplarının belirlendiği seçenektir. Ayarlar program bölümünde Genel Tanımlar menüsü altında yer alır. Yetki grubu bilgilerini kaydetmek için, Yetki Grubu Tanımları listesindeki **Ekle** seçeneği kullanılır.

Ekranın üst bölümündeki alanlardan, yetki grubunun tümüne ait bilgiler girilir. Bu bilgiler şunlardır:

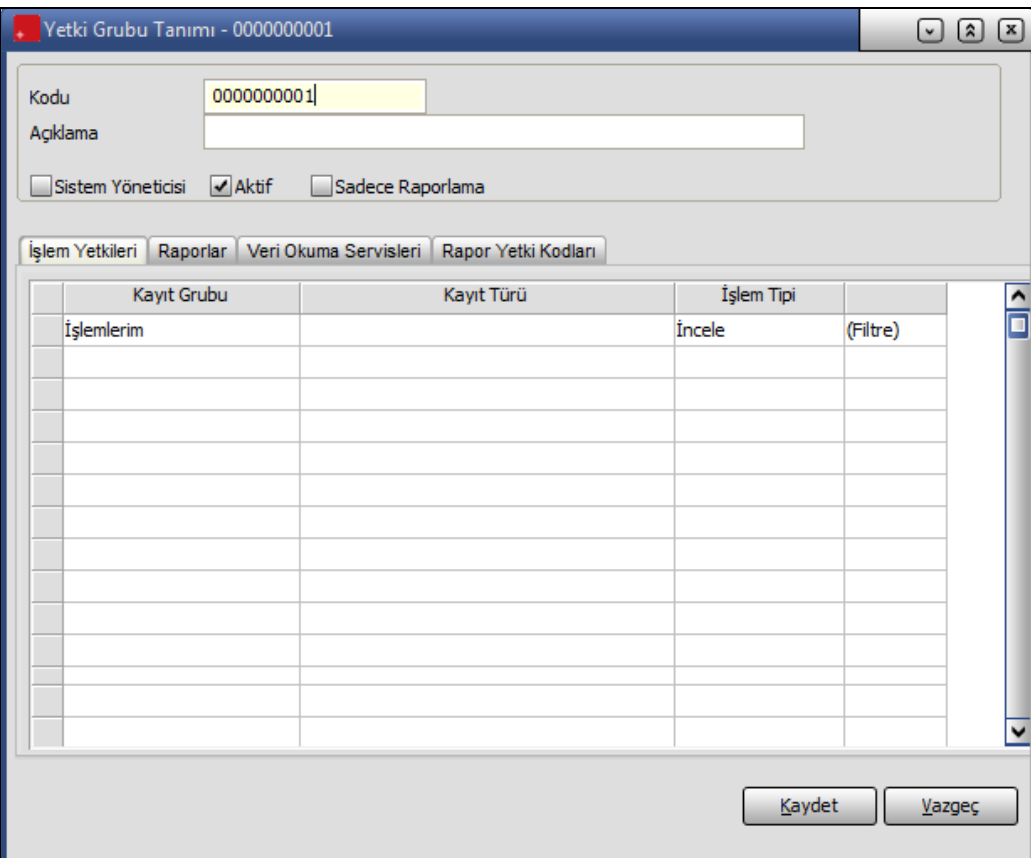

**Yetki Grubu Kodu:** Yetki grup kodudur.

**Açıklama:** Yetki grubu adı ya da açıklamasıdır.

Yetki grubu bilgileri:

- İşlem Yetkileri
- Raporlar
- Veri Okuma Servisleri
- Rapor Yetki Kodları

başlıklarını taşıyan bölümler ile kaydedilir.

Yetki grup tanımı ile belirtilen yetkilerin geçerli olup olmadığı tanım penceresinde yer alan **Aktif** alanında belirtilir. Bu alanın işaretli olması yapılan tanımın kullanımda olduğunu belirtir.

**Sadece Raporlama:** Bu alan işaretli olduğunda kullanıcı, IKWEB uygulamasının sadece Raporlar bölümünde işlem yapabilir. Veri Girişi seçeneği gösterilmeyecektir.

## <span id="page-20-0"></span>**İşlem Yetkileri**

Tanım penceresinde İşlem Yetkileri bölümünde bu yetki grubundaki kişilerin hangi işlemleri ne şekilde yapacakları kayıt türü ve kayıt grubu belirtilerek kaydedilir.

**Kayıt Grubu:** Yetki grubundaki kişilerin Web üzerinde hangi kayıt grubundaki işlemleri yapacağı bu alanda belirlenir.

Kayıt grubu alanı;

- İşlemlerim
- Kişisel Bilgilerim
- Kayıtlarım
- Talepler ve Öneriler
- Değerlendirmeler
- Ücret ve Ödemeler
- Planlama Kayıtları
- Sicil Bilgileri
- Başvuru Bilgileri
- Tanımlar
- Diğer İşlemler

seçeneklerini içerir.

**Kayıt Türü:** Yetki grubundaki kişilerin Web üzerinde hangi kayıt türündeki işlemleri yapacağı bu alanda belirlenir. Kayıt türü alanında yer alan seçenekler kayıt grubu alanında yapılan seçime bağlıdır. Seçilen kayıt grubu altında yer alan seçenekler listelenir ve seçim yapılır.

**İşlem Tipi:** Seçilen kayıt türü üzerinde hangi işlemin yapılacağı işlem tipi alanında belirlenir.

İşlem Tipi alanı;

- İncele
- Değiştir
- Onayla
- Çıkar

Seçeneklerini içerir.

**Filtreler:** Yetki grubundaki kişilerin seçilen kayıt grubu ve türündeki işlemleri hangi kişi veya kayıtlar için yapacağı bu alanda belirlenir. Seçilen kayıt grubu altında yer alan işlemlerin her birisi için filtreleme yapmak ve istenen özellikleri belirlemek mümkündür.

Filtre seçenekleri, üzerinde bulunulan satırın kayıt türü alanında yapılan seçime göre değişir.

İşlem tipi olarak;

 $i$ **ncele**  $\rightarrow$  sadece inceleme yetkisine, **değiştir** → inceleme, değiştirme, ekleme ve çıkarma yetkisine, **onayla**  $\rightarrow$  inceleme, değiştirme, ekleme, çıkarma ve onaylama yetkisine,  $c$ **kar**  $\rightarrow$   $c$ <sub>k</sub>arma yetkisine sahip demektir.

#### **Örnek**

Tanımlanan yetki grubundaki kişilerin 1 nolu kurumdaki bütün personelin eğitim taleplerini incelemeye yetkisi olduğunu belirtmek için Kayıt grubu alanından Talepler ve öneriler, Kayıt türü alanından Eğitim talepleri, işlem tipi olarak İncele seçilir ve filtrede sadece kurum filtresi verilerek bir satır oluşturulur.

Tanımlanan yetki grubundaki kişilerin 1 nolu kurumdaki bütün personelin eğitim taleplerini inceleme ve aynı zamanda 1 nolu kurumdaki X pozisyonundaki kişilerin de eğitim taleplerini değiştirme (ekleme, değiştirme,çıkarma) yetkisine sahip olmasını istiyorsak;

Kayıt türü eğitim talebi, işlem tipi incele ve filtre sadece 1 nolu kurum seçilmiş bir satırla beraber, kayıt türü eğitim talebi, işlem tipi değiştir ve filtresi 1 nolu kurum ve X pozisyonu seçilmiş ikinci bir satır girilir.

Burada kendi işlemleri filtresi sicil filtrelerine ek olarak çalışır. Şöyle ki kendi işlemleri evet ise sicil filtrelerinden geçen sicillere kullanıcının kendisi de dahil edilir. Kendi işlemleri hayır ise diğer filtrelere herhangi bir etkisi olmaz.

Eğer o işlemle ilgili bir satır girilmemişse o yetki grubunun o işlemi yapma yetkisi yoktur.

#### <span id="page-22-0"></span>**IKWEB Sicil Genel Bilgileri Sayfalarının Yetkilendirilmesi**

IKWEB / Kişisel Bilgilerim / Genel Bilgilerim ve IKWEB / Sicil Bilgileri / Genel Bilgiler ekranında yer alan sayfalar, filtredeki yetki tanımlamalarına göre açılır.

Yetki Grubuna ait filtrelerin tanımlandığı ekranda, Sicil Kartı Sekmeleri filtresi ile IKWEB Sicil Genel Bilgileri üzerinde yer alan sayfalar yetkilendirilir. Filtrenin tüm seçenekleri öndeğer olarak işaretli gelir. Sicil Genel Bilgileri üzerinde gözükmesi istenmeyen sayfa için filtredeki işaret kaldırılır.

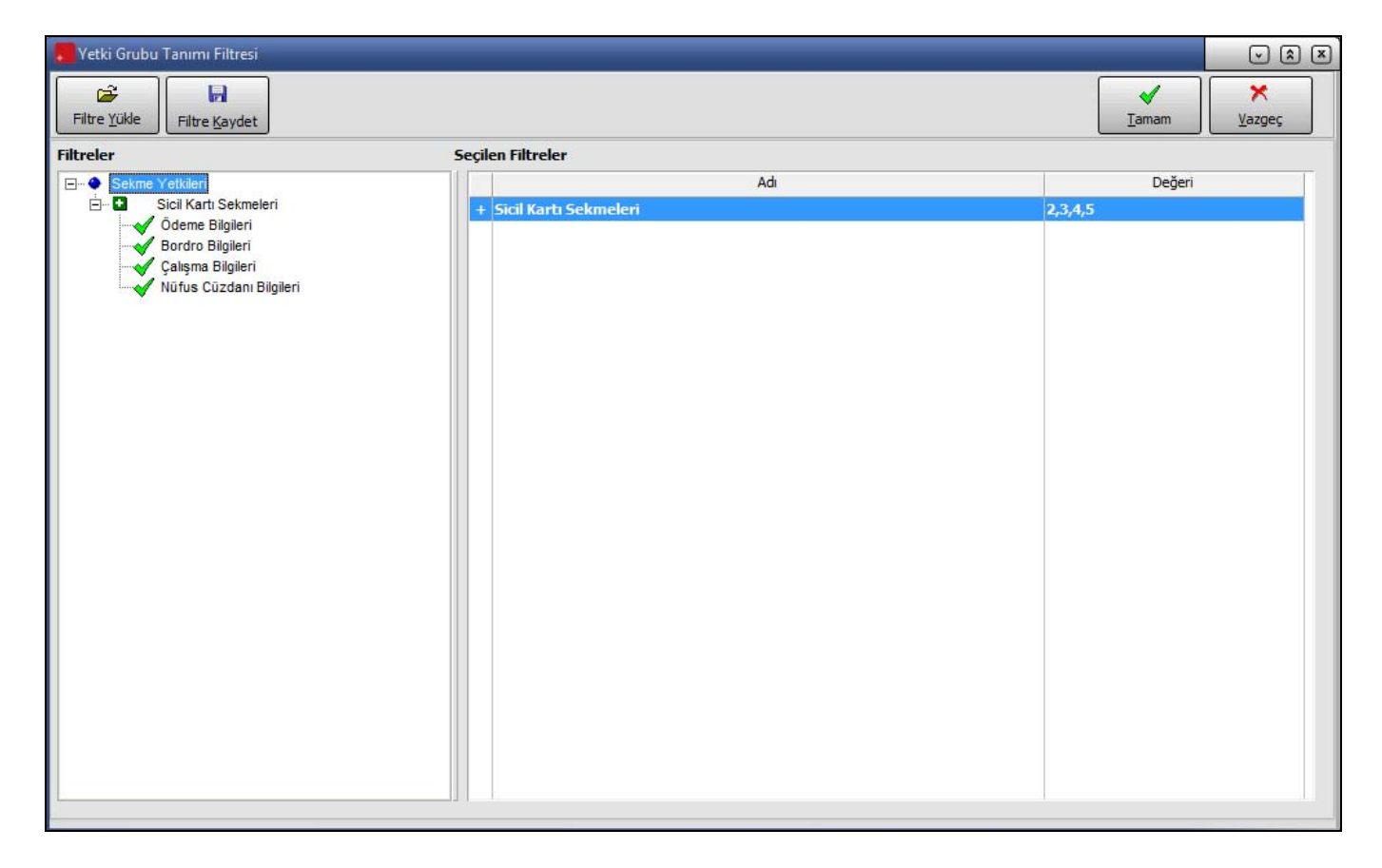

#### **Raporlar**

Raporlar bölümünde, tanımı yapılan yetki grubuna bağlı olacak kullanıcıların hangi raporları ne şekilde alacağı belirlenir.

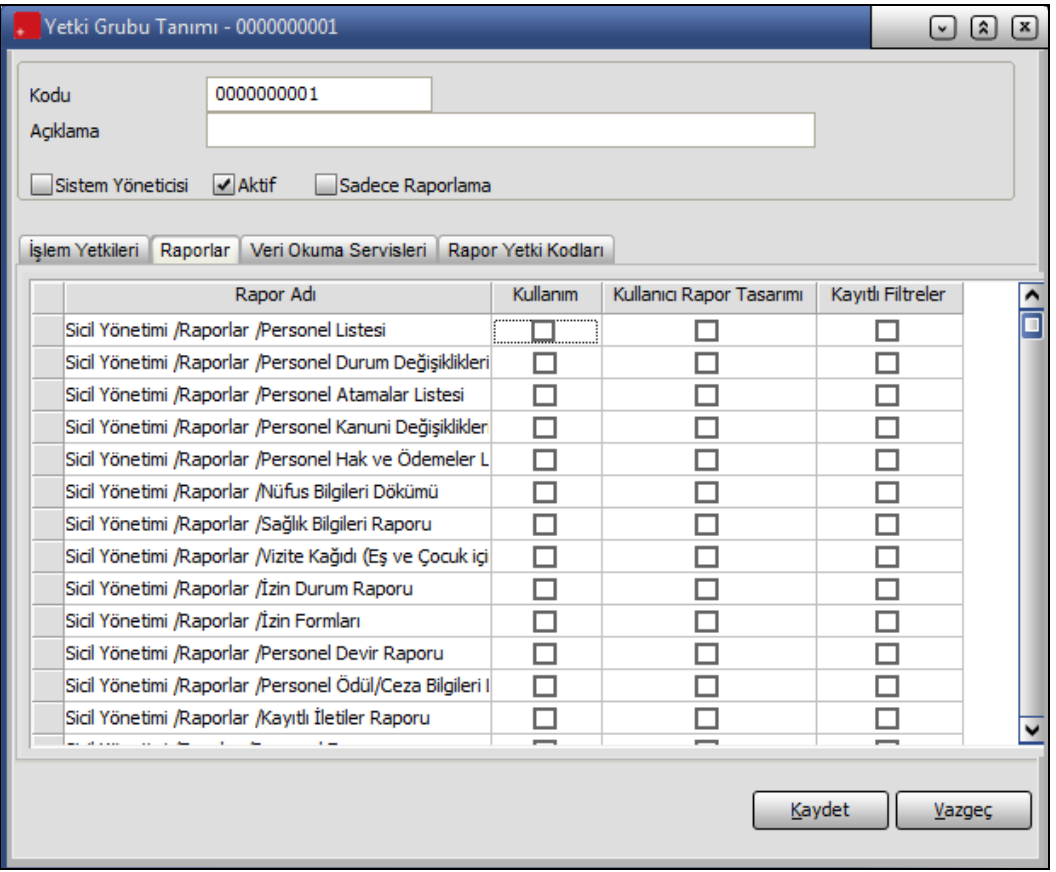

**Rapor Adı** alanında, IKWEB Uygulamasında yer alan raporlar listelenir. Kullanıcının hangi raporları ne şekilde kullanması isteniyorsa Kullanım, Kullanıcı Rapor Tasarımı ve Kayıtlı Filtreler alanlarındaki kutular işaretlenir.

<span id="page-23-0"></span>

#### <span id="page-24-0"></span>**Veri Okuma Servisleri**

Bu bölümde, bu yetki grubundaki kişilerin hangi Navigator fonksiyonunu / fonksiyonlarını kullanacağı belirlenir. **Veri Okuma Servisi** alanında, İnsan Kaynakları Programında yer alan Navigator Fonksiyonları listelenir. Tanımlanan yetki grubuna bağlı olacak kullanıcıların hangi fonksiyonu / fonksiyonları kullanması isteniyorsa Kullanım bölümünde yer alan kutular buna göre işaretlenir.

#### **Rapor Yetki Kodları**

İK WEB kullanıcısının raporlarda hangi filtreleri kullanacağını **Rapor Yetki Kodları** sayfasında belirlenir.

**Kayıt türü** alanında, yetki koduna bağlı olarak raporlarda yer alması istenen seçenekler listelenir.

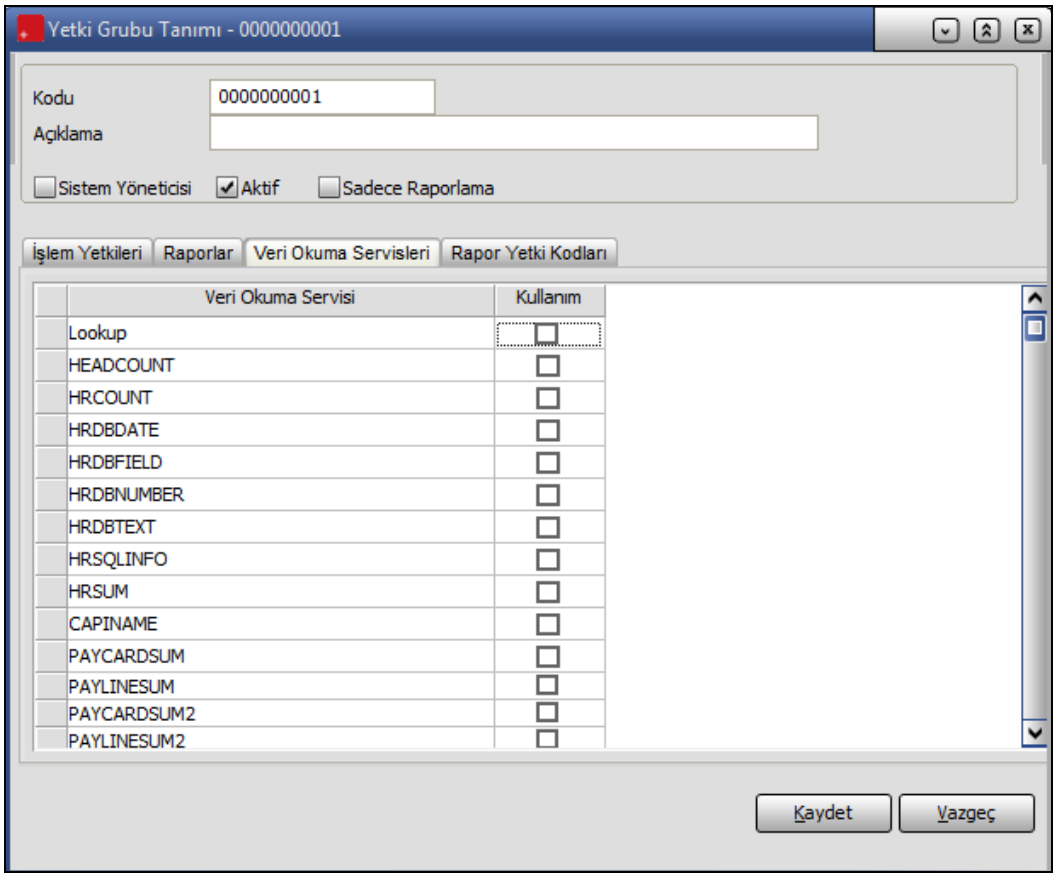

#### **Örneğin;**

Kayıt Türü alanında Sicil No seçilmiş ve karşısına yani yetki kodu alanında "A\*" yazılmış ise bu kullanıcının sicil numarası A ile başlayan personellerin içinde bulunduğu raporları almaya yetkisinin olduğu tanımlamış olur.

#### <span id="page-25-0"></span>**Sendika Tanımları**

Personelin üye olduğu sendika bilgilerinin kaydedildiği seçenektir. Personelin tanımlı sendikalardan hangisine üye olduğu sicil kartında sağ fare düğmesinde yer alan Kişisel Bilgiler menüsündeki Sendika Üyelik Bilgileri seçeneği ile belirlenir.

Sendika bilgilerini girmek için Sendika Tanımları listesinde yer alan **Ekle** seçeneği kullanılır. Tanım penceresinden kaydedilen bilgiler şunlardır:

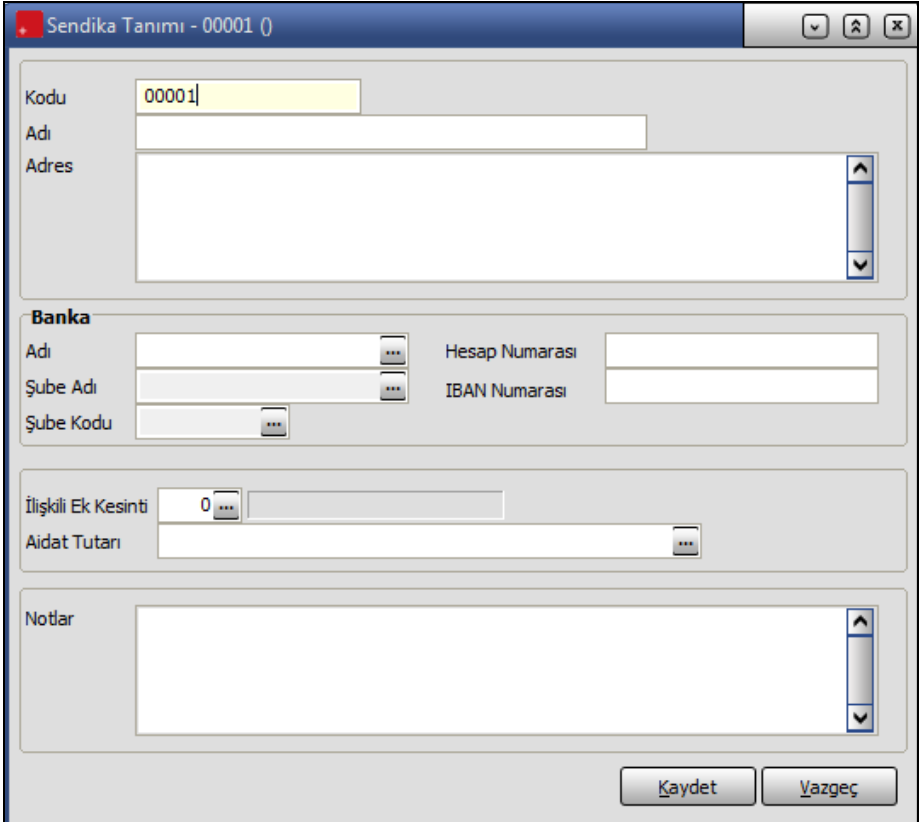

**Sendika Kodu:** Sendika tanım kodudur.

**Adı:** Sendikanın adı ya da açıklayıcı bilgisidir.

Kod ve ad bilgi girilmesi zorunlu alanlardır.

**Adres:** Sendika adres bilgisidir.

Banka bölümünde sendika kesintilerinin yatırılacağı bankaya ait bilgiler kaydedilir.

**Banka Adı:** Sendika kesintilerinin yatırılacağı bankanın adıdır. Kayıtlı bankalar listelenir ve ilgili tanım seçilir.

**Şube Kodu ve adı :** Banka adı alanında belirtilen bankanın şube kodu ve adıdır. Her iki alandan da bankaya ait kayıtlı şubeler listelenir ve ilgili tanım seçilir.

**Hesap Numarası:** Banka hesap numarasıdır.

**İlişkili Ek Kesinti:** Sendika aidatı kesintilerinin ilişkili olduğu ek kesintinin belirtildiği alandır. Çalışma parametreleri ile tanımlanmış ek kesintilerden işlem türü sendika aidatı olarak belirtilmiş olanlar listelenir ve ilgili tanım seçilir.

Bir sendika ile ilişkilendirilen ek kesinti tanımı başka bir sendika tanımında kullanılamaz.

**Aidat Tutarı:** Sendika aidat tutarının kaydedildiği alandır. ... simgesi tıklanarak açılan formül penceresinde aidat tutarı doğrudan girilebileceği gibi formül olarak da kaydedilebilir.

Tanım penceresinin altında yer alan **Notlar** bölümünde sendika ile ilgili detay bilgiler girilir. Kaydet düğmesi tıklanarak tanım kaydedilir.

Personelin üye olduğu sendikalar ise sicil kartında Sendika Üyelik Bilgileri seçeneği ile kaydedilir.

#### **Masraf Merkezi Tanımları**

Masraf merkezi tanımlarının kaydedildiği seçenektir. Ayarlar program bölümünde Genel Tanımlar menüsü altında yer alır. Yeni kayıt eklemek ve varolan kayıtlar üzerinde yapılacak işlemler için ilgili menü seçenekleri kullanılır.

#### **Masraf Merkezi Bilgileri**

Masraf merkezi tanımlamak için masraf merkezleri listesinde Ekle seçeneği kullanılır. Açılan pencereden kaydedilen bilgiler şunlardır:

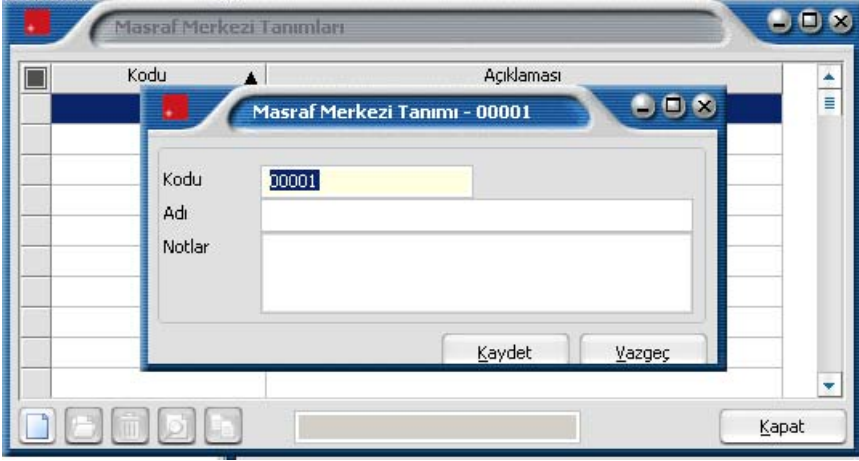

**Kod:** Masraf merkezi kodudur.

**Açıklama :** Masraf merkezi adı ya da açıklayıcı bilgisidir.

<span id="page-26-0"></span>

#### <span id="page-27-0"></span>**Masraf Merkezi Dağıtım Şablonları**

Masraf merkezi dağıtım şablonları ile personelin tabi olduğu masraf merkezlerinin tarihsel olarak izlenmesi ve oluşan maliyetlerin (puantaj vs) masraf merkezlerine dağıtılması sağlanır. Bu şablonlar sicil tarihçesiyle ilişkilendirilir. Böylece puantaj kartındaki tarihte geçerli olan dağıtım şablonuna göre maliyetler ve ödemeler masraf merkezlerine dağıtılabilir. Bu bilginin tarihçede tutulması yardımıyla da personelin tabi olduğu masraf merkezi bilgileri tarihsel olarak izlenebilmektedir.

Masraf Merkezi Dağıtım Şablonları, Ayarlar program bölümünde Genel Tanımlar seçeneği altında yer alır. Yeni tanım yapmak ve varolan tanımlar üzerindeki işlemler için ilgili menü seçenekleri kullanılır.

#### **Masraf Merkezi Dağıtım Şablonu Bilgileri**

Dağıtım şablonları ile personelin tabi olduğu masraf merkezlerinin tarihsel olarak izlenmesi ve oluşan maliyetlerin(puantaj vs) masraf merkezlerine dağıtılması sağlanır. Yeni dağıtım şablonu tanımlamak için Masraf merkezleri dağıtım şablonları listesinde **Ekle** seçeneği kullanılır.

Maliyetlerin masraf merkezine dağıtılması kart bazında ve parametre bazında olmak üzere iki şekilde yapılır. Bu bilgilerin girişi için, şablon dağıtım penceresinde yer alan ilgili sayfalarda kullanılır. Dağıtım şablonu tanım penceresinden şu bilgiler kaydedilir.

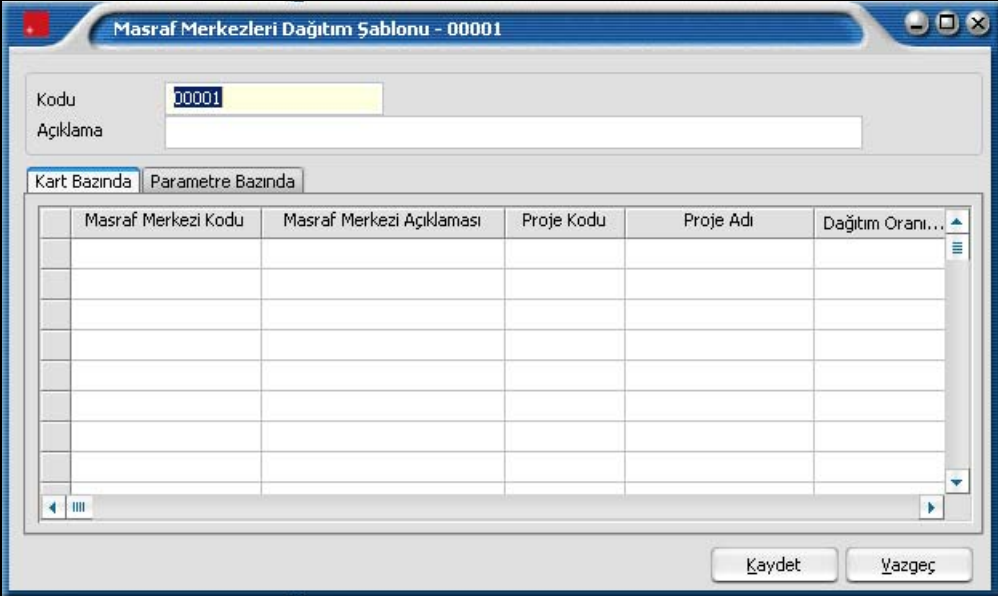

**Kodu:** Masraf merkezi dağıtım şablonu kayıt kodudur.

**Açıklama:** Şablon adı ya da açıklayıcı bilgisidir.

#### <span id="page-28-0"></span>**Kart Bazında dağıtım bilgileri**

Masrafların kart bazında masraf merkezlerine dağıtım bilgileri Kart Bazında seçeneği tıklanarak açılan pencereden kaydedilir.

**Masraf Merkezi Kodu:** Masrafın ilgili olduğu masraf merkezi kodudur. Kayıtlı masraf merkezi kartları listelenerek ilgili tanım seçilir. Seçilen masraf merkezinin açıklaması, masraf merkezi açıklaması alanına otomatik olarak aktarılır.

**Proje Kodu ve Adı:** Masrafın ilgili olduğu proje kodu ve adıdır. Kayıtlı proje tanımları listelen

**Dağıtım Oranı:** Dağıtım oranının belirtildiği alandır. Yüz üzerinden verilir.

Gerek kart gerekse parametre bazında masrafların ilgili olduğu masraf merkezleri ve dağıtım yüzdeleri ayrı birer satır olarak kaydedilir.

#### **Parametre bazında dağıtım bilgileri**

Şablonlarda yer alan dağıtım detayları çalışma parametreleri ile de ilişkilendirilerek puantaj kartı üzerinde gerçekleşmiş her bir puantaj satırına ayrı dağıtım oranları uygulanabilir. Masrafların parametre bazında masraf merkezlerine dağıtım bilgileri Parametre Bazında seçeneği tıklanarak açılan pencereden kaydedilir.

**Parametre Tipi:** Masrafın ilgili olduğu parametre tipinin belirlendiği alandır. Çalışma parametre tipleri listelenir ve ilgili tip seçilir.

**Parametre Adı:** Masrafın ilgili olduğu parametrenin belirlendiği alandır. Belirtilen tipteki çalışma parametreleri listelenir ve ilgili parametre seçilir.

**Masraf Merkezi Kodu:** Masrafın ilgili olduğu masraf merkezi kodudur. Kayıtlı masraf merkezi kartları listelenerek ilgili tanım seçilir. Seçilen masraf merkezinin açıklaması, masraf merkezi açıklaması alanına otomatik olarak aktarılır.

**Proje Kodu ve Adı:** Masrafın ilgili olduğu proje kodu ve adıdır. Kayıtlı proje tanımları listelen

**Dağıtım Oranı:** Dağıtım oranının belirtildiği alandır. Yüz üzerinden verilir.

## <span id="page-29-0"></span>**Ödül/Ceza Tanımları**

Ödül/Ceza tanımlarının kaydedildiği seçenektir. Ayarlar program bölümünde Genel Tanımlar menüsü altında yer alır. Personele verilecek ödül / ceza bilgileri Ödül/Ceza Tanımları listesinde **Ekle** seçeneği ile açılan pencereden kaydedilir. Bu bilgiler şunlardır:

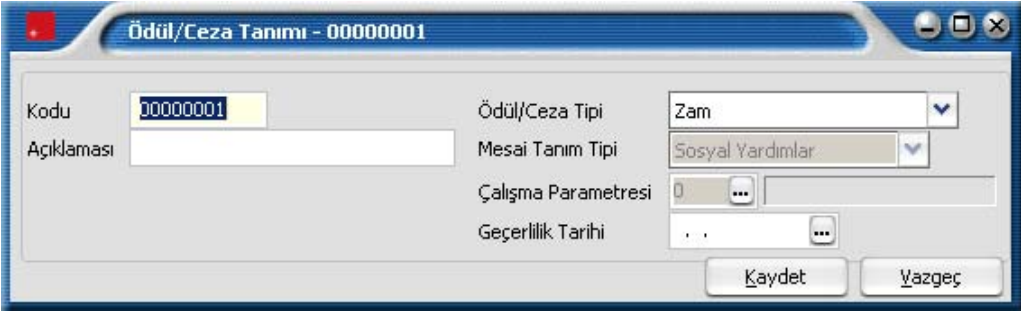

**Kodu:** Ödül/ceza tanım kodudur.

**Açıklaması:** Ödül/ceza tanım açıklamasıdır.

**Ödül/Ceza Tipi:** Uygulanacak ödül ya da cezanın tipinin belirlendiği alandır. Tip alanı

- Zam
- Para Ödülü/Cezası
- Eğitim/Seminer
- İzin
- Tatil

seçeneklerini içerir. Ödül ceza tipleri Ayarlar program bölümünde Tip Tanımları menüsünde yer alan Ödül/Ceza tipleri seçeneği ile kaydedilir.

**Mesai Tanım Tipi:** Ödül ceza tipi para seçildiğinde bu alana bilgi girilebilir. Puantaja aktarılacak bir ödül/ ceza tutarı olduğunda hangi çalışma parametresine aktarım yapılacağını gösterir. Ödül/ceza tutarının ilgili olduğu çalışma parametresi tipi seçilir. Bu alan;

- Sosyal Yardımlar
- Ek Ödemeler
- Ek Kesintiler

seçeneklerini içerir. Ödül/cezanın ilişkilendirileceği tanım seçilir.

**Çalışma Parametresi:** Para tipindeki ödül/ceza tanımının ilişkilendirileceği çalışma parametresinin belirlendiği alandır. Kayıtlı çalışma parametreleri listelenir ve ilgili tanım seçilir.

**Geçerlilik Tarihi:** Bu ödülün hangi tarihten itibaren veya hangi tarihten sonraki ilk puantajda uygulanacağını gösterir. Çalışma parametresinde belirtilen geçerlilik tarihi alana öndeğer olarak gelir. Gerekirse değiştirilebilir. Geçerlilik tarihi çalışma parametresinden aktarılan başlangıç tarihinden daha öncesine ait bir tarih olmaz, daha ileri bir tarih olabilir.

#### <span id="page-30-0"></span>**Evrak Tanımları**

Personelin işe giriş ve çıkış işlemleri yanısıra diğer işlemlerde kullanılacak evrakların kaydedilmesi için kullanılır. Ayarlar Program bölümünde Genel Tanımlar menüsü altında yer alır. Evrak bilgileri, Evrak Tanımları listesinde **Ekle** seçeneği ile açılan pencereden kaydedilir. Bu bilgiler şunlardır:

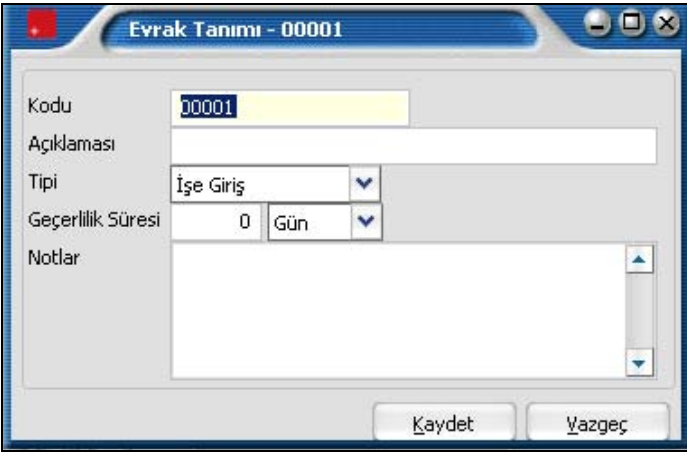

Personelin işe giriş ve çıkış işlemleri yanı sıra diğer işlemlerde kullanılacak evraklara ait bilgiler, Evrak Bilgileri Listesi'nde Ekle seçeneği ile kaydedilir. Tanımlı evraklardan personel için geçerli olacak sicil kartında belirlenir. Bu bilgiler şunlardır:

**Kod:** Evrak kayıt kodudur. Kod alanı bilgi girilmesi zorunlu bir alandır.

**Açıklaması:** Evrakın adı ya da açıklayıcı bilgisidir.

**Tipi:** Evrak tipinin belirlendiği alandır. Kayıtlı evrak tipleri listelenir ve ilgili tanım seçilir. Evrak tipleri, Ayarlar program bölümünde Tip Tanımları menüsü altında yer alan Evrak Tipleri seçeneği ile kaydedilir.

**Geçerlilik Süresi:** Evrakın geçerlilik süresini belirtir. Süre alanı

- Gün
- Hafta
- Ay
- Yıl

seçeneklerini içerir. İlgili periyot seçilir.

**Notlar:** Evrak için geçerli olacak detay açıklama ya da gerekli notların kaydedildiği bölümdür.

## <span id="page-31-0"></span>**Proje Tanımları**

Proje tanımları ile yapılan işlemlerin proje bazında Ticari Sistem uygulamasına entegrasyonu sağlanır. Proje Tanımları, Ayarlar program bölümünde Genel Tanımlar menüsü altında yer alır. Yeni tanım yapmak ve varolan tanımlar üzerinde yapılacak işlemler için ilgili simgeler ve sağ fare tuşu menüsünde yer alan seçenekler kullanılır.

 Entegrasyon işlemlerinde kullanılacak proje tanımına ait bilgiler, Proje Tanımları Listesi'nde yer alan Ekle seçeneği ile kaydedilir. Bu bilgiler şunlardır:

**Kod:** Proje tanımı kayıt kodudur. Kod alanı bilgi girilmesi zorunlu bir alandır.

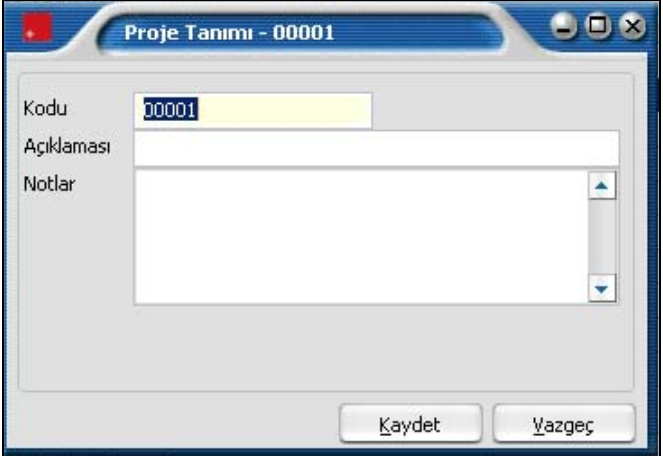

**Açıklaması:** Proje tanımının adı ya da açıklayıcı bilgisidir.

**Notlar:** Tanım ile ilgili detay bilgi kaydetmek için kullanılır.

Proje tanımlarına sicil kartı, puantaj kartı masraf merkezi dağıtım anahtarı ve şablonundan ulaşılarak tanımın ilgili olduğu proje seçilebilir.

## <span id="page-32-0"></span>**Özel Kod Tanımları**

Özel kodlar, kartları ve hareketleri gruplamakta kullanılır. Özel kodlar program bölümlerinde yer alan kart ve hareketler için ayrı, ayrı tanımlanır. Tanımlanan bu özel kodlara kart ve hareketler üzerinden ulaşılır ve seçilerek ilgili alana aktarılır. Birden fazla özel kullanılan durumlarda özel kodları gruplamak da mümkündür. Özel kodlara renk uygulanır, kartlar ve hareketler bu renklere göre ayrıştırılarak izlenir.

Özel kodlar, Ayarlar bölümünde Genel Tanımlar menüsü altında yer alan Özel kod tanımları seçeneği ile tanımlanır. Program bölümlerinde yapılacak özel kod tanımları, ilgili bölüm seçildiğinde ekrana gelen pencerede listelenir. Özel kodlar;

- Sicil Yönetimi
- Eleman Seçme ve Yerleştirme
- Bordro
- Borç/Avans Yönetimi
- Zaman Planlama
- Eğitim Yönetimi

Program bölümleri için yapılır.

Özel kod tanım penceresinden, kart ya da hareketler için geçerli olacak özel kodlar kaydedilir. İstenen sayıda özel kod tanımı yapılabilir. Yapılan her tanım özel kod tanımları penceresinde satırlarda yer alır. Tanım penceresinde girilen bilgiler şunlardır:

**Özel kod:** Kartları ya da hareketleri gruplamakta kullanılacak özel koddur. Özel kod 24 karakter uzunluğundadır ve kodlamada sayı ve harf birlikte kullanılabilir.

**Tanımı:** Özel kod adı ya da açıklayıcı bilgisidir.

**Renk:** Özel koda renk verilerek kart ya da fişler listelerde bu renklere göre gruplandırılarak izlenir. Özel kod tanım penceresinde F9 - (sağ fare tuşu) menüsünde yer alan Renk seçimi seçeneği ile bu özel için geçerli olacak renk belirlenir.

#### **Özel Kodlara Kart ve Hareketlerden Ulaşım**

Kart ve hareketlerde özel kod alanlarından tanımlı özel kodlar listelenir ve ilgili tanım seçilir. Yapılan işleme göre, özel kod alanında **"..."** tıklandığında (ya da F10 tuşuna basıldığında) o işlemle ilgili özel kodlar listelenir.

Ayarlar bölümünde özel kod tanımlanmamışsa ekrana gelen mesajla kullanıcı uyarılır ve özel kod tanımının yapılması için onay istenir. Özel kod tanımlı ise seçilerek kart ya da harekete aktarılır. Eğer o kart / hareket için farklı bir özel kod tanımı yapılacaksa özel kodlar listesinde **Tanımla** seçeneği ile yeni tanım yapılır. Yeni özel kod ve açıklaması kaydedilir ve **Seç** düğmesi tıklanarak kart ya da harekete aktarılır.

#### **Özel Kodların Raporlarda Kullanımı**

Kart ya da hareketlerde girilen özel koda göre bilgiler filtrelenerek raporlanır. Özel kodların kullanıldığı bölümlere ait raporlarda, özel koda göre filtreleme yapılır ve yalnızca belirlenecek özel kod bilgisine sahip bilgilerle raporlar alınır. Özel kod filtre satırlarında grup ya da aralık tanımı yapılarak istenen koşullar belirlenir.

## <span id="page-33-0"></span>**Parametreler**

#### **Kanun Parametreleri**

Personel ve özellikle SGK uygulamalarıyla ilgili kanunlar sık sık değişebilmektedir. Bu nedenle kanuni işlemler parametrelere bağlanmıştır. Kanuni olarak geçerli parametreler **Ayarlar** menüsünde yer alan Kanun parametreleri seçeneği ile kaydedilir ya da güncelleştirilir. Kanun parametreleri menü seçeneği altında SGK ve vergi mevzuatıyla ilgili çeşitli parametreler yer alır.

Kanun parametreleri kullanılan her çalışma alanı için ayrı ayrı belirlenir. Kanunlarda zamanla yapılan değişikliklerde parametre değerleri kullanıcı tarafından güncellenir. Belirlenen Kanun parametreleri

- Gelir Vergisi
- SGK Matrah ve Oranları
- Kıdem/ihbar Tazminatları
- Tablolar
- Diğer

Sayfalarından kaydedilir.

#### **Gelir Vergisi**

Ücretlinin brüt kazancına göre ödeyeceği vergi yüzdesini belirten gelir vergisi dilimlerini belirtir. Gelir vergisi alt ve üst sınırları ile bu dilime düşen vergi oranı bir tablo üzerinden kaydedilir. Programda yasal olarak geçerli son oranlar öndeğer olarak yer almaktadır.

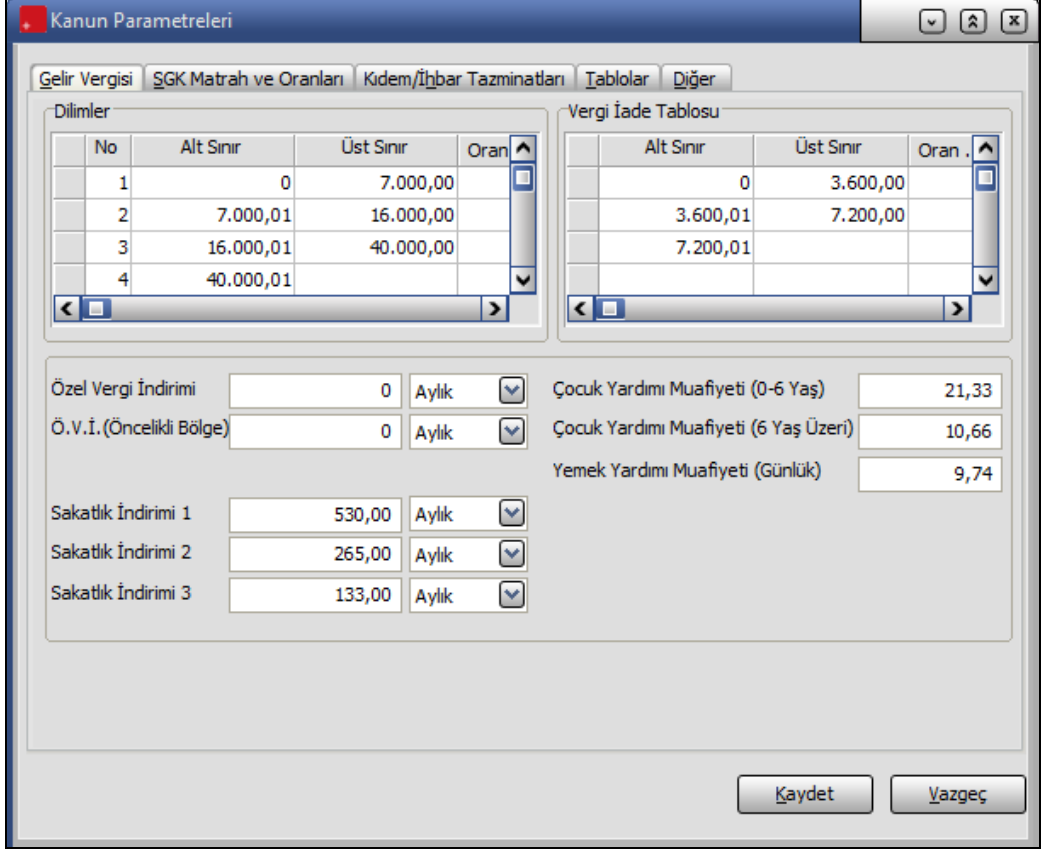

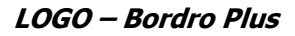

<span id="page-34-0"></span>Vergi dilimleri tablosunda her bir dilim için ücret aralığı ve bu aralığa uygulanan vergi oranı listelenir. Zamanla yasalarda olabilecek değişiklikler yine aynı tablo üzerinden yapılır. Girilen yeni değerler **Kaydet** düğmesi tıklanarak kaydedilir.

Vergi dilimleri ve indirimleri penceresinden aynı zamanda;

- Özel vergi İndirimi
- Özel vergi indirimi (öncelikli bölge)
- Sakalık indirimleri
- 0-6 yaş ve 6 yaş üzeri çocuk yardımı muafiyet tutarları
- Yemek yardımı muafiyeti (günlük)

parametreleri ile ilgili değerler kaydedilir.

Çocuk yardımının yalnızca belli bir bölümü vergiden muaftır. Bundan daha fazla bir çocuk yardımı sözkonusu ise, bu fazla verilen bölümden gelir vergisi kesilir. Bu parametre çocuk yardımının ne kadarından vergi alınmayacağını gösterir. Tutarın hesaplanmasında dikkate alınan oran SGK Matrah ve Oranları penceresinden kaydedilir.

Girilen yeni değerler **Kaydet** düğmesi tıklanarak kaydedilir. Vazgeç seçeneği ise tabloyu bir önceki değerlerle bırakır ve önceki menüye dönüşü sağlar.

Azeri mevzuat sistemine uygun çalışma sözkonusu ise vergi indirimlerine ait 4 ayrı değer girmek mümkündür. Bu işlem için Kanun Parametreleri Gelir Vergisi sayfasında yer alan Vergi İndirimi (1) (2) (3) (4) alanları kullanılır. Bu alanlarda girilien değerler **Sicil Kartı Bordro Bilgileri** sayfasında yer alan **Vergi İndirimi** alanında listelenir.

#### **SGK Matrah ve Oranları**

SGK primleri kişinin aldığı ücrete göre değişmektedir. Ancak kesilecek primlerin bir taban ve bir tavan değeri vardır. Primler taban değerinin altına inemeyeceği gibi, tavan değerinin üstüne de çıkamaz. Buna bağlı olarak belirli bir ücretin üstüne çıkıldığında SGK primi sabit bir tavan rakamına erişir. Belirli bir ücretin altında ücret alanlar içinse tabana karşılık gelen prim ödenir. SGK tavan ve taban matrahları günlük ücret üzerinden belirtilmiştir ve çırak statüsündeki çalışanlar için ayrı tavan ve taban matrahları bulunur.

Sigortalı çalışanlar için geçerli olacak bu primler analık sigortası, hastalık sigortası, hastalık sigortası (çırak), malullük, yaşlılık ölüm sigortası, SGDP primleri ve işsizlik sigortasıdır. Personelin firmada hangi statüde çalıştığı sicil kartı açılırken belirlenir. Personelin çalışma statüsüne göre tabi olduğu SGK primleri de yine sicil kartında sağ fare düğmesi menüsünde yer alan Tabi olduğu SGK primleri seçeneği ile kaydedilir.

#### **Ek SGK Oranları**

Kurumda bazı durumlarda (örneğin yabancı statüsünde çalışanlar için) geçerli olacak SGK primleri ve bunların yüzdeleri ek SGK oranı verilerek belirlenir. Bu oranlar, **Ek Oranlar** bölümünde kaydedilir.

Ek oranlar bölümünden kaydedilen bilgiler şunlardır:

**Açıklama**: Ek SGK oranı adı ya da açıklamasıdır.

**İşçi ve iş veren yüzdeleri:** Prim kesintisinin işçi ve iş verene ait yüzdeleridir.

**Ayarlar ve Araçlar 35** 

**Grup:** Yapılan ek kesinti tanımının hangi SGK primine ait olduğunu belirtir. SGK prim seçenekleri listelenir ve ilgili prim seçilir.

#### **Asgari Ücrete Göre prim Muafiyetleri**

Bu oranlar aylık sigorta primine esas kazançların hesaplanmasında dikkate alınmaması, yani bu miktarlardan sigorta primi kesilmemesi gerek oranlardır. Asgari ücrete göre prim muafiyetleri;

- Çocuk Yardımı Muafiyet Oranı
- Yemek Yardımı Muafiyet Alanı (günlük)
- Aile Yardımı Muafiyet Oranı
- Şahıs Sigortası/Bireysel Emeklilik Oranı

alanlarından kaydedilir.

SGK matrah ve oranları kaydedilirken, program çalışma tarihine göre kontrolü otomatik olarak yapar. Yapılan değişikliğin önceki hesaplamaları etkilememesi için yeni oranların sabitlenen tarihten itibaren geçerli olacağını belirten mesaj ile kullanıcıyı uyarır. Mesaja onay verilmesi durumunda yapılan değişiklikler bu tarihten sonraki hesaplamalarda geçerli olacaktır.
### **Kıdem/İhbar Tazminatları**

Kıdem tazminatı, hizmet sözleşmesinin bildirimli sona ermesi durumlarında ya da yasanın öngördüğü bazı bildirimsiz sona ermelerde işveren tarafından ödenir. Kıdem ve ihbar tazminatlarının hesaplanmasında geçerli olacak parametreler **Kıdem / İhbar Tazminatları** seçeneği ile kaydedilir. Kıdem ve ihbar tazminatları penceresi iki ana bölümden oluşur. Üst bölümde kıdem tazminatı hesabının ne şekilde yapılacağı ve kıdem tazminatına esas teşkil edecek tavan matrahı kaydedilir.

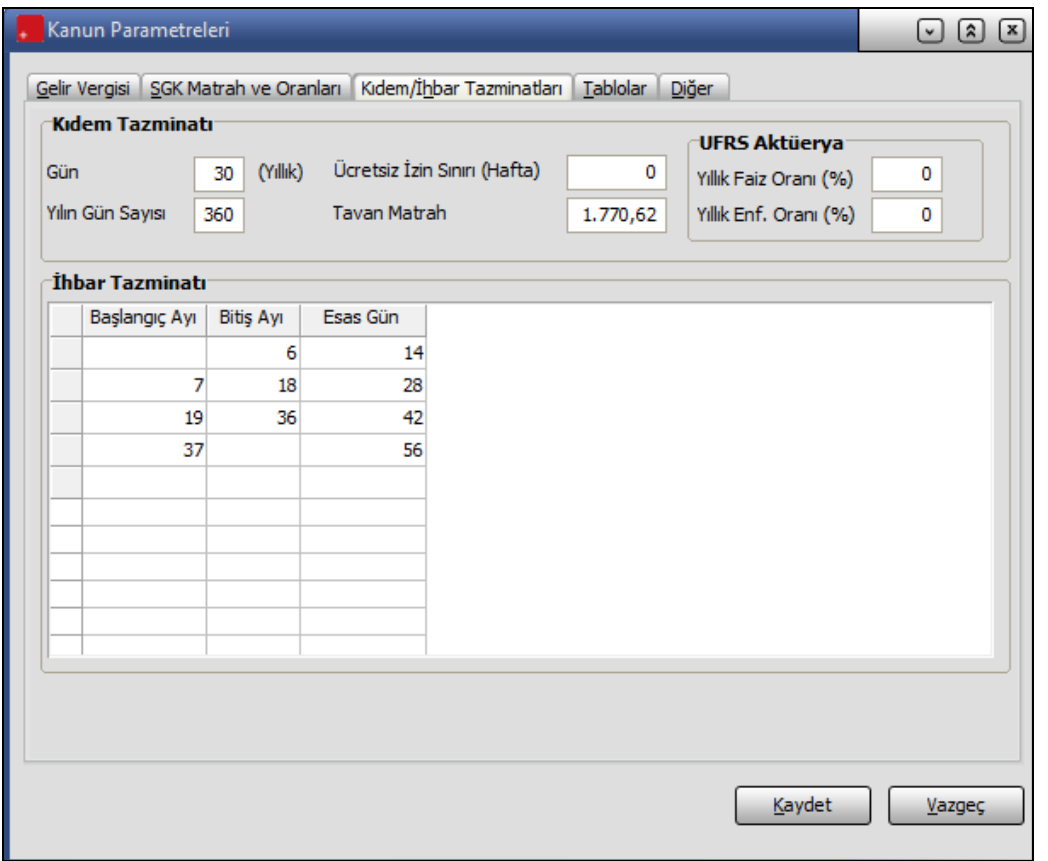

Kıdem tazminatı son ücret üzerinden ödenir. Kıdem tazminatına esas ücret, giydirilmiş ücrettir. Bu ücretin içine devamlı olarak verilen nakit ya da parasal olarak ölçüm imkanı olan tüm malsal yardımlar girer. Kıdem tazminatına hak kazanılan tarihten geriye doğru bir yıl içinde verilen tüm hakların ve çıplak ücretin bir güne düşen miktarı bulunur. Her yıl için 30 gün hesaplanır ve yıldan artan bölümler için de yıl bazında gün hesaplanır.

**Ücretsiz İzin Sınırı (Hafta)** alanında girilen hafta sayısı ihbar süresine eklenerek ücretsiz izinlerin kıdem gününe olan etkisi hesaplamaya dahil edilir. Eğer ücretsiz izinlerin tamamı kıdemden düşülecekse bu alandaki girilen değer 0 olmalıdır.

Bu alanda girilen değer, ihbar süresine eklenerek kişiye ait ücretsiz izin hakkı bulunur. Eğer sicilin ücretsiz izin gün sayısı, ihbar süresi + parametre değerini aşıyorsa sadece aşan gün sayısı Kıdeme Esas Gün Sayısından eksiltilir.

Yasal zorunluluk gereği Ücretsiz İzin Sınırı (Hafta) alanının alacağı değer 6 olmalıdır.

**UFRS Aktüeyra:** Kıdem tazminatı karşılıklarının (aktüeryal yönteme göre) belirlendiği bölümdür. Aktüeryal Yöntem; gelecekte yapılması muhtemel olan bir ödemenin ya da olabilecek bir harcamanın günümüz değerine uyarlanması ve buna bağlı olarak da gelecekte ödenmesi muhtemel parayı iskonto oranları ile belirleme yöntemidir. Bu yönteme uygun olarak sicilin hak ettiği kıdem tazminatı bu alanda belirlenen oranlar üzerinden hesaplanır.

**İhbar tazminatı** bölümünde, ihbar tazminatına esas gün sayıları belirlenir. İhbar tazminatı hesaplanırken işçinin işe giriş ve çıkış tarihleri arasında kaç ay olduğu dikkate alınır. Yasal olarak geçerli son değerler tabloda öndeğer olarak yer alır. Son duruma göre ihbar tazminatına esas gün sayıları şu şekildedir:

0-6 ay için ihbar tazminatına esas gün sayısı 14 iş günü 7-18 ay için ihbar tazminatına esas gün sayısı 28 iş günü 19-36 ay için ihbar tazminatına esas gün sayısı 42 iş günü 37 ay ve daha fazlası için ihbar tazminatına esas gün sayısı 56 iş günü

# **Tablolar**

Tehlike sınıfı ve izin günleri ile kanuni bilgiler, Kanun Parametreleri menüsündeki **Tablolar** seçeneği ile kaydedilir.

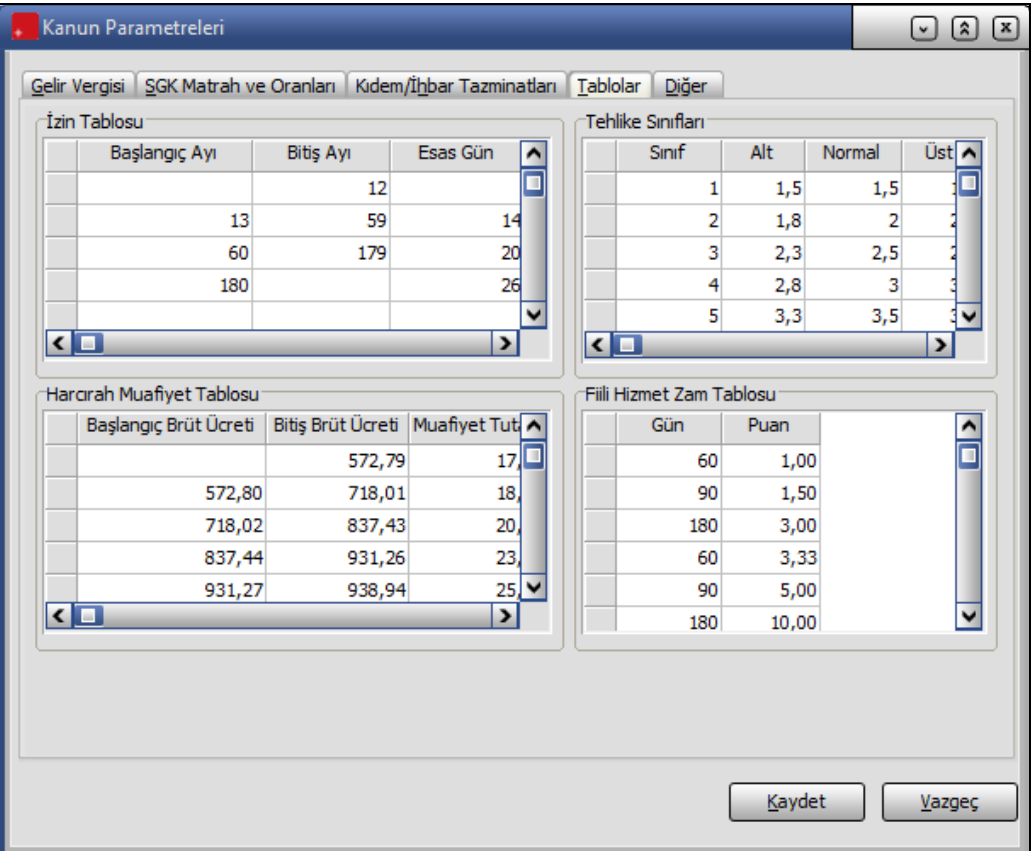

#### **İzin Tablosu**

Çalışma süresine bağlı olarak personelin ücretli izin gün sayısı İzin Tablosu bölümünde kaydedilir. Programda öndeğer olarak geçerli izin süreleri kayıtlıdır. Yeni tanım ve değişiklikler tablo üzerinde kaydedilir.

#### **Tehlike Sınıfları**

Tehlike sınıflarına uygulanacak primleri gösteren tablodur. Bu tabloda on iki tehlike sınıfı ve her sınıf için alt, normal ve üst derece prim oranları yer almaktadır. Oranlarda değişiklik olduğunda, yeni oranlar girilerek kaydedilir.

Kurumun farklı işyerlerinin olması durumunda bu işyerleri farklı tehlike sınıfına girebilir. Bu durumda, her bir işyeri için tehlike sınıfı, Parametreler menüsündeki Bordro parametreleri penceresinde ayrı ayrı kaydedilir.

#### **Harcırah Muafiyet Tablosu**

Harcırah ödemelerinde geçerli olacak muafiyet bilgileri bu bölümde başlangıç-bitiş brüt ücreti ve bu ücretlere denk düşen muafiyet oranları alanlarında kaydedilir.

#### **Fiili Hizmet Zam Tablosu**

Tehlike sınıflarına göre, çalışanların işveren SGK primlerinin hesaplanmasında kullanılacak gün sayısı ve puanları gösterir.

Hesaplamalarda çalışanların çalıştıkları her 360 güne ek olarak tabloda belirtilen gün sayısı ve puanlar dikkate alınır ve bu gün sayılarının karşılarında yer alan puanlar, malullük, yaşlılık, ölüm priminin işveren oranına eklenir. Personel için geçerli olacak gün ve puan sicil kartında Bordro Bilgileri seçeneği ile belirlenir.

## **Diğer**

Bordro hesaplarında kullanılacak bazı parametreler ile bordro işlemlerinde kullanılan para küpürleri, Kanun parametreleri penceresinde Diğer Parametreler seçeneği ile kaydedilir. Bu parametreler şunlardır:

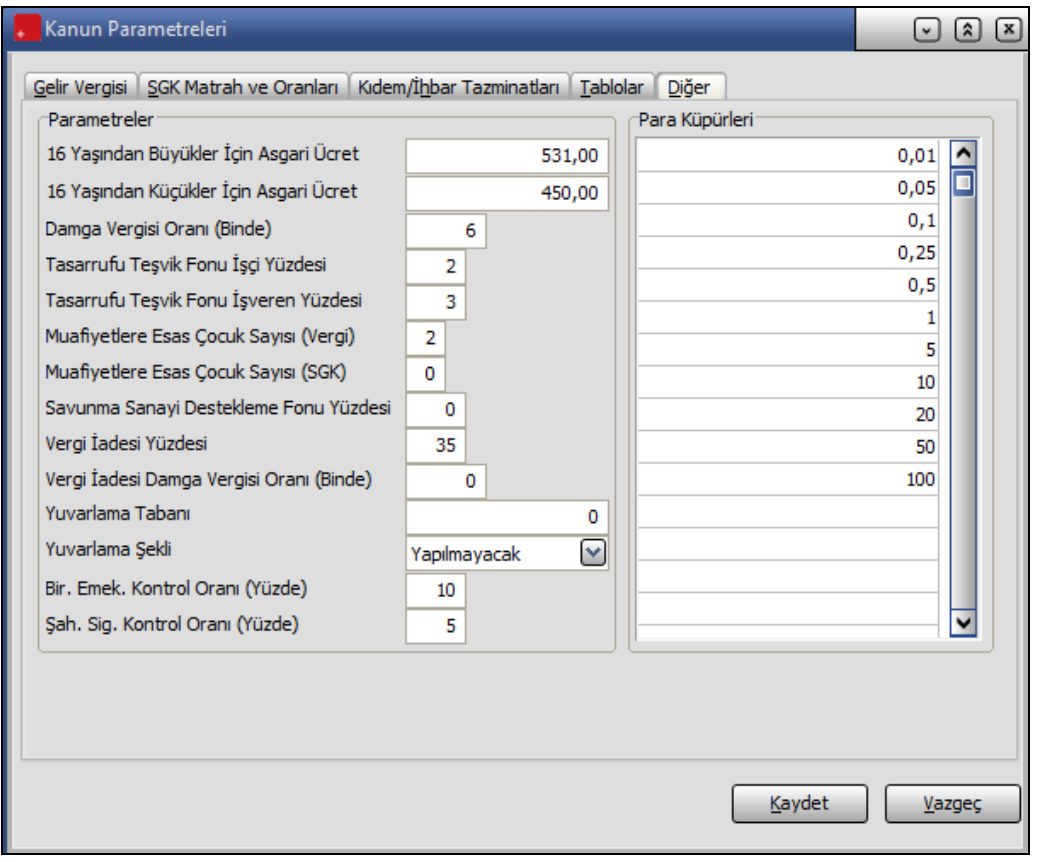

**Asgari ücret bilgileri:** Yasal olarak geçerli asgari ücret bilgileri 16 yaşından küçük olanlar ve 16 yaşından büyükler için ilgili satırlarda ayrı ayrı kaydedilir.

**Damga Vergisi Oranı (binde):** Ücretlerden kesilen damga vergisi oranıdır.

**Tasarrufu Teşvik Fonu İşçi Yüzdesi:** Tasarruf fonu, işçinin mesai ücretinin belirli bir yüzdesi olarak işçi ve işverenden kesilir. Bu parametre tasarruf fonunun işçiden alınan yüzdesini gösterir.

**Tasarrufu Teşvik Fonu İş Veren Yüzdesi:** Tasarruf fonunun işverenden alınan yüzdesini gösterir.

**Muafiyetlere Esas Çocuk Sayısı (Vergi):** 657 sayılı kanuna göre çalışanlar ve özel sektör firmalarında çalışanlar için çocuk yardımının kaç çocuğa kadar vergiden muaf olduğunun belirtildiği satırdır. 15/1/2010 tarihinden itibaren Devlet memurlarına ödenecek aile yardımında çocuk sayısı sınırı dikkate alınmaksızın ödeme yapılmaktadır.

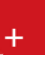

15/1/2010 tarihinden itibaren özel sektör firmalarında çalışanlara ödenecek çocuk yardımları da çocuk sınırı olmaksızın, yasada belirtilen tutarları aşmamak şartıyla gelir vergisinden istisna olacaktır.

**Muafiyetlere Esas Çocuk Sayısı (SGK):** SGK'ya bağlı çalışanlar için çocuk yardımının kaç çocuğa kadar vergiden muaf olduğunun belirtildiği satırdır.

**Savunma Sanayii Destekleme Fonu Yüzdesi:** Şirket için savunma sanayi destekleme fonu kesintisi sözkonusu ise fon oranının girildiği satırdır.

**Vergi İadesi Yüzdesi:** Vergi iadesi yüzdesinin belirtildiği satırdır. Vergi iadesi burada verilen yüzde üzerinden hesaplanır ve bulunan tutar bir sonraki yılın Şubat ayından itibaren ödenir.

**Vergi İadesi Damga Vergisi Oranı (Binde):** Vergi İadesi için geçerli olacak damga vergisi oranıdır. Diğer parametreler penceresine, tüm parametreler için yasal olarak geçerli son bilgiler öndeğer olarak gelir. Parametre bilgilerinde olabilecek değişiklikler ise yine aynı bölümde yapılır. Puantaj işlemlerinde burada kaydedilen öndeğerler kullanılır.

**Yuvarlama Tabanı:** SGK statüsündeki personelin bordro hesaplarında dikkate alınacak yuvarlamanın tabanıdır.

**Yuvarlama Şekli:** SGK statüsündeki personelin bordro hesaplarında dikkate alınacak yuvarlama şeklidir. Bu alan;

- Yapılmayacak
- Aşağıya
- Yukarıya
- En yakın sayıya

seçeneklerini içerir.

**Bireysel Emeklilik Kontrol Oranı(%):** Bireysel emeklilik kontrol oranıdır. Bireysel emeklilik katkı payı ödemeleri gelir vergisi matrahından düşülmektedir. Son yasal düzenlemelere göre gelir vergisi matrahından düşülecek tutar ödemenin yapıldığı aydaki ücretlerin brüt %10 olarak belirlenmiştir.

**Şahıs Sigortası Kontrol Oranı (%):** Şahıs sigortası kontrol oranıdır. Çalışanlar sigorta şirketlerine kendileri, eşleri ve çocukları için ödedikleri sigorta prim ödemelerinin belirli bir bölümünü gelir vergisi matrahından indirmektedir. Bu oran son yasal düzenlemelere göre %5'tir.

#### **Para Küpürleri**

Ücretlilere yapılan ödemelerin zarfla yapılması durumunda, zarfın üzerinde ödeme tutarının hangi para kupürleriyle ödeneceği belirtilir ve bütün ücretlilere yapılan ödemelerle ilgili toplam rapor alınır.

Bu raporların alınabilmesi için tedavülde bulunan para kupürlerinin kaydedilmesi gerekir. Para kupürleri tablosundan kullanılan para kupürleri kaydedilir. Programa ilk girildiğinde tanımlı olan kupürler listelenir. Bunlarda değişiklik ya da ek sözkonusu ise yeni tanımlar kaydedilir.

# **Çalışma Parametreleri**

Bordro programında puantaj hesaplarında kullanılacak ve hesaplamalarda geçerli olacak mesai, ek mesai, sosyal yardım ek ödeme ve kesintiler genel olarak çalışma parametreleri ile tanımlanır. Bu parametrelerden firma için geçerli olacaklar ve firmaya özgü tanımlar ise Firma Çalışma Parametreleri seçeneği ile kaydedilir. Zaman izi (date-track) özeliği ile çalışma parametreleri tarihçesi izlenir.

Puantaj bilgilerini oluşturan ve bordro hesaplarında kullanılan parametreler genel özellikleri ile çalışma parametreleri seçeneği ile tanımlanır. Çalışma Parametreleri;

- Mesailer
- Ek mesailer
- Sosyal Yardımlar
- Ek Ödemeler
- Ek Kesintiler

olmak üzere 5 seçeneklidir. Her bir başlık için istenen sayıda tanım yapılır. Firma için bu tanımlardan hangisinin geçerli olacağı ve firmada ne şekilde **kullanacağı Firma Çalışma Parametreleri** seçeneği ile belirlenir.

# **Mesailer**

Puantaj hesaplarına temel teşkil eden çalışma parametresidir. Mesai genel bilgileri Mesailer seçeneği ile tanımlanır. Programda;

- normal,
- hafta tatili,
- resmi tatil,
- ücretli izin,
- çalışılan tatil
- ücretsiz izin

mesaileri öndeğer olarak tanımlıdır.

Yeni tanım yapmak, mesai bilgilerinde değişiklik yapmak, tanımın geçerlilik tarihlerini kaydetmek vb. İşlemler için ilgili menü seçenekleri kullanılır. Mesai tanımları listesi menü seçenekleri şunlardır:

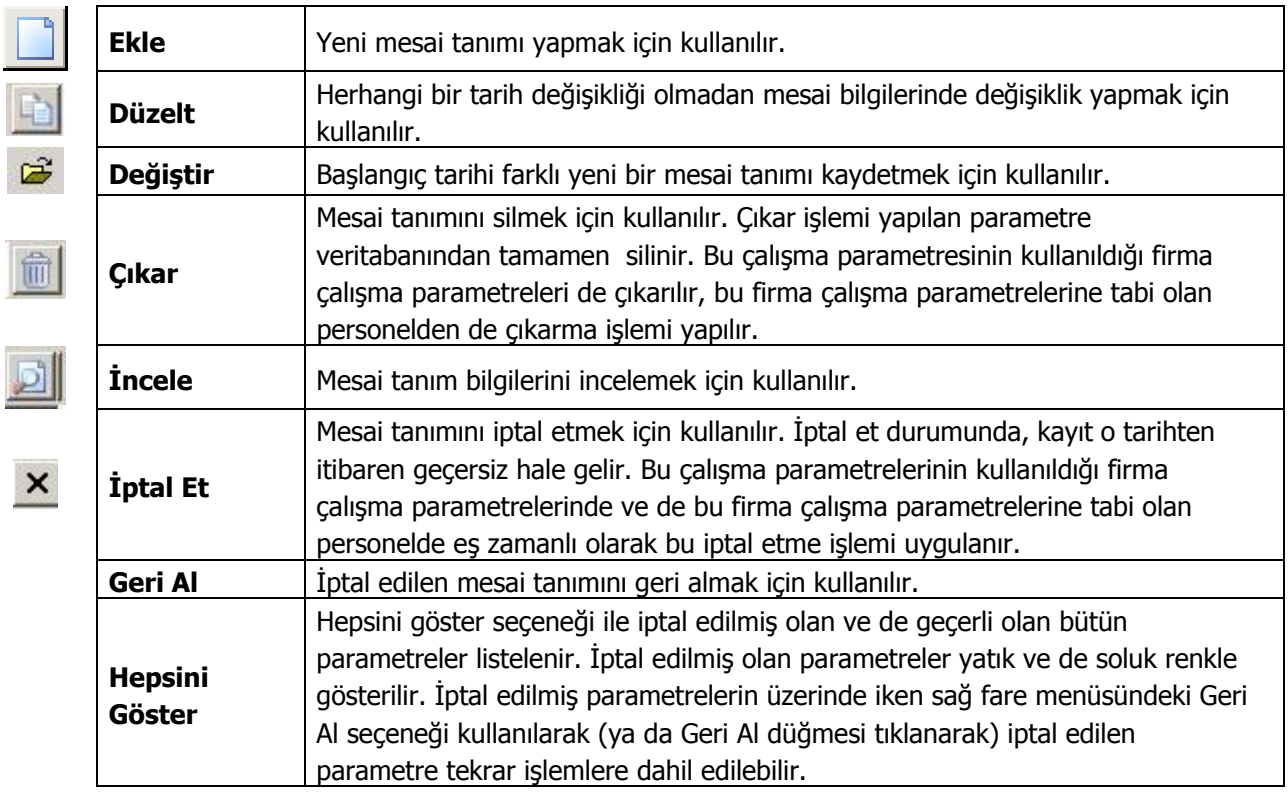

# **Mesai Bilgileri**

Mesai tanımı yapmak ya da programda öndeğer olarak tanımlı mesai bilgilerini güncelleştirmek için (Ayarlar menüsünde çalışma parametreleri seçeneği altında yer alan) **Mesailer** seçeneği kullanılır. Bunlardan normal, hafta tatili, resmi tatil, ücretli izin, çalışılan tatil ve ücretsiz izin mesaileri öndeğer olarak tanımlıdır. Tanımlı bu mesailer kod ve açıklamaları ile mesai bilgileri listesinde yer alır. Tanımlı mesailerin dışında yeni tanım yapılabilir. Ekle seçeneği ile açılan tanım penceresinden mesai bilgileri ve genel özellikleri kaydedilir. Mesai tanım penceresinden kaydedilen bilgiler şunlardır:

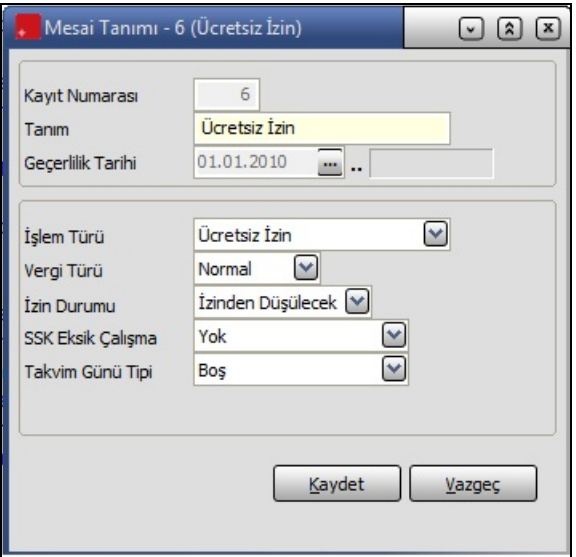

**Kayıt No:** Mesai tanımı kayıt numarasıdır.

**Tanım:** Mesai tanımının açıklamasıdır.

**Geçerlilik tarihi :** Mesainin hangi tarihler arasında geçerli olacağını gösterir.

**İşlem türü :** Bu alanda mesai tanımının işlem türü belirlenir. Normal, ücretli izin, ücretsiz izin ve diğer olmak üzere 4 seçeneklidir.

**Vergi türü:** Mesai ile elde edilen kazancın ne şekilde vergilendirileceği bu satırda belirlenir. Vergi türü,

- normal
- sabit

olmak üzere iki seçenek içerir.

Mesai için belli bir yüzde üzerinden vergi kesilecekse normal sabit bir tutar vergi olarak kesilecekse Sabit seçimi yapılır. Bu kesintilere ait değerler firma çalışma parametrelerinde kaydedilir.

**İzin Durumu:** Tanımlanan mesai için personelin izinli olup olmadığını gösterir. İzin durumu alanı

- İzinden düşülecek
- İzine eklenecek
- Etkisiz

olmak üzere üç seçeneklidir. İzine eklenecek ve izinden düşülecek seçimlerinde puantajda bu mesaiden girilen gün sayısı toplam çalışılan günden düşülerek ya da toplam çalışılan güne eklenerek kıdem hesaplamalarında kullanılacak yıllık izin belirlenir.

**İzinden düşülecek** seçildiğinde bu mesai tipinin karşılığına girilen gün sayısı yıllık izinden düşülür.

**İzne eklenecek** seçildiğinde bu mesai tipinin karşılığına girilen gün sayısı yıllık izne eklenir.

**Etkisiz** seçiminde ise izin durumu bu mesai tanımı için hesaplamaları etkilemez.

Yapılan ya da bilgileri değiştirilen mesai tanımı **Kaydet** düğmesi tıklanarak ve mesai bilgileri listesine dönülür. Mesai tanımı geçerlilik tarihi verilerek zaman izli (date-track) olarak izlenir ve kullanılır.

**SGK Eksik Çalışma:** İşlem türü alanında ücretsiz izin seçimi yapıldığında aktif konuma gelir. Tanımlanan mesai için personele ait eksik çalışma nedenlerinin listelendiği alandır. Personelin eksik çalışma nedenine göre seçim yapılır. Bu alanda **ücretsiz izin** seçimi yapıldığında, puantaj kartı üretilirken puantaj satırlarında yer alan çalışma süresi ve SGK eksik çalışma nedeni dikkate alınır. Puantaj kartında birden fazla ücretsiz izin tipinde değer girişi yapıldığında, SGK Eksik Çalışma nedeni için **Birden Fazla** seçimi yapılmalıdır.

**Takvim Günü Tipi:** Personelin işe giriş ve çıkış tarihlerinin dikkate alınarak puantaj gününün otomatik olarak hesaplanmasında kullanılır. Bu alanda yapılan seçime göre, puantaj kartı dönemi içerisinde işe başlayan ya da işten ayrılan personeller için çalışma günü, hafta sonu tatili ve resmi tatil bilgileri puantajda ilgili satırlara gelir ve hesaplama bu bilgilere göre yapılır.

Ay içerisinde işe başlama ya da ayrılma durumu olmayan, normal çalışma düzenindeki personellere ait puantaj günü hesaplamalarında da hesaplama yapılan aydaki takvim bilgisine göre puantaj günleri hesaplanır.

Takvim günü tipi alanında herhangi bir seçim yapılmamışsa işlem atlanır.

Puantaj kartında güncellenmesi gereken çalışma parametresine ait gün değeri bulunuyorsa hesaplama ve üzerinde güncelleme yapılmaz.

Puantaj öndeğeri kullanılarak işlem yapılıyorsa ve puantaj öndeğerinde ilgili çalışma parametresi (leri) ne ait formül girişi varsa puantaj ön değerindeki formül kullanılır, yeni düzenleme ve hesaplama kullanılmaz.

Puantaj kartında geçerli çalışma parametrelerinde birden fazla çalışma parametresinde iş günü, hafta tatili ya da resmi tatil seçimi yapılmışsa, parametre numarası en küçük olan çalışma parametresine ait satır güncellenir.

# **Ek Mesailer**

Puantaj hesaplarında kullanılacak genel tanımlardan bir diğeri ek mesai bilgileridir. Burada puantaj hesaplarında kullanılacak ek mesailerin genel özellikleri tanımlanır. Programda öndeğer olarak;

- Fazla Mesai (1)
- Fazla Mesai (2)
- Fazla Mesai (3)
- Fazla Mesai (4)
- Gece Vardiyası

fazla mesai türleri tanımlıdır.

Ek mesai tanımı geçerlilik tarihi verilerek zaman izli (date-track) olarak izlenir ve kullanılır. Mesai tanımları üzerinde yapılacak işlemler için ilgili menü seçenekleri kullanılır. Ek mesai tanımları listesi menü seçenekleri şunlardır:

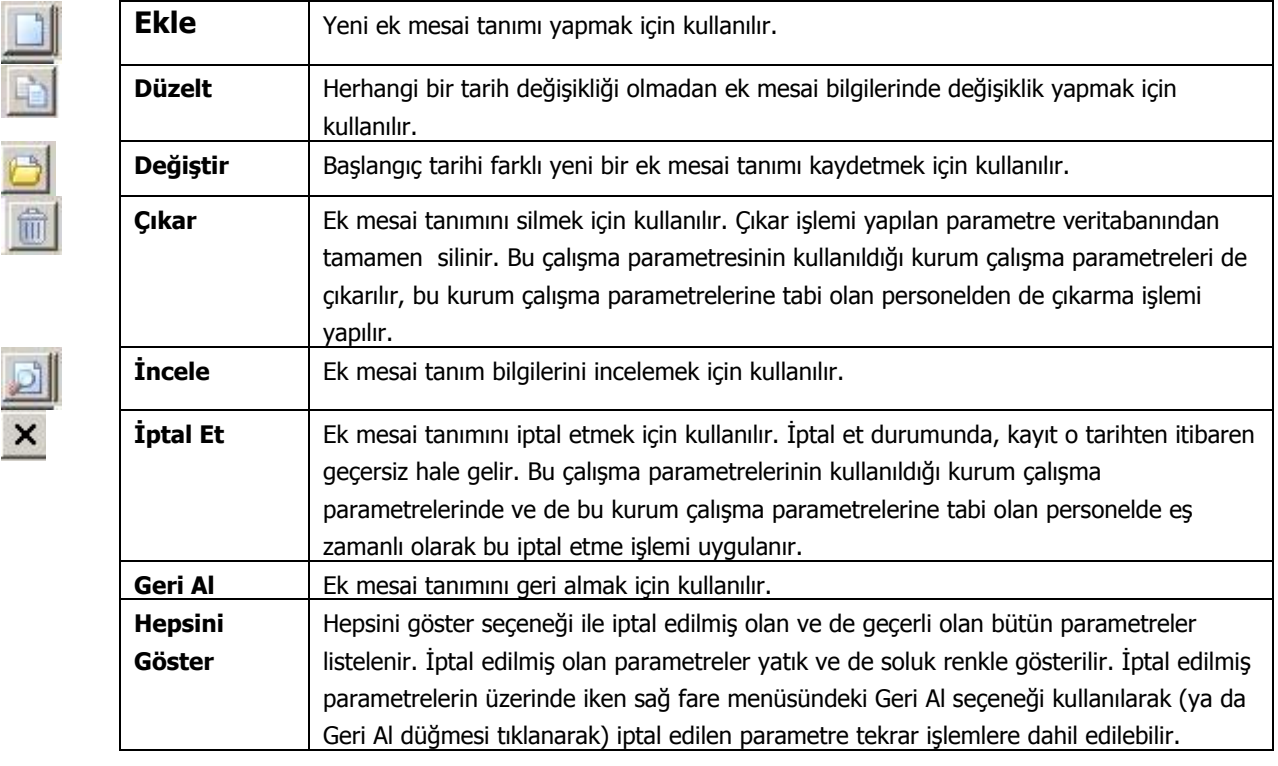

# **Ek Mesai Tanımları**

Hesaplamalarda kullanılacak genel tanımlardan bir diğeri ek mesai bilgileridir. Burada puantaj hesaplarında kullanılacak ek mesailerin genel özellikleri tanımlanır. Ek mesai genel tanımları Ayarlar menüsündeki Çalışma parametreleri seçeneği ile kaydedilir. Tanımlanan her ek mesai bilgisi kurum çalışma parametrelerinde kullanılır ve kurum için geçerli olacak detayları kaydedilir.

Programda öndeğer olarak 5 adet ek mesai tanımlıdır. Tanımlı bu mesailer kod ve açıklamaları ile ek mesailer listesinde yer alır. Tanımlı mesailerin dışında yeni tanım yapılabilir. **Ekle** seçeneği açılan pencereden ek mesai bilgileri ve genel özellikleri kaydedilir. Ek mesai tanım penceresinden kaydedilen bilgiler şunlardır:

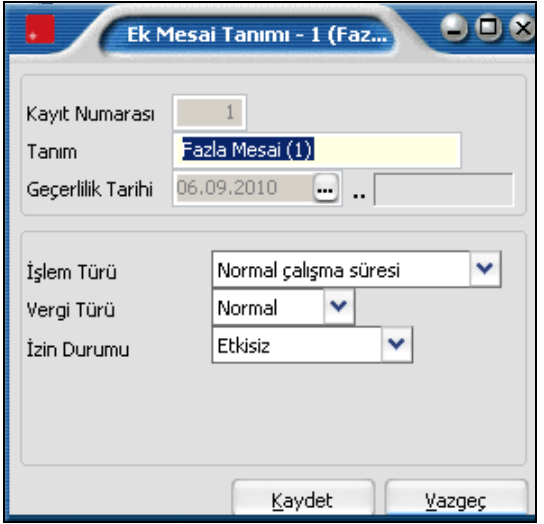

**Kayıt No:** Ek mesai kayıt numarasıdır.

**Tanım:** Ek mesai tanımının adı ya da açıklamasıdır.

**Geçerlilik tarihi :** Ek mesai tanımının hangi tarihler arasında geçerli olacağını gösterir.

**İşlem türü :** Bu alanda ek mesai tanımının ne şekilde işlem göreceği belirlenir. İşlem türü alanı;

- Normal Çalışma Süresine Göre
- Tanımlı Çalışma Süresine Göre

olmak üzere iki seçeneklidir.

**Normal Çalışma Süresine Göre :** Bordro parametrelerinde yazılan günlük çalışma süresini esas alır.

**Tanımlı Çalışma Süresine Göre :** Bordro parametrelerine yazılan Ek Mesailere Esas Süre alanında yazılmış olan süreyi esas alır.

**Vergi türü:** Mesai ile elde edilen kazancın ne şekilde vergilendirileceği bu satırda belirlenir. Vergi türü,

- normal
- sabit

olmak üzere iki seçenek içerir.

Ek mesai için belli bir yüzde üzerinden vergi kesilecekse normal, sabit bir tutar vergi olarak kesilecekse Sabit seçimi yapılır. Bu kesintilere ait değerler kurum çalışma parametrelerinde kaydedilir.

Kurum çalışma parametreleri belirlenirken vergi türü normal olarak belirlenen mesai tanımı kullanılıyorsa, gelir ergisine tabi oran alanında geçerli olacak yüzde kaydedilir. Bu alanın öndeğeri %100'dür. Hesaplamalarda kanun parametrelerinde belirtilen gelir vergisi dilimleri ve burada belirtilen yüzde esas alınır.

Kurum çalışma parametreleri belirlenirken vergi türü sabit olarak belirlenen mesai tanımı kullanılıyorsa, gelir vergisi sabit oranı alanında geçerli olacak sabit oran belirtilir. Burada belirtilen sabit oran üzerinden gelir vergisi kesilir. Bu durumda gelir vergisi dilimleri dikkate alınmaz ve gelir vergisi olarak burada belirtilen sabit oran üzerinden işlem yapılır.

**İzin Durumu:** Tanımlanan mesai için personelin izinli olup olmadığını gösterir. İzin durumu alanı

- İzinden düşülecek,
- İzine eklenecek
- **Ftkisiz**

olmak üzere üç seçeneklidir. İzine eklenecek ve izinden düşülecek seçimlerinde puantajda bu mesaiden girilen gün sayısı toplam çalışılan günden düşülerek ya da toplam çalışılan güne eklenerek kıdem hesaplamalarında kullanılacak yıllık izin belirlenir.

**İzinden düşülecek** seçildiğinde bu mesai tipinin karşılığına girilen gün sayısı yıllık izinden düşülür.

**İzne eklenecek** seçildiğinde bu mesai tipinin karşılığına girilen gün sayısı yıllık izne eklenir.

**Etkisiz** seçiminde ise izin durumu bu mesai tanımı için hesaplamaları etkilemez.

# **Sosyal Yardımlar**

Firmanın çalışanlarına ücret dışında vermekte olduğu yemek, ulaşım, evlilik yardımı vb. ödemeler Sosyal Yardım başlığı altında toplanmıştır. Sosyal yardım tür ve genel özellikleri Sosyal Yardımlar çalışma parametresi ile kaydedilir. Bordro programında istenen sayıda sosyal yardım tanımı yapılabilir. Yemek yardımı, ulaşım yardımı, çocuk ve aile yardımı adındaki tanımlar programda öndeğer olarak tanımlıdır. Sosyal Yardım tanımı geçerlilik tarihi verilerek zaman izli (date-track) olarak izlenir ve kullanılır.

Sosyal yardım tanımları üzerinde yapılacak işlemler için ilgili menü seçenekleri kullanılır. Sosyal yardım tanımları listesi menü seçenekleri şunlardır:

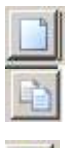

命

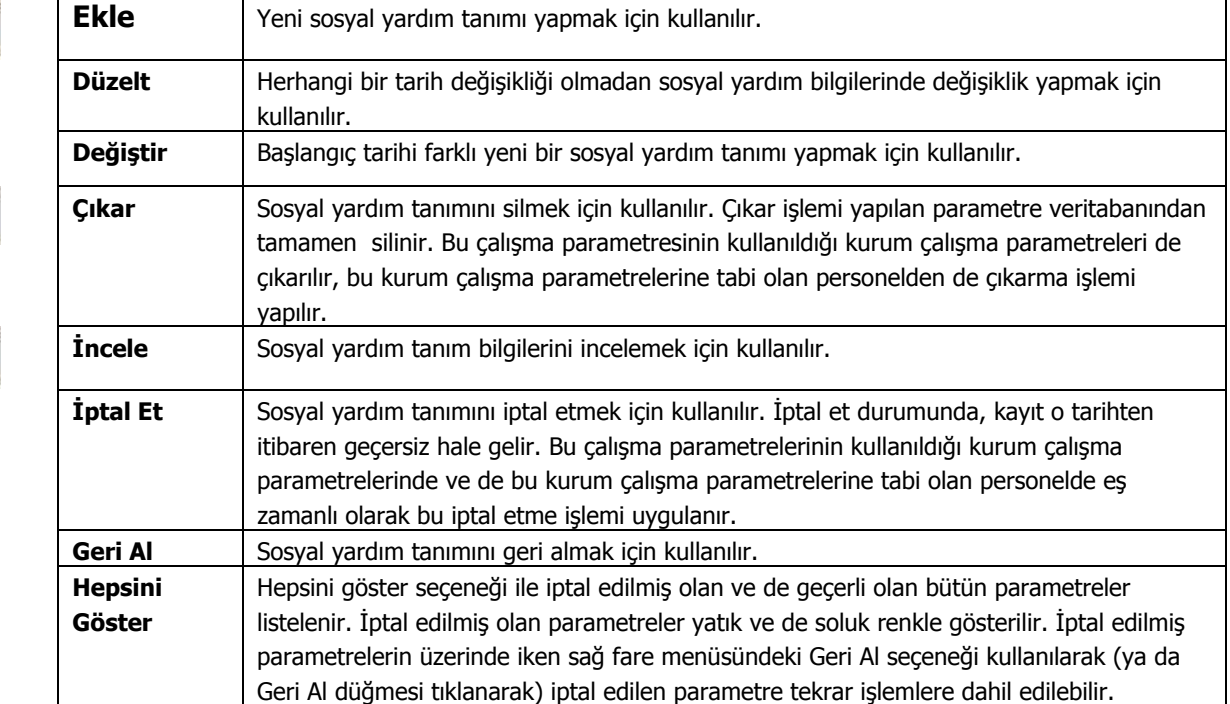

# **Sosyal Yardım Tanımları**

Kurumun çalışanlarına ücret dışında vermekte olduğu yemek, ulaşım, evlilik yardımı vb. ödemeler Sosyal Yardım başlığı altında toplanmıştır. Sosyal yardım tür ve genel özellikleri Sosyal Yardımlar çalışma parametresi ile kaydedilir.

Bordro programında istenen sayıda sosyal yardım tanımı yapılabilir. Yemek yardımı, ulaşım yardımı, çocuk ve aile yardımı adındaki tanımlar programda öndeğer olarak tanımlıdır. Sosyal yardım tanım penceresinden kaydedilen bilgiler şunlardır:

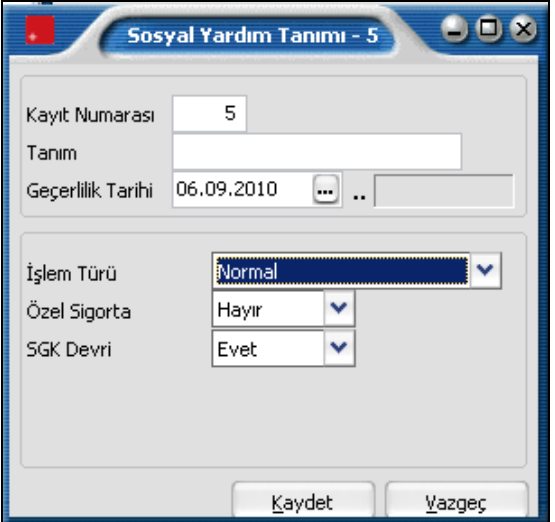

**Kayıt No:** Sosyal yardım tanımının kayıt numarasıdır.

**Tanım:** Tanımlanan sosyal yardımın adı ya da açıklamasıdır.

**Geçerlilik Tarihi :** Sosyal yardım tanımının hangi tarihler arasında geçerli olacağını gösterir.

**İşlem türü :** Bu alanda sosyal yardım tanımının ne şekilde işlem göreceği belirlenir. İşlem türü;

- Normal
- Çocuk yardımı
- Aile Yardımı
- Yemek Yardımı

seçeneklerini içerir.

Bu işlem türlerine uygulanacak SGK ve vergi muafiyet oranları Kanun parametreleri penceresinde SGK Matrah ve Oranları seçeneği ile kaydedilir.

**Özel sigorta :** Bu alan Ulaşım Yardımı türündeki sosyal yardım tanımında yer alır. Personelin özel sigorta giderlerinin olması ve giderlerin kurum aracılığıyla personel tarafından ödenmesi durumunda bu alan işaretlenir.

Özel sigorta türü ise Sigorta türü seçeneği belirlenir. Sigorta türü alanı;

- Sahıs sigortası
- Bireysel Emeklilik
- Şahıs Sigortası (eski)

seçeneklerini içerir. İlgili sigorta türü seçilir. Özel sigorta detay bilgileri ise kurum çalışma parametrelerinde kaydedilir.

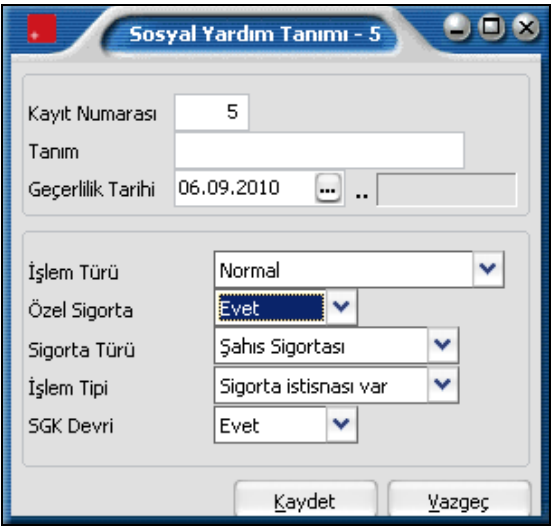

**İşlem Tipi:** Özel sigorta için geçerli olacak işlem tipini belirtir. SGK istisnası durumunun çalışma parametreleri ile belirlenmesine olanak sağlar. Bu alan;

- Sigorta İstisnası Var
- Sigorta İstisnası Yok

seçeneklerini içerir.

**Sigorta istisnası yok** seçilirse, kurum çalışma parametreleri ile belirlenecek istisnai durumlar dikkate alınmaz.

**SGK Devri:** Maaş hesaplamalarında ücret dışındaki ödeme kalemlerinin SGK tavanını aşan kısmının bir sonraki aya devir durumunun belirlenmesinde kullanılır. Bu alan Evet ve Hayır seçeneklerini içerir.

Sosyal yardım için matrah devri yapılacaksa bu alanda Evet seçiminin yapılması gerekir.

Puantaj hesaplaması yapılırken önce ücret ve matrah devri yapılmayanların SGK matrahları toplanır, bulunan matrah SGK tavan rakamı ile karşılaştırılır. Eğer bu rakam SGK tavanından yüksek ise matrah devri yapılan kalemlerin tutarlar toplamının tamamı bir sonraki aya devreder.

SGK tavanından yüksek değilse SGK tavan ile devretmeyecek tutarların toplamı arasındaki fark alınır. Devredecek olan tutarlar toplamından bu fark çıkarılır kalan rakam bir sonraki aya devreder.

# **Ek Ödemeler**

Sosyal yardımlar ve normal kazançların dışında firmanın çalışanlarına yaptığı prim ve ikramiye gibi ek ödemelerdir. Programda;

- ikramiye,
- kıdem tazminatı,
- ihbar tazminatı,
- harcırah,
- vergi iadesi,
- nema ödemesi

işlem türleri için ek ödeme bilgileri öndeğer olarak tanımlıdır. Ek Ödeme tanımı geçerlilik tarihi verilerek zaman izli (date-track) olarak izlenir ve kullanılır.

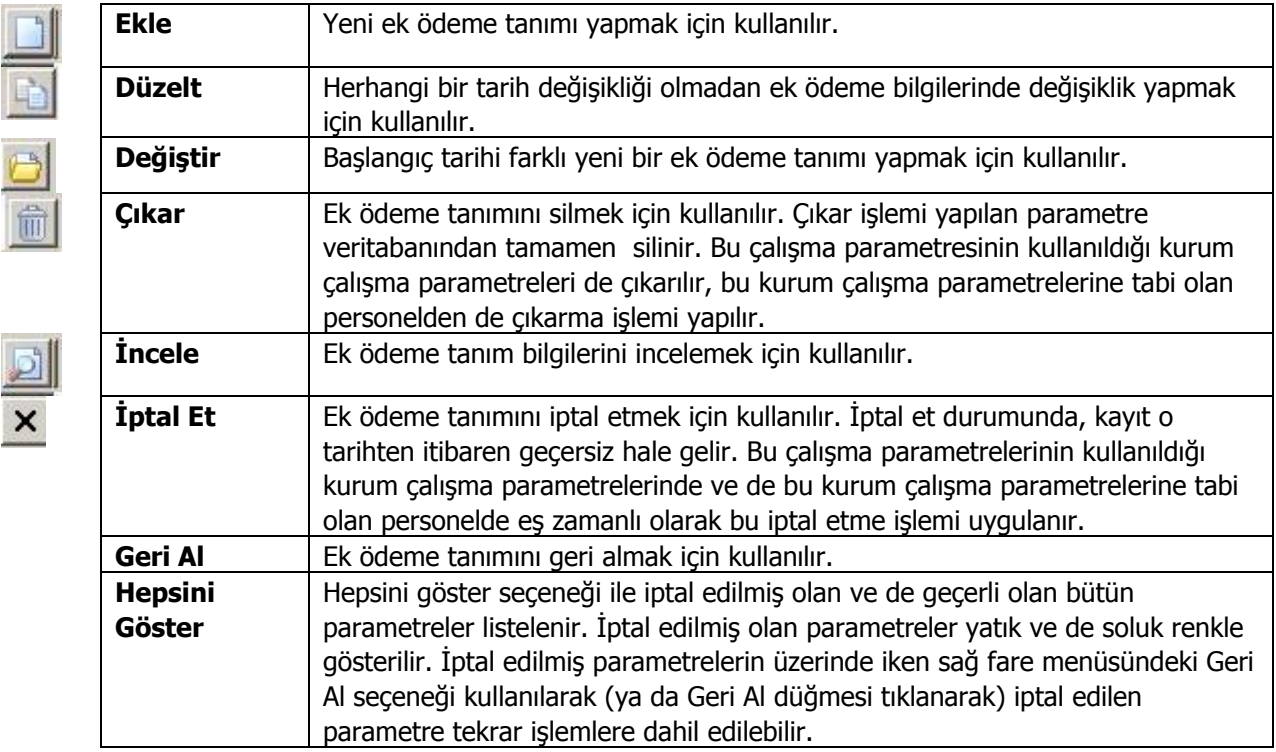

# **Ek Ödeme Tanımları**

Yeni ek ödeme tanımı için **Ekle** seçeneği kullanılır. Ek ödeme tanım penceresinden kaydedilen bilgiler şunlardır.

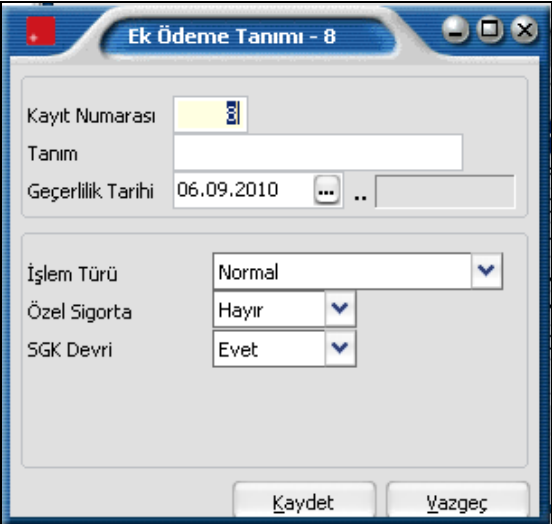

**Kayıt No:** Ek ödeme kayıt numarasıdır.

**Açıklama:** Tanımlanan ek ödemenin adı ya da açıklamasıdır.

**Geçerlilik Tarihi :** Ek ödeme tanımının hangi tarihler arasında geçerli olacağını gösterir.

**İşlem türü :** Bu alanda ek ödeme işlem türü belirlenir. İşlem türleri Normal, masraf, harcırah, vergi iadesi, ihbar tazminatı, izin ücreti seçeneklerini içerir. Yapılacak ek ödeme işlem türü seçilerek alana aktarılır.

**Özel sigorta :** Personelin özel sigorta giderlerinin olması ve giderlerin kurum aracılığıyla personel tarafından ödenmesi durumunda bu alanda Evet seçiminin yapılır. Özel sigorta türü ve işlem tipi ise evet seçiminin yapılmasından sonra görüntülenen seçeneklerle belirlenir.

**Sigorta Türü:** Ek ödeme için özel sigorta sözkonusu ise, sigorta türünün belirlenmesinde kullanılır. Bu alan;

- Şahıs Sigortası
- Bireysel Emeklilik Sigortası
- Şahıs Sigortası (eski)

seçeneklerini içerir. İlgili sigorta türü seçilir. Özel sigorta detay bilgileri ise kurum çalışma parametrelerinde kaydedilir.

**İşlem Tipi:** Sigorta işlem tinin belirlenmesinde kullanılır. Bu alan;

- Sigorta İstisnası Var
- Sigorta İstisnası Yok

seçeneklerini içerir.

**Sigorta istisnası yok** seçilirse, kurum çalışma parametreleri ile belirlenecek istisnai durumlar dikkate alınmaz.

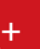

**SGK Devri:** Maaş hesaplamalarında ücret dışındaki ödeme kalemlerinin SGK tavanını aşan kısmının bir sonraki aya devir durumunun belirlenmesinde kullanılır. Bu alan Evet ve Hayır seçeneklerini içerir.

Ek ödeme için matrah devri yapılacaksa bu alanda Evet seçiminin yapılması gerekir.

Puantaj hesaplaması yapılırken önce ücret ve matrah devri yapılmayanların SGK matrahları toplanır, bulunan matrah SGK tavan rakamı ile karşılaştırılır. Eğer bu rakam SGK tavanından yüksek ise matrah devri yapılan kalemlerin tutarlar toplamının tamamı bir sonraki aya devreder.

SGK tavanından yüksek değilse SGK tavan ile devretmeyecek tutarların toplamı arasındaki fark alınır. Devredecek olan tutarlar toplamından bu fark çıkarılır kalan rakam bir sonraki aya devreder.

# **Ek Kesintiler**

Resmi kesintiler dışında yapılacak kesintilerin tanımlandığı menü seçeneğidir. İstenen sayıda ek kesinti tanımlanabilir. Firmanın kullanacağı tanımlar ve detay bilgileri ise Firma Çalışma Parametreleri ile belirlenir.

Programda;

- Ek Kesinti 1,
- İhbar tazminatı kesintisi,
- Masraf,
- Yasal kesintiler

adındaki kesintiler programda öndeğer olarak tanımlıdır. Ek Ödeme tanımı geçerlilik tarihi verilerek zaman izli (date-track) olarak izlenir ve kullanılır.

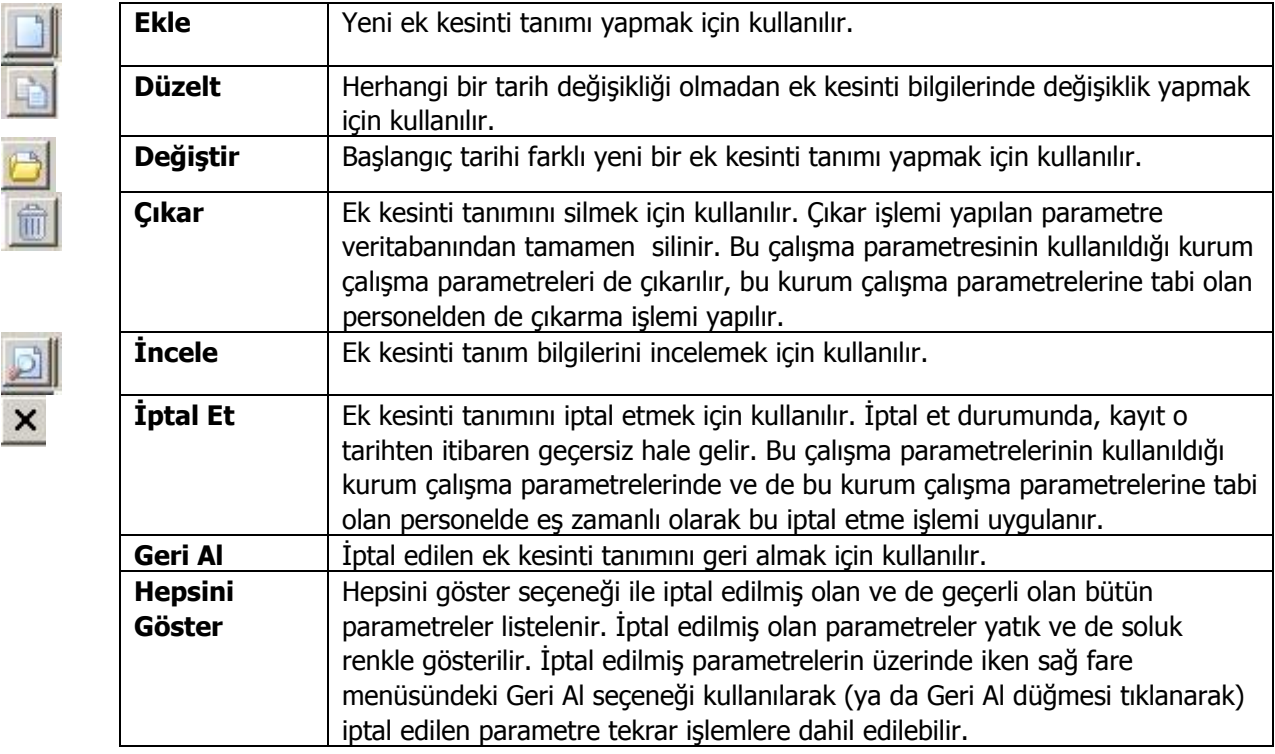

### **Ek Kesinti Tanımları**

Ek kesinti tanımı için Ekle seçeneği kullanılır. Ekrana gelen tanım penceresinden kaydedilen bilgiler şunlardır:

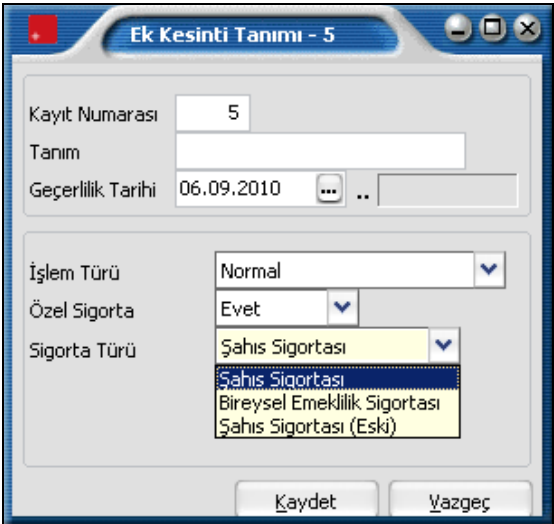

**Kayıt No:** Ek kesinti kayıt kodudur.

**Açıklama:** Tanımlanan ek kesintinin adı ya da açıklamasıdır.

**Geçerlilik Tarihi :** Ek kesinti tanımının hangi tarihler arasında geçerli olacağını gösterir.

**İşlem türü :** Bu alanda ek kesinti işlem türü belirlenir. İşlem türleri Normal, masraf, yasal kesintiler, para cezası, sendika aidatı seçeneklerini içerir. Yapılacak ek kesinti işlem türü seçilerek alana aktarılır.

**Özel sigorta :** Personelin özel sigorta giderlerinin olması ve giderlerin kurum aracılığıyla personel tarafından ödenmesi durumunda bu alanda Evet seçiminin yapılır. Özel sigorta türü ve işlem tipi ise evet seçiminin yapılmasından sonra görüntülenen seçeneklerle belirlenir.

**Sigorta Türü:** Ek ödeme için özel sigorta sözkonusu ise, sigorta türünün belirlenmesinde kullanılır. Bu alan

- Şahıs Sigortası
- Bireysel Emeklilik Sigortası
- Şahıs Sigortası (eski)

seçeneklerini içerir. İlgili sigorta türü seçilir. Özel sigorta detay bilgileri ise kurum çalışma parametrelerinde kaydedilir.

# **Çalışma Parametreleri Tarihçesi**

Bordro Plus Programı'nda tarih izli kayıt (Date-track) özelliği ile çalışma parametreleri tarihçe tutularak izlenir ve gerektiğinde kullanılır.

Bir çalışma parametresinin zaman içerisindeki değişimleri tarihçe olarak saklanır. Çalışma parametreleri seçilen zaman dilimindeki değerleri ile kullanılır. Böylece çalışma parametreleri ile tanımlanan herhangi bir değişkenin zaman içerisindeki eğilimleri incelenir ve ilgili tarihlerdeki doğru değerleri ile takip edilir.

Bordro programında istenen sayıda çalışma parametresi tanımlanır. Bu çalışma parametresinin hangi tarihler arasında geçerli olacağı belirlenir. Geçerlilik tarihi çalışma parametre tanım penceresinde belirtilir.

Zaman izi olan kayıtlarda değişiklik başlangıç tarihi farklı olan yeni bir kayıt eklemek anlamına gelirken düzeltme ise herhangi bir tarih değişikliği olmaksızın mevcut kaydın düzenlenmesi anlamına gelmektedir.

Değişiklik durumunda geçerlilik tarihi esas alınacak ve bu tarihten sonra yapılan işlemlerde yeni tanım bilgileri geçerli olacaktır.

İlgili parametre, çalışma parametreleri listesinde başlangıç ve geçerlilik tarihi kolon bilgileri ile listelenir. Zaman izli kayıtlar tüm çalışma parametrelerinde aynı şekilde kaydedilir ve izlenir.

# **Kurum Çalışma Parametreleri**

Firma çalışma bilgileri her firmanın kendine özgü uygulamalarını belirlediği bölümdür. Personel ve özellikle SGK uygulamaları ile ilgili kanunlar dışında şirket uygulamaları da şirketten şirkete farklılık göstermektedir. Kanunlarda belirtilmemiş ya da serbest bırakılmış bazı konularda şirketin uygulayacağı kurallar firma çalışma parametreleri ile belirlenir.

Puantaj işlemlerinde kullanılacak olan ve personele yapılacak ödemelerin hesaplanmasında kullanılan mesai, ek mesai, sosyal yardım, ek ödeme ve ek kesinti genel özellikleri Çalışma Parametreleri ile kaydedilir. Firmanın bu tanımlardan hangilerini kullanacağı ve firmaya özgü özellikleri ise Firma Çalışma Parametreleri seçeneği ile kaydedilir.

İşlemleri yapılan her firma için çalışma parametreleri ayrı ayrı seçilir ve özellikleri kaydedilir. Puantaj hesaplarında burada kaydedilen tanımlar kullanılır.

Firma çalışma parametreleri ile kaydedilen öndeğerler sicil kartlarına ve puantaj öndeğeri tanımlarına doğrudan aktarılır. Firmaya özgü özelliklerin belirleneceği çalışma parametreleri;

- Mesailer
- Ek Mesailer
- Sosyal Yardımlar
- Ek Ödemeler
- Ek Kesintiler

seçenekleridir. Hangi parametrenin tanımlanacağı parametre seçim alanında belirlenir. Ekle seçeneği ile firma için geçerli olacak parametre bilgileri kaydedilir.

# **Kurum Mesai Bilgileri**

Çalışma günlerinde değişik çalışma saatlerinin uygulanması ve bu uygulamalara göre ücretlerin oluşması Mesai Bilgileri ile belirlenir. Kurum için geçerli olacak her mesai tanımı Ekle seçeneği ile kaydedilir. Mesai tanım penceresinden kaydedilen bilgiler şunlardır:

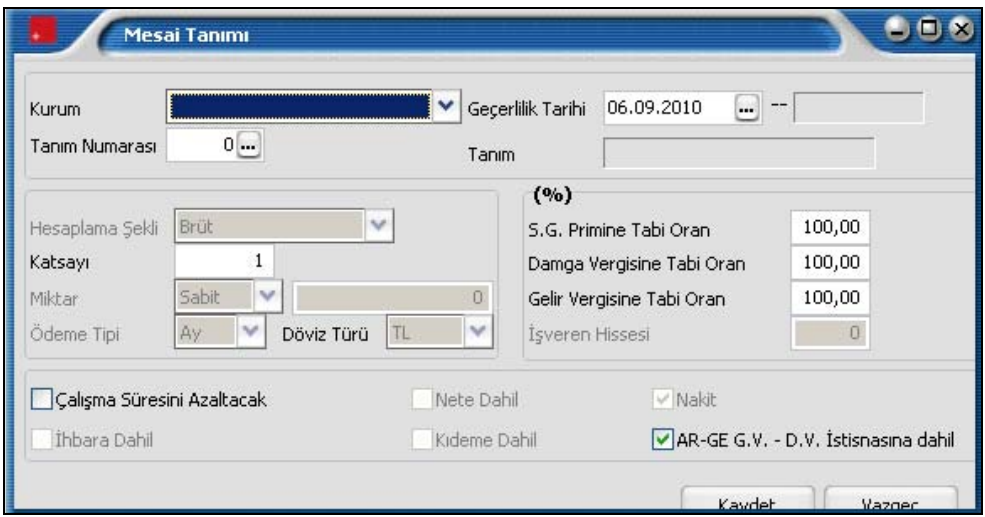

**Kurum:** Parametrenin hangi kurum için geçerli olacağını gösterir. Tanımlı kurum numarası verilir. Ya da tanımlı kurumlar listelenir ve ilgili kurum seçilir.

**Tanım No:** Mesai tanım numarasıdır. Çalışma parametrelerinde tanımlanan mesai tanımları F10 tuşu ya da fare ile listelenir ve seçim yapılır.

**Geçerlilik tarihi :** Mesai tanımının geçerlilik tarihidir.

**Katsayı :** Mesai için geçerli olacak katsayı öndeğeridir. Mesai kazancı burada verilen katsayı dikkate alınarak hesaplanır.

Mesai tip tanımında kaydedilen bilgiler mesai tanım penceresinin bu bölümünde görüntülenir. Ancak bu bilgiler değiştirilemez.

Mesai tanım penceresinin % bölümündeki alanlardan ise bu mesai sonucu elde edilen kazancın tabi olduğu kanuni kesinti değerler kaydedilir.

**S.G. Primine Tabi Oran :** Mesaiden elde edilecek kazancın SGK Primine tabi olacak yüzdesi bu alanda belirtilir.

**Damga Vergisine Tabi Oran :** Mesaiden elde edilecek kazancın damga vergisine tabi olacak yüzdesi bu alanda belirtilir.

**Gelir Vergisine Tabi Oran :** Mesaiden elde edilecek kazancın gelir vergisine tabi olacak yüzdesi bu alanda belirtilir.

**Çalışma Süresini Azaltacak:** Kıdem ve ihbar tazminatı hesaplamalarında kullanılır. Ücretsiz izin olarak kullanılan günlerin hesaplama dışı tutulmasını sağlar.

**Çalışma Süresini Azaltacak:** Kıdem ve ihbar tazminatı hesaplamalarında kullanılır. Ücretsiz izin olarak kullanılan günlerin hesaplama dışı tutulmasını sağlar.

**AR-GE G.V-D.V. İstisnasına Dahil:** Tanımlanan mesainin AR-GE G.V-D.V. İstisnasına Dahil olması durumunda bu seçenek işaretlenir.

# **Kurum Ek Mesai Bilgileri**

Kurum çalışma parametreleri ile belirlenen diğer bir parametre ek mesai bilgileridir. Burada fazla mesai türleri ve verilecek ücretler belirlenir. Tanımlanan her mesai bilgisi puantaj kartlarına öndeğer olarak aktarılır.

Ek mesai tanımları Çalışma parametreleri seçeneği ile kaydedilir. Bu ek mesai tiplerinden hangilerinin kurum için geçerli olacağı ve kuruma özgü mesai bilgileri Kurum çalışma parametreleri ile belirlenir. Ek mesai tanımlamak için Kurum Çalışma Parametreleri listesinde parametre seçim alanında Ek mesai seçilir.

**Ekle** seçeneği ile açılan Ek mesai tanım penceresinden kaydedilen bilgiler şunlardır:

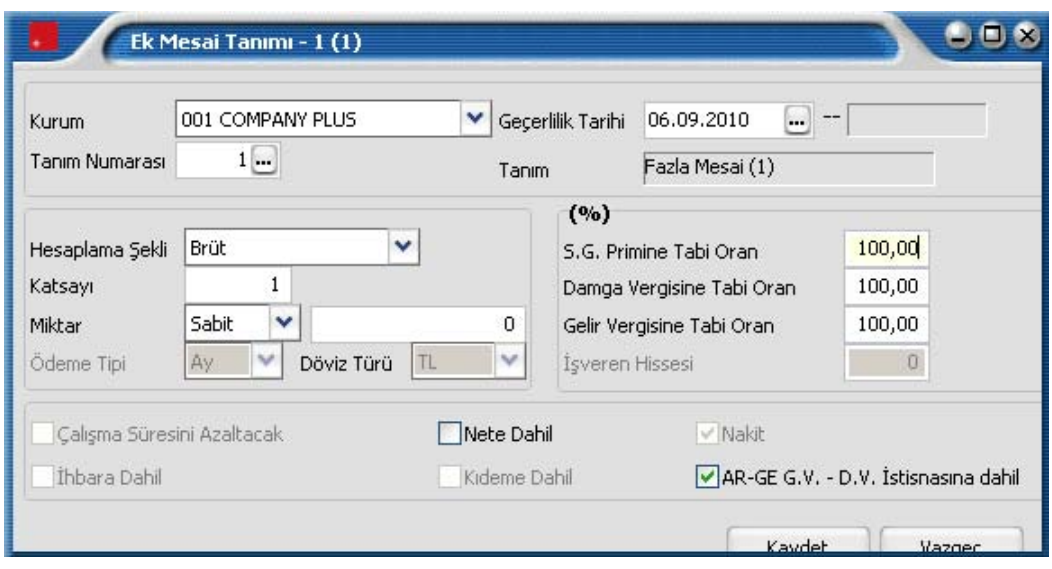

**Kurum:** Parametrenin hangi kurum için geçerli olacağını gösterir. Tanımlı kurum numarası verilir. Ya da tanımlı kurumlar listelenir ve ilgili kurum seçilir.

**Tanım no:** Ek Mesai tanım numarasıdır. Çalışma parametrelerinde tanımlanan ek mesai tip tanımları listelenir ve seçim yapılır. Tanım numarası verildiğinde adı tanım alanına otomatik olarak gelecektir.

**Geçerlilik tarihi :** Ek mesai tanımının geçerlilik tarihidir. Bu alana yalnızca Değiştir seçeneği ile bilgi girilebilir.

**Hesaplama Şekli :** Fazla mesai ücretinin ne şekilde hesaplanacağını belirtir. Bu alan,

- Ücret tipine göre
- Net
- Brüt

olmak üzere 3 seçeneklidir.

Ücret tipine göre seçiminde sicil kartında belirtilen hesaplama şekli dikkate alınır. **Net** seçiminde ödenecek tutar net olarak hesaplanır. **Brüt** seçiminde ödenecek tutar brüt olarak hesaplanır.

**Katsayı :** Mesai için geçerli olacak katsayıdır. Mesai kazancı burada verilen katsayı dikkate alınarak hesaplanır.

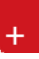

**Miktar :** Bu mesai için ödenecek ücretin hesaplama öndeğeridir. Miktar alanı;

- Sabit
- Yüzde

olmak üzere iki seçeneklidir.

**Sabit** seçiminde mesai kazancı sabit bir tutar olarak verilir. Sabit rakam tutar alanında kaydedilir. **Yüzde** seçiminde mesai kazancı saat ücreti esas alınarak hesaplanır. Örneğin fazla mesai ücreti normal ücretin 2.5 katı ise tutar alanına % 250 yazılır.

**SGK Primine Tabi Oran :** Mesaiden elde edilecek kazancın SGK Primine tabi olacak yüzdesi bu alanda belirtilir.

**Damga Vergisine Tabi Oran :** Mesaiden elde edilecek kazancın damga vergisine tabi olacak yüzdesi bu alanda belirtilir.

**Gelir Vergisine Tabi Oran :** Mesaiden elde edilecek kazancın gelir vergisine tabi olacak yüzdesi bu alanda belirtilir.

Tanım penceresinin alt bölümündeki alanlardan ek mesai kazancının tabi olduğu kesinti oranları kaydedilir. Bunlar şunlardır:

**Net'e Dahil:** Mesai kazacının net ücrete dahil olup olmadığı bu alanda belirlenir. Dahil olması durumunda bu secenek isaretlenir.

**AR-GE G.V-D.V. İstisnasına Dahil:** Tanımlanan ek mesainin AR-GE G.V-D.V. İstisnasına Dahil olması durumunda bu seçenek işaretlenir.

## **Kurum Sosyal Yardım Bilgileri**

Firmanın çalışanlarına ücret dışında vermekte olduğu yemek, ulaşım, evlilik yardımı vb. ödemeler Sosyal Yar Kurumun çalışanlarına ücret dışında vermekte olduğu yemek, ulaşım, evlilik yardımı vb. ödemeler Sosyal Yardım başlığı altında toplanmıştır. Sosyal yardım tipleri çalışma parametreleri ile kaydedilir. Kurum için geçerli olacak sosyal yardım ve özellikleri ise Kurum Çalışma Parametreleri menüsünde parametre tipi sosyal yardım seçilerek kaydedilir. Ekle seçeneği ile açılan pencereden kaydedilen bilgiler şunlardır.

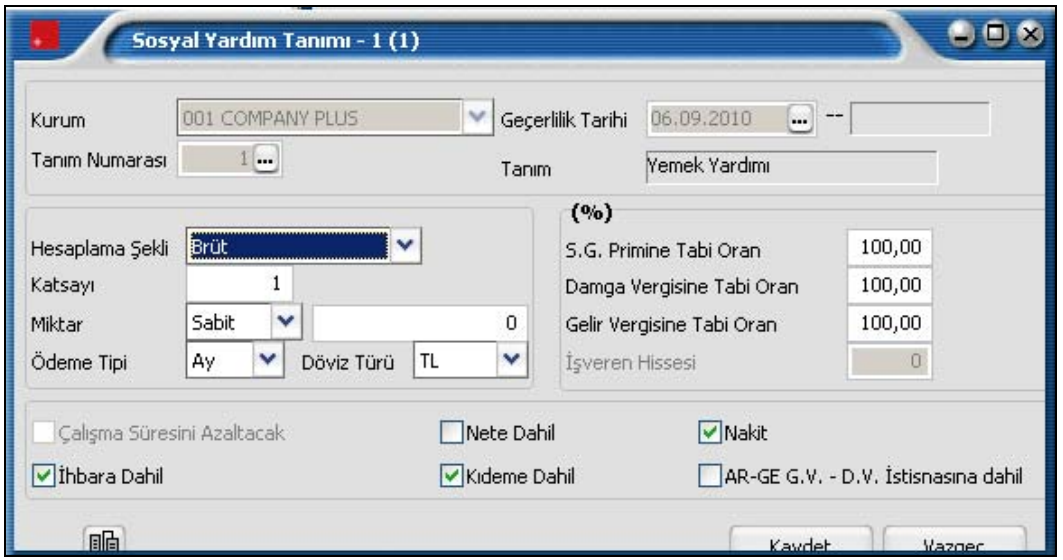

**Kurum:** Parametrenin hangi kurum için geçerli olacağını gösterir. Tanımlı kurum numarası verilir. Ya da tanımlı kurumlar listelenir ve ilgili kurum seçilir.

**Tanım No:** Sosyal yardım tanım numarasıdır. Çalışma parametrelerinde tanımlanan sosyal yardım tip tanımları listelenir ve seçim yapılır. Tanım numarası verildiğinde adı tanım alanına otomatik olarak gelecektir.

**Geçerlilik tarihi :** Sosyal yardım tanımının geçerlilik tarihidir.

**Hesaplama şekli :** Sosyal yardım hesaplama şeklini belirtir. Bu alan;

- Ücret türüne göre
- Net
- Brüt

olmak üzere 3 seçeneklidir.

**Ücret türüne göre** seçiminde sicil kartında belirtilen hesaplama şekli dikkate alınır.

**Net** seçiminde ödenecek tutar net olarak hesaplanır.

**Brüt** seçiminde ödenecek tutar brüt olarak hesaplanır.

**Katsayı :** Sosyal yardım için geçerli olacak katsayıdır. Sosyal yardım tutarı burada verilen katsayı dikkate alınarak hesaplanır.

**Miktar:** Hesaplama öndeğeridir. Sabit ve yüzde olmak üzere iki seçenek içerir. Burada yapılan seçim otomatik olarak puantaj kartlarına aktarılır. Bu nedenle sosyal yardım olarak sabit bir miktar ya da yüzde esas alınıyorsa bunun öndeğer olarak tespit edilmesi puantaj kartlarının doldurulmasında kolaylık sağlayacaktır.

**Sabit** seçiminde sosyal yardım miktarı sabit bir tutar olarak verilir. Sabit rakam tutar alanında kaydedilir. **Yüzde** seçiminde sosyal yardım tutarı burada verilecek yüzde üzerinden hesaplanır.

**Ödeme Tipi:** Sosyal yardım tutarının ödeme tipi bu alanda belirtilir. Ödeme tipi alanı,

- Ay
- Gün
- Saat

olmak üzere üç seçeneklidir.

**Ay** seçiminde sosyal yardım tutarı miktar alanında yapılan seçime göre aylık brüt ücret üzerinden ödenir. **Gün** seçiminde sosyal yardım tutarı miktar alanında yapılan seçime göre ve puantaj kartında süre alanında verilen gün sayısı dikkate alınarak ödenir.

**Saat** seçiminde ise sosyal yardım tutarı miktar alanında yapılan seçime göre ve puantaj kartında süre alanında verilen saat sayısı dikkate alınarak ödenir.

**Döviz :** Bu alanda sosyal yardım tutarının hangi para birimi üzerinden ödeneceği belirtilir. Döviz türleri listelenir ve seçim yapılır.

**Sosyal Güvenlik Primine Tabi Oran :** Sosyal yardım tutarının Sosyal güvenlik primine tabi olacak yüzdesi bu alanda belirtilir.

**Damga Vergisine Tabi Oran :** Sosyal yardım tutarının damga vergisine tabi olacak yüzdesi bu alanda belirtilir.

**Gelir Vergisine Tabi Oran :** Sosyal yardım tutarının gelir vergisine tabi olacak yüzdesi bu alanda belirtilir.

**Nete dahil :** Sosyal yardım tutarının net ücrete dahil olup olmadığını belirtir. Net ücrete dahil ise ilgili kutu isaretlenir.

**Nakit :** Bu alanda sosyal yardım tutarının ne şekilde ödeneceği belirlenir. Personele doğrudan ödeme yapılması durumunda Nakit seçeneği işaretlenir. Sosyal yardımın ayni olarak yapılması durumunda nakit seceneğinin yanındaki isaret kaldırılır.

**İhbara dahil:** Sosyal yardım tutarının ihbar tazminatı hesaplarında geçerli olup olmadığı bu seçenek ile belirlenir.

**Kıdeme dahil :** Sosyal yardım tutarının ihbar tazminatı hesaplarında geçerli olup olmadığı bu seçenek ile belirlenir.

**AR-GE G.V-D.V. İstisnasına Dahil:** Tanımlanan sosyal yardımın AR-GE G.V-D.V. İstisnasına Dahil olması durumunda bu seçenek işaretlenir.

Sosyal yardımın hangi mesai türleri için geçerli olacağı **Mesailer** seçeneği ile kaydedilir.

#### **Sosyal Yardım Parametresine Bağlı Mesailer**

Sosyal yardımın hangi mesailer için geçerli olacağı kurum sosyal yardım tanım penceresinde Mesailer seçeneği ile belirlenir. (Mesailer seçeneği Sosyal yardım tanım penceresinde sağ fare düğmesi menüsünde de yer alır) Bağlı mesailer penceresi iki ana bölümden oluşur.

Mesai tanımları bölümünde kurum çalışma parametrelerinde tanımlanan mesailer yer alır. Sosyal yardımın geçerli olacağı mesai fare ile seçilir ve Ekle seçeneği ile bağlı mesailer bölümüne aktarılır. Kurum için tanımlanmış tüm mesailerin sosyal yardıma bağlanması durumunda Hepsi seçeneği kullanılır.

Sosyal yardım bilgilerinde değişiklik yapıldığı durumlarda eğer mesai bilgileri de değişecekse yine bağlı mesailer penceresinde işlem yapılır. Sosyal yardımın geçerli olmayacağı mesailer Çıkar seçeneği ile bağlı mesailer listesinden silinir. Çıkarılan bu mesailer Mesai tanımları alanına aktarılır.

# **Kurum Ek Ödeme Bilgileri**

Sosyal yardımlar ve normal kazançların dışında kurumun çalışanlarına yaptığı prim ve ikramiye gibi ek ödemelerin belirlendiği seçenektir. Ek ödeme genel tanımları Çalışma Parametreleri menüsünde ek ödemeler seçeneği ile kaydedilir. Kurum için geçerli olacak ek ödemeler ve özellikleri ise Kurum Çalışma Parametreleri menüsünde parametre tipi ek ödeme seçilerek kaydedilir.

**Ekle** seçeneği ile kaydedilen bilgiler şunlardır:

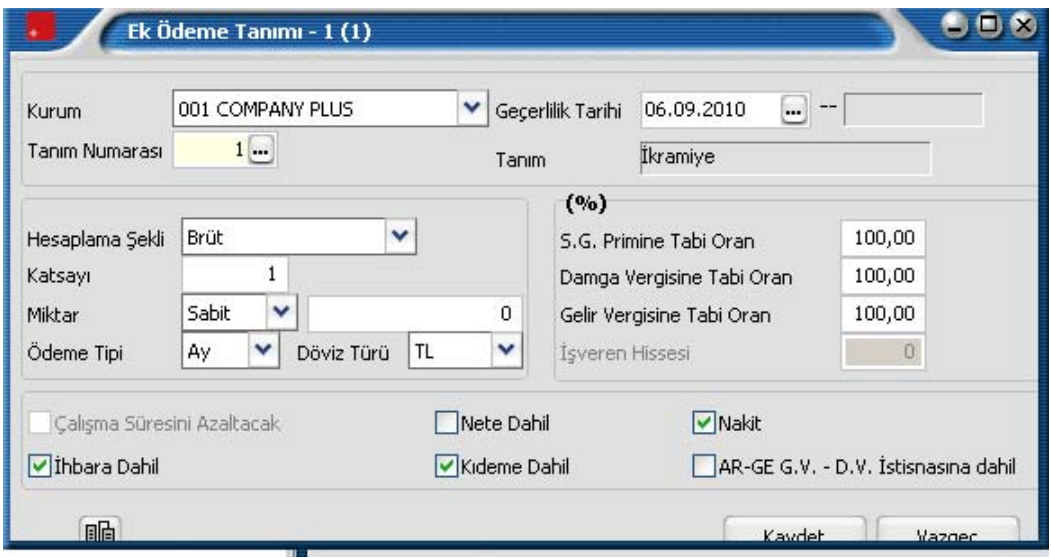

**Kurum:** Parametrenin hangi kurum için geçerli olacağını gösterir. Tanımlı kurum numarası verilir. Ya da tanımlı kurumlar listelenir ve ilgili kurum seçilir.

**Tanım no:** Ek ödeme tanım numarasıdır. Çalışma parametrelerinde tanımlanan ek ödeme tip tanımları listelenir ve seçim yapılır. Tanım numarası verildiğinde adı tanım alanına otomatik olarak gelecektir.

**Geçerlilik tarihi:** Ek ödeme tanımının geçerlilik tarihidir.

**Hesaplama Şekli:** Ek ödemenin ne şekilde hesaplanacağını belirtir. Bu alan;

- Ücret tipine göre
- Net
- Brüt

olmak üzere 3 seçeneklidir.

**Ücret tipine göre** seçiminde sicil kartında belirtilen ücret tipi dikkate alınır. **Net** seçiminde ödenecek tutar net olarak hesaplanır ve ödenir. **Brüt** seçiminde ödenecek tutar brüt olarak hesaplanır.

**Katsayı :** Ek ödeme için geçerli olacak katsayıdır. Ek ödeme tutarı burada verilen katsayı dikkate alınarak hesaplanır.

**Miktar:** Hesaplama öndeğeridir. TL ve yüzde olmak üzere iki seçenek içerir. Burada yapılan seçim otomatik olarak puantaj kartlarına aktarılır. Bu nedenle Ek ödeme için sabit bir miktar ya da yüzde esas alınıyorsa bunun öndeğer olarak tespit edilmesi puantaj kartlarının doldurulmasında kolaylık sağlayacaktır.

**Sabit** seçiminde ek ödeme sabit bir tutar olarak verilir. Sabit rakam tutar alanında kaydedilir. **Yüzde** seçiminde ek ödeme tutarı burada verilecek yüzde üzerinden hesaplanır.

**Ödeme Tipi:** Ek ödeme tutarının ne şekilde ödeneceği bu alanda belirtilir. Ödeme tipi alanı,

- Ay
- Gün
- Saat

olmak üzere üç seçeneklidir.

**Ay** seçiminde ek ödeme tutarı miktar alanında yapılan seçime göre aylık brüt ücret üzerinden ödenir.

**Gün** seçiminde ek ödeme tutarı miktar alanında yapılan seçime göre ve puantaj kartında süre alanında verilen gün sayısı dikkate alınarak hesaplanır.

**Saat** seçiminde ise ek ödeme tutarı miktar alanında yapılan seçime göre ve puantaj kartında süre alanında verilen saat sayısı dikkate alınarak hesaplanır.

**Döviz :** Bu alanda sosyal yardım tutarının hangi para birimi üzerinden ödeneceği belirtilir. Döviz türleri listelenir ve seçim yapılır.

**SGK Primine Tabi Oran :** Ek ödemeden elde edilecek kazancın SGK Primine tabi olacak yüzdesi bu alanda belirtilir.

**Damga Vergisine Tabi Oran :** Ek ödemeden elde edilecek kazancın damga vergisine tabi olacak yüzdesi bu alanda belirtilir.

**Gelir Vergisine Tabi Oran:** Ek ödemeden elde edilecek kazancın gelir vergisine tabi olacak yüzdesi bu alanda belirtilir.

Tanım penceresinin alt bölümündeki alanlardan ek ödeme kazancının tabi olduğu kesinti oranları kaydedilir. Bunlar şunlardır:

**Nete dahil :** Bu alanda ek ödeme tutarının net ücrete dahil olup olmadığı belirlenir. Net ücrete dahil ise ilgili kutu işaretlenir.

**Nakit :** Bu alanda ek ödeme tutarının ne şekilde ödeneceği (Nakdi ya da Ayni ) belirlenir. Personele doğrudan ödeme yapılması durumunda Nakit seçeneği işaretlenir. Ek ödeme tutarının ayni olarak yapılması durumunda nakit seçeneğinin yanındaki işaret kaldırılır.

**İhbara dahil :** Ek ödeme tutarının ihbar tazminatı hesaplarında geçerli olup olmadığı bu seçenek ile belirlenir.

**Kıdeme dahil :** Ek ödeme tutarının ihbar tazminatı hesaplarında geçerli olup olmadığı bu seçenek ile belirlenir.

**AR-GE G.V-D.V. İstisnasına Dahil:** Tanımlanan ek ödemenin AR-GE G.V-D.V. İstisnasına Dahil olması durumunda bu seçenek işaretlenir.

Ek ödemenin hangi mesai türleri için geçerli olacağı ise sağ fare düğmesi menüsündeki **Mesailer** seçeneği ile belirlenir.

#### **Ek Ödeme Parametresine Bağlı Mesailer**

Ek ödemenin hangi mesailer için geçerli olacağı Mesailer seçeneği ile belirlenir. (Mesailer seçeneği Ek Ödeme tanım penceresinde sağ fare düğmesi menüsünde yer alır) Bağlı mesailer penceresi iki ana bölümden oluşur. Mesai tanımları bölümünde kurum çalışma parametrelerinde tanımlanan mesailer yer alır.

Ek ödemenin geçerli olacağı mesai fare ile seçilir ve Ekle seçeneği ile bağlı mesailer bölümüne aktarılır. Kurum için tanımlanmış tüm mesailerin ek ödeme parametresine bağlanması durumunda Hepsi seçeneği kullanılır.

Ek ödeme bilgilerinde değişiklik yapıldığı durumlarda eğer mesai bilgileri de değişecekse yine bağlı mesailer penceresinde işlem yapılır. Ek ödeme için geçerli olmayacak mesailer Çıkar seçeneği kullanılarak bağlı mesailer listesinden silinir. Çıkarılan bu mesailer Mesai tanımları alanına aktarılır.

### **Kurum Ek Kesinti Bilgileri**

Resmi kesintiler dışında yapılacak kesintilerin (borçlar, sağlık sigortası vb. Kesintiler) tanımlandığı menü seçeneğidir. İstenen sayıda ek kesinti tanımlanabilir. Ek kesinti genel tanımları Çalışma Parametreleri menüsünde ek kesintiler seçeneği ile kaydedilir. Kurum için geçerli olacak ek kesinti ve özellikleri ise Kurum Çalışma Parametreleri menüsünde parametre tipi ek kesinti seçilerek belirlenir.

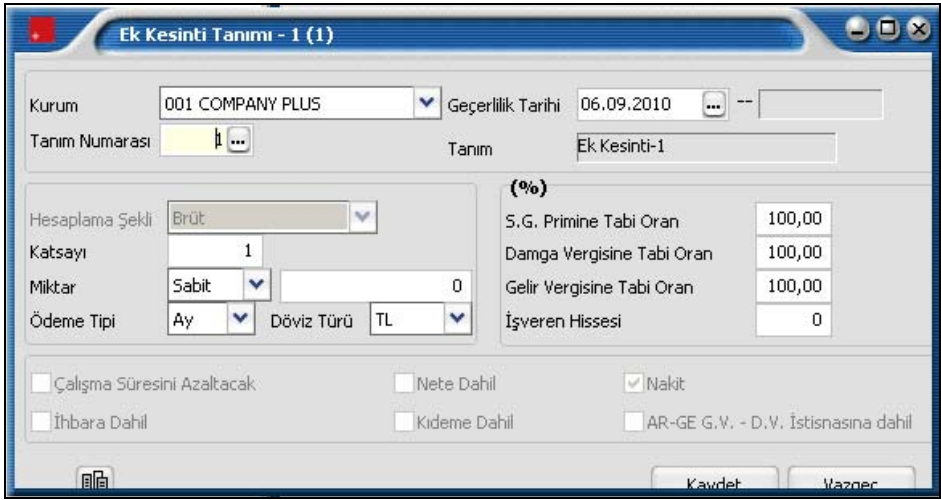

Ekle seçeneği ile kaydedilen bilgiler şunlardır:

**Kurum:** Parametrenin hangi kurum için geçerli olacağını gösterir. Tanımlı kurum numarası verilir. Ya da tanımlı kurumlar listelenir ve ilgili kurum seçilir.

**Tanım no:** Ek kesinti tanım numarasıdır. Çalışma parametrelerinde tanımlanan ek kesinti tip tanımları listelenir ve seçim yapılır. Tanım numarası verildiğinde adı tanım alanına otomatik olarak gelecektir.

**Geçerlilik tarihi :** Ek kesinti tanımının geçerlilik tarihidir.

**Katsayı :** Ek kesinti için geçerli olacak katsayıdır. Ek kesinti tutarı burada verilen katsayı dikkate alınarak hesaplanır.

**Miktar:** Hesaplama öndeğeridir. TL ve yüzde olmak üzere iki seçenek içerir. Burada yapılan seçim otomatik olarak puantaj kartlarına aktarılır. Bu nedenle Ek kesinti için sabit bir miktar ya da yüzde esas alınıyorsa bunun öndeğer olarak tespit edilmesi puantaj kartlarının doldurulmasında kolaylık sağlayacaktır.

**Sabit** seçiminde ek kesinti sabit bir tutar olarak verilir. Sabit rakam tutar alanında kaydedilir. **Yüzde** seçiminde ek kesinti tutarı burada verilecek yüzde üzerinden hesaplanır.

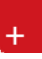

**Ödeme Tipi:** Ek kesinti tutarının ne şekilde işlem göreceği bu alanda belirtilir. Ödeme tipi alanı;

- Ay
- Gün
- Saat

olmak üzere üç seçeneklidir.

**Ay** seçiminde ek kesinti tutarı miktar alanında yapılan seçime göre aylık brüt ücret üzerinden hesaplanır. **Gün** seçiminde ek kesinti miktar alanında yapılan seçime göre ve puantaj kartında süre alanında verilen gün sayısı dikkate alınarak hesaplanır.

**Döviz türü :** Ek kesintinin hangi para birimi üzerinden yapılacağını belirtir.

**Saat** seçiminde ise ek ödeme miktar alanında yapılan seçime göre ve puantaj kartında süre alanında verilen saat sayısı dikkate alınarak hesaplanır.

**SGK Primine Tabi Oran :** Ek kesinti tutarının SGK Primine tabi olacak yüzdesi bu alanda belirtilir.

**Damga Vergisine Tabi Oran :** Ek kesinti tutarının damga vergisine tabi olacak yüzdesi bu alanda belirtilir.

**Gelir Vergisine Tabi Oran :** Ek kesinti tutarının gelir vergisine tabi olacak yüzdesi bu alanda belirtilir.

**İşveren Hissesi :** Ek kesinti tutarının işveren tarafından karşılanacak yüzdesi bu alanda belirtilir.

Tanım penceresinin alt bölümündeki alanlardan ek kesinti tutarının tabi olduğu kesinti oranları kaydedilir. Bunlar şunlardır:

#### **Ek Kesinti Parametresine Bağlı Mesailer**

Ek kesintinin hangi mesailer için geçerli olacağı Mesailer seçeneği ile belirlenir. (Mesailer seçeneği Ek Kesinti tanım penceresinde sağ fare düğmesi menüsünde yer alır) Bağlı mesailer penceresi iki ana bölümden oluşur.

Mesai tanımları bölümünde kurum çalışma parametrelerinde tanımlanan mesailer yer alır. Ek kesintinin geçerli olacağı mesai fare ile seçilir ve Ekle seçeneği ile bağlı mesailer bölümüne aktarılır. Kurum için tanımlanmış tüm mesailerin ek kesinti parametresine bağlanması durumunda Hepsi seçeneği kullanılır.

Ek kesinti bilgilerinde değişiklik yapıldığı durumlarda eğer mesai bilgileri de değişecekse yine bağlı mesailer penceresinde işlem yapılır. Ek kesinti için geçerli olmayacak mesailer Çıkar seçeneği kullanılarak bağlı mesailer listesinden silinir. Çıkarılan bu mesailer Mesai tanımları alanına aktarılır.

# **Bordro Parametreleri**

Bordro işlemlerinde geçerli olacak firmaya ve işyerlerine özgü bilgiler bordro parametreleri ile kaydedilir. Bu bilgiler firmada çalışan personele ait sicil kartlarına öndeğer olarak aktarılır. Personele özgü değişiklikler ve bilgiler sicil kartında Bordro Parametreleri seçeneği ile kaydedilir.

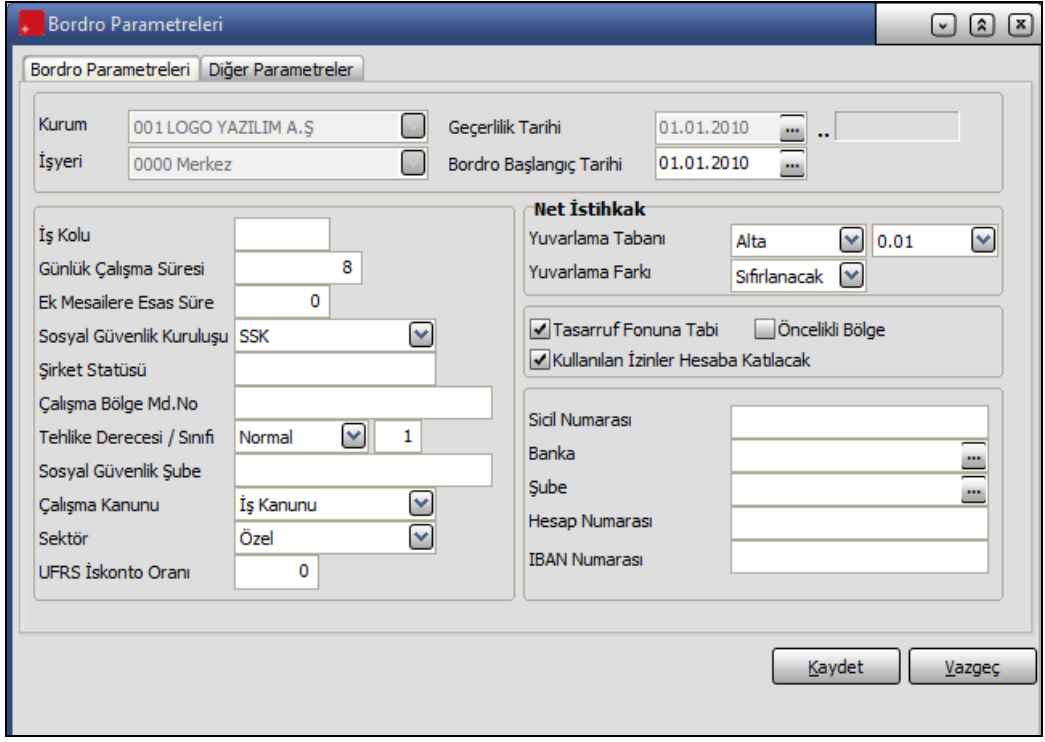

**Kurum:** Bordro parametrelerinin geçerli olacağı kurumu belirtir. Tanımlı kurumlar listelenir ve ilgili kurum seçilir.

**İşyeri :** Bordro parametrelerinin geçerli olacağı işyerini belirtir. Tanımlı işyerleri listelenir ve seçim yapılır.

**Geçerlilik tarihi :** Bordro parametrelerinin hangi tarihler için geçerli olacağı bu alanda belirtilir.

**Bordro Başlangıç Tarihi:** Bordro başlangıç tarihinin belirtildiği alandır.

**İş kolu :** Kurum ya da işyerinin bağlı olduğu iş kolunu belirtir.

**Günlük çalışma süresi:** Günlük çalışma süresinin saat olarak belirtildiği alandır.

**Ek mesailere esas süre:** Ek mesailere esas süre, ek mesai ücretinin hesaplanmasını sağlayacak normal mesai ücretinin bulunmasını sağlar. Örneğin ek mesailer için esas alınacak sürenin 120 olduğunu varsayalım. Bu durumda %200 zamlı ek mesai ücreti:

Aylık ücret/120 \* %200

Olarak hesaplanacaktır.

**Sosyal Güvenlik Kuruluşu:** Bu alanda kurum ya da işyerinin hangi sosyal güvenlik kuruluşuna bağlı olarak çalıştığı belirlenir. Sosyal güvenlik alanı;

- SGK,
- Emekli Sandığı,
- Banka ve Diğerleri,
- Bağkur

olmak üzere 4 seçeneklidir. Ok simgesi tıklanarak bu seçenekler listelenir ve seçim yapılır.

**Şirket Statüsü:** Şirket statüsüdür.

**Çalışma Bölge Müdürlüğü Numarası:** Kurumun Çalışma Bölge Müdürlüğü numarasıdır. Çalışma Bölge Müdürlüğü numarası, işe giriş ve işten çıkış işlemlerinde resmi form ve bildirge basımlarında kullanılır.

**Tehlike sınıfı:** Kurum ya da işyerinin hangi tehlike sınıfına girdiğini belirtir. Tehlike sınıfı bilgisi iş kazası ve meslek hastalığı priminin belirlenmesinde kullanılır.

Tehlike sınıfları kanun parametreleri seçeneği altında yer alır. Tehlike sınıfları 12 adettir. Tehlike sınıfları için geçerli olacak prim oranları da alt, üst ve normal sınırlar için yine aynı tablo üzerinden girilir.

**Tehlike Derecesi:** Kurum ya da işyerinin girdiği tehlike sınıfının derecesidir. Tehlike derecesi normal, alt ya da üst olmak üzere üç seçeneklidir. Ok simgesi tıklanarak seçenekler listelenir ve kurum ya da işyerinin tehlike sınıfı derecesi seçilir.

Tehlike sınıflarının derecelerine göre geçerli olacak primler, Kanun parametrelerinde, Tehlike Sınıfları Tablosu üzerinde belirtilir.

**Sosyal Güvenlik Şube:** Kurum ya da işyerinin bağlı olduğu sosyal güvenlik kuruluşunun şubesini belirtir.

**Çalışma Kanunu:** Kurumun hangi iş kanununa tabi olduğu bu alanda belirtilir. Tabi olunan yasa alanı şu secenekleri icerir:

- İş Kanunu
- Deniz İş Yasası
- Basın İş Yasası

Burada yapılan seçime göre kıdem ve ihbar tazminatları hesapları yapılacaktır.

**Sektör:** Özel, Kamu, Oda seçeneklerini içerir. Böylece, Sicil kartında tanımlı olan çalışana ait raporlar, bu alanda yapılan seçime uygun olarak belli tarih aralığında alınır.

**Özel** seçiminde, rapor alınırken, her ayın 1-30/31 aralığı, **Kamu** seçiminde ise ayın 15'i ile takip eden ayın 14'ü aralığı dikkate alınır.

**Oda** seçiminde odalarda çalışan personelin maaş hesaplamaları yapılırken SGK tavan matrah kullanılarak oda kesintileri hesaplanır. Oda seçeneği Odalar Borsalar Birliği'ne bağlı odalar için kullanılır.

**UFRS İskonto Oranı:** Firmaya ait kıdem tazminatı riskini gösteren alandır. Bu alana bilgi girildiğinde firmanın kıdem tazminatı riski hesaplamaya dahil edilir.

Hem Bordro Parametrelerinde hem de sicil kartında **UFRS İskonto Oranı** alanında değer girişi yapılmışsa hesaplama yapılırken sicil kartında verilen oran dikkate alınır. Eğer sicil kartında bu alan boş bırakılmış, Bordro Parametrelerinde oran girilmişse Bordro Parametrelerinde verilen oran hesaplamaya dahil edilir.

**Yuvarlama Tabanı ve tipi:** Bu alanda, Puantaj hesapları sonucunda, ödenecek ücretin küsuratlı çıkması durumunda yuvarlamada esas alınacak taban ve yuvarlamanın ne şekilde yapılacağı belirlenir. Yuvarlama belirlenen tabanın altına, üstüne ya da en yakınına olmak üzere üç şekilde yapılabilir. Yuvarlamanın ne şekilde yapılacağı belirlendikten sonra yuvarlama tipi seçilir.

Ücretler ödenirken, özellikle ücretlerin brüt olarak belirlendiği kurumlarda net ödenecek rakam küsuratlı olabilir. Yuvarlama tabanı ile ödemelerdeki küsuratlı rakamlar belli bir tabana yuvarlanabilir. Yuvarlama tabanı yuvarlama işleminin kaç lira için uygulanacağını gösterir.

Örneğin 1000 liranın altında bozuk para olmayacaksa yuvarlama tabanı 1000 liradır. Yuvarlanan miktarlar (+) ya da (-) olarak puantaj kartına işlenir ve daha sonraki aylarda telafi edilir.

Yuvarlama Farkı alanında, hesaplanan yuvarlama farklarının ne şekilde işlem göreceği belirlenir. Bu alan

- Sıfırlanacak
- Devredecek

Seçeneklerini içerir. Devredecek seçiminin yapılması durumunda yuvarlama farkları bir sonraki döneme devreder.

**Tasarruf Fonuna Tabi:** Bu alanda kurum ya da işyerinin tasarruf fonuna tabi olup olmadığı belirtilir. Tasarruf fonuna tabi durumu sözkonusu ise ilgili kutu işaretlenir.

**Öncelikli Bölge:** Kurum ya da işyerinin öncelikli bölge kapsamında faaliyet göstermesi durumunda bu kutu isaretlenir.

**Kullanılan İzinler Hesaba Katılacak:** Kıdem ve ihbar tazminatlarının hesaplanmasında kullanılacak parametre öndeğerinin belirlendiği alandır. Hesaplamalarda kullanılan izinler dikkate alınacaksa bu alanın işaretlenmesi gerekir.

**Sicil Numarası:** Bu alanda kurum ya da işyerinin tasarruf fonuna tabi olması durumunda, Tasarruf fonu sicil numarası kaydedilir.

**Banka:** Tasarruf fonu kesintilerinin yatırıldığı banka şube kodudur.

**Şube:** Tasarruf fonu kesintilerinin yatırıldığı banka şubesidir.

**Hesap Numarası:** Tasarruf fonu kesintilerinin yatırıldığı banka hesap numarasıdır. Bordro parametreleri Kaydet düğmesi tıklanarak kaydedilir ve Bordro parametreleri listesine dönülür. Yapılan her tanım listede kurum, işyeri, başlangıç tarihi ve geçerlilik tarihi bilgileri ile listelenir.

**IBAN Numarası:** Banka hesabı IBAN numarasıdır.
#### **Diğer Bordro Parametreleri**

İşlemlere öndeğer olarak aktarılması istenen diğer parametrik bilgiler Diğer Parametreler seçeneği ile kaydedilir. Bu bilgiler şunlardır:

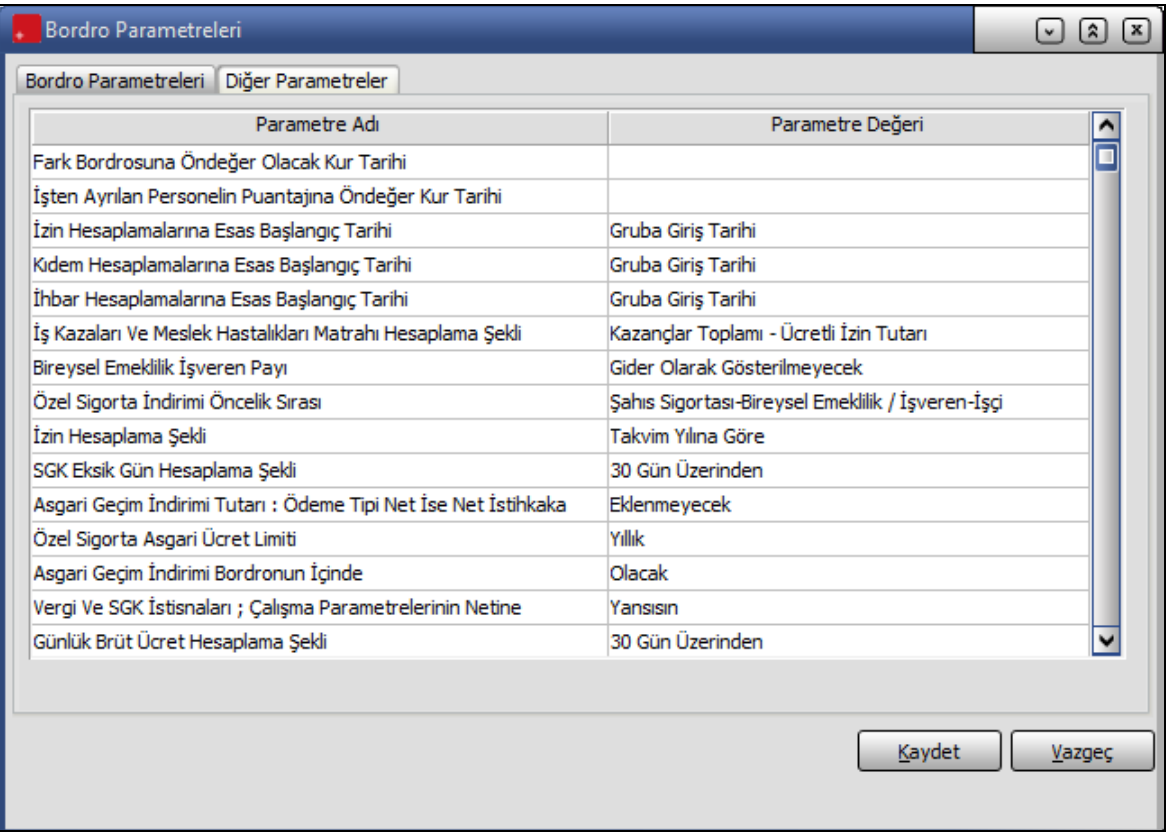

**Fark Bordrosuna öndeğer olacak kur tarihi:** Dövizli kullanımda fark bordrosu hesaplamalarında öndeğer olarak kullanılacak kur tarihidir. Bu alan;

- İşten çıkış tarihi
- İşten çıktığı dönemin kur tarihi
- Fark bordrosunun basıldığı tarih

seçeneklerini içerir. Fark bordrosu hesaplamalarında hangi tarihteki kur değeri kullanılacaksa ilgili seçenek seçilir.

İşten çıkış tarihi seçiminde fark bordrosu alınacak personelin işten çıkış tarihine ait kur değeri kullanılır. İşten çıktığı dönemin kur tarihi seçiminde işten çıktığı döneme ait kur değeri kullanılır.

Fark bordrosunun basıldığı tarih seçiminde ise fark bordrosu ne zaman basılacaksa bu tarihteki kur değeri kullanılacaktır.

**İşten ayrılan personelin puantajına öndeğer kur tarihi:** İşten ayrılan personelin puantaj hesaplarında geçerli olacak kur tarihini belirtir. Bu alan;

- İşten çıkış tarihi
- İşten çıktığı dönemin kur tarihi

seçeneklerini içerir.

İşten çıkış tarihi seçiminde puantajda öndeğer olarak personelin işten çıkış tarihindeki kur değeri öndeğer olarak kullanılır.

İşten çıktığı dönemin kur tarihi seçiminde ise işten çıktığı döneme ait kur tarihi kullanılır.

**İzin hesaplamalarına esas başlangıç tarihi:** Personelin izin sürelerinin hesaplama öndeğeri bu parametre satırında belirlenir. Bu alan;

- Gruba giriş tarihi
- Kuruma giriş tarihi
- İsverine giriş tarihi
- Hakların başlangıç tarihi

seçeneklerini içerir.

**Gruba giriş tarihi** seçilirse personelin izin süresi gruba girdiği tarih esas alınarak hesaplanır. **Kuruma giriş tarihi** seçilirse personelin izin süresi kuruma girdiği tarih esas alınarak hesaplanır. **İşyerine giriş tarihi** seçilirse personelin izin süresi kuruma girdiği tarih esas alınarak hesaplanır. **Hakların başlangıç tarihi** seçilirse grup şirketleri arasındaki geçişlerde devreden izin süresi hakların başlangıç tarihi dikkate alınarak hesaplanır.

**Kıdem hesaplamalarına esas başlangıç tarihi:** Personelin kıdem hesaplama öndeğeri bu parametre satırında belirlenir. Bu alan;

- Gruba giriş tarihi
- Kuruma giriş tarihi
- İşyerine giriş tarihi
- Hakların başlangıç tarihi

seçeneklerini içerir.

**Gruba giriş tarihi** seçilirse personelin kıdem hesaplarında gruba girdiği tarih esas alınır. **Kuruma giriş tarihi** seçilirse personelin kıdem hesaplarında kuruma girdiği tarih esas alınır. **İşyerine giriş tarihi** seçilirse personelin kıdem hesaplarında kuruma girdiği tarih esas alınır. **Hakların başlangıç tarihi** seçilirse grup şirketleri arasındaki geçişlerde devreden kıdem hesaplarında hakların başlangıç tarihi dikkate alınarak hesaplama yapılır.

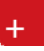

**İhbar hesaplamalarına esas başlangıç tarihi:** Personelin ihbar hesaplama öndeğeri bu parametre satırında belirlenir. Bu alan;

- Gruba giriş tarihi
- Kuruma giriş tarihi
- İşyerine giriş tarihi
- Hakların başlangıç tarihi

seçeneklerini içerir.

**Gruba giriş tarihi** seçilirse personelin ihbar hesaplarında gruba girdiği tarih esas alınır.

**Kuruma giriş tarihi** seçilirse personelin ihbar hesaplarında kuruma girdiği tarih esas alınır.

**İşyerine giriş tarihi** seçilirse personelin ihbar hesaplarında kuruma girdiği tarih esas alınır.

**Hakların başlangıç tarihi** seçilirse grup şirketleri arasındaki geçişlerde devreden ihbar hesaplarında hakların başlangıç tarihi dikkate alınarak hesaplama yapılır.

**İş Kazası ve Meslek Hastalıkları Matrahı Hesaplama Şekli:** İş kazası ve meslek hastalıklarında matrahın ne şekilde dikkate alınacağı bu parametre satırında belirlenir.

- Kazançlar Toplamı Ücretli İzin Tutarı
- Kazançlar Toplamı\*Çalışılan Gün/Toplam Gün
- Kazançlar Toplamı Ücretli İzin Tutarı (kazanç tavandan küçükse kontrol yapılmaz)

seceneklerini icerir.

**Bireysel Emeklilik İşveren Payı:** Bireysel emeklilik işveren payının ne şekilde dikkate alınacağı bu parametre satırında belirlenir.

- Gider Olarak Gösterilmeyecek
- Gider Olarak Gösterilecek

seceneklerini icerir.

**Özel Sigorta Vergi İndirimi Öncelik Sırası:** Özel sigorta vergi indirimlerinin öncelik sırasının belirlendiği parametredir.

- Bireysel Emeklilik-Şahıs Sigortası /İşçi İşveren
- Şahıs Sigortası-Bireysel Emeklilik /İşçi İşveren
- Bireysel Emeklilik-Şahıs Sigortası /İşveren İşçi
- Şahıs Sigortası-Bireysel Emeklilik /İşveren İşçi

seçeneklerini içerir. Burada yapılan seçime göre vergi indirimleri hesaplanır.

Bordro parametreleri **Kaydet** düğmesi tıklanarak kaydedilir ve Bordro parametreleri listesine dönülür. Yapılan her tanım listede kurum, işyeri, başlangıç tarihi ve geçerlilik tarihi bilgileri ile listelenir.

**İzin Hesaplama Şekli:** İzin hesaplama şeklini belirtir. Bu alan;

- Takvim Yılına Göre
- İşe Giriş Tarihine Göre

seçeneklerini içerir.

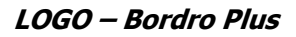

Yapılan seçime göre izin hesaplanır.

**SGK Eksik Gün Hesaplama Şekli:** SGK eksik gün hesaplamasının ne şekilde yapılacağı bu parametre satırında belirlenir. Parametre;

- 30 Gün Üzerinden
- Ayın Gün Sayısı Üzerinden

seçeneklerini içerir.

Eksik günler ya 30 gün üzerinden ya da ayın gün sayısı üzerinden dikkate alınır.

**Asgari Geçim İndirim Tutarı:** (Ödeme tip net ise istihkaka): Asgari geçim indirimi tutarının ödeme tipi net olan personel için ne şekilde dikkate alınacağı bu parametre satırında belirlenir. Parametre satırı;

- **Eklenmeyecek**
- Eklenecek

seçeneklerini içerir.

**Eklenecek** seçiminde hesaplanan tutar net istihkaka eklenir.

**Özel Sigorta Asgari Ücret Limiti:** Özel sigorta hesaplanırken asgari ücret kontrolünün ne şekilde yapılacağının belirlendiği parametredir.

- Aylık
- Yıllık

seçeneklerini içerir.

**Yıllık** seçilirse bir yıllık asgari ücret tutarı limit alınır. Yıllık asgari ücret kontrolü aylık kazançlar toplamı asgari ücretin 10 katı ve üzerindeki personel maaşlarında etkilidir. Bu personel ilk aylarda daha fazla indirim kullanarak bütün vergi indirimleri haklarını bütün yıla yayılmadan kullanabilir.

**Aylık** seçilirse, aylık asgari ücrete göre kontrol yapılır.

**Asgari Geçim İndirimi Bordronun İçinde:** Asgari geçim indirimi rakamının bordro hesaplarına dahil edilip edilmemesi bu parametre ile belirlenir. Olacak ve Olmayacak seçeneklerini içerir.

**Olacak** seçilirse asgari geçim indirimi hesaplamaları bordro içinde yapılır.

**Olmayacak** seçilirse hesaplar penceresinde asgari geçim indirimi tutarları yer alır fakat gelir vergisi rakamından asgari geçim indirimi tutarının çıkartılması ve gelir vergisinin bu tutar kadar azaltılması işlemleri yapılmaz.

Asgari Geçim İndirimi bordrosunda herhangi bir değişiklik olmaz. Tahakkuk listesi, tahakkuk toplamları, bordro zarfı, banka ödeme emri raporları tutarlarında bir değişiklik olmaz, sadece gelir vergisi ile ilgili tutarlar asgari geçim indirimi tutarlarından etkilenmeden basılır.

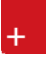

**Vergi ve SGK İstisnaları; çalışma parametrelerinin netine:** Vergi ve SGK istisnalarının çalışma parametreleri net rakamını ne şekilde etkileyeceğinin belirlendiği parametredir. Yansısın ve Yansımasın seçeneklerini içerir.

Yansısın seçilirse vergi ve SGK istisnaları çalışma parametreleri net ücretince dikkate alınır.

**Günlük Brüt Ücret Hesaplama Şekli:** Günlük brüt ücret hesaplama şeklinin belirlendiği parametredir.

- 30 gün üzerinden
- Ayın gün sayısı üzerinden
- seçeneklerini içerir.

**Terfi Hesaplamasında Kullanılacak İlave Oran:** Terfi hesaplamalarında kullanılacak ilave oran öndeğeridir. Yeni ve Eski seçeneklerini içerir. Yeni oran seçilirse, terfi hesaplamalarında

**İstihdam Yasasına İşsizlik Oranı Dahil:** İstihdam yasasına işsizlik oranının dahil olup olmadığının belirlendiği parametredir.

**Ücretli İzinde Kısa Vadeli Primler:** Ücretli izinlerde kısa vadeli primlerin ne şekilde dikkate alınacağı bu parametre ile belirlenir. Kesilecek ve Kesilmeyecek seçeneklerini içerir. Kesilecek seçilirse kısa vadeli primler ücretli izinde kesilir.

**Ar-Ge Teşvik Tutarı, Hesaplamaları:** Ar-Ge teşvik tutarının hesaplamaları etkileyip etkilemeyeceği bu parametre satırında belirlenir. Etkileyecek ve Etkilemeyecek seçeneklerini içerir. Etkilemeyecek seçiminin yapılması durumunda ar-ge gelir vergisi teşviki ve SGK teşviki hesaplar penceresinde yalnızca gösterilir, hesaplamaları etkilemez.

**Nete Dahil Ödemeler Devredecek SGK Matrahına:** Nete dahil ödemelerin devredecek SGK matrahına eklenip eklenmeyeceği bu parametre satırında belirlenir.

**Vergi İstisnasının SGK Primi:** Vergi istisnasına ait SGK priminin hesaplanıp hesaplanmayacağı bu parametre satırında belirlenir. Hesaplanacak seçeneği seçildiğinde mevcut durumda olduğu gibi hesaplar penceresinde vergi istisnasının SGK primi gösterilir, Hesaplanmayacak seçildiğinde ise bu işlem yapılmaz.

**Ar-GE Gelir Vergisi Hesaplamaları:** AR-GE gelir vergisi hesaplamasının ne şekilde yapılacağı bu parametre satırında belirlenir.

- Oranlanarak Bulunacak
- AR-Ge'li Kazançlar Üzerinden Bulunacak

seçeneklerini içerir.

**AR-Ge'li Kazançlardan Damga Vergisi İstisnası:** Ar-Ge'li kazançlar için damga vergisi istisnası uygulanıp uygulanmayacağını belirtir.

#### **Ar-Ge Teşvik Tutarı: Ödeme tipi net ise Net İstihkaka:**

- **Eklenecek**
- **Eklenmeyecek**
- olmak üzere iki seçeneklidir.

**Eklenecek** seçildiğinde teşvik tutarı brüt ücrete eklenecek ve hesaplanan net ücret artar.

**Eklenmeyecek** seçildiğinde teşvik tutarı kadar brüt ücret az gösterilecek ve net ücret sabit kalır.

**5921 Sayılı Kanundan Faydalanan Çalışanın İşçi Primi:** 5921 Sayılı Kanundan Yararlanan personelin işçi priminin maaş hesaplamalarını ne şekilde etkileyeceği bu parametre ile belirlenir. Parametre satırı;

- Maaş Hesaplamasını Değiştirmez
- Net Maaşlarda Brüt Azalır, Brüt Maaşlarda Net Artar
- Hem Net Maaş Hem de Brüt Maaşlarda Net İstihkak Artar

seçeneklerini içerir. Yapılan seçime göre maaş hesaplamaları yapılır.

#### **Ar-Ge Teşvik Tutarı: Ödeme tipi net ise Net İstihkaka:**

- Eklenecek
- Eklenmeyecek

olmak üzere iki seçeneklidir.

**Eklenecek** seçildiğinde teşvik tutarı brüt ücrete eklenecek ve hesaplanan net ücret artar.

**Eklenmeyecek** seçildiğinde teşvik tutarı kadar brüt ücret az gösterilecek ve net ücret sabit kalır.

**SGK Günü 0'ken Ek Kazançlar SGK Matrahına:** Bordro üzerinde SGK günü 0 (sıfır) olduğunda, Puantaj Kartında yer alan EK Ödemeler sayfasındaki ödemelere ait SGK primlerinin hesaplanıp hesaplanmayacağının belirlendiği parametredir.

- Eklenecek
- **Eklenmeyecek**

olmak üzere iki seçeneklidir.

**Puantaj Gün Kontrolüne "Diğer" Tipindeki Mesailer:** Puantaj Kartı / Mesailer sayfasında gösterilen "Diğer" parametresindeki gün değerlerinin puantaj gün sayısına eklenip eklenmeyeceği bu parametre ile belirlenir. Böylece puantaj gün kontrolü uyarılarında da Diğer mesai tipine ait bilgilerin kullanılıp kullanılmayacağı tanımlanmış olur.

- Eklenecek
- **Eklenmeyecek**

olmak üzere iki seçeneklidir.

**Eklenecek** seçiminde Diğer satırındaki mesai tipi bilgileri gün kontrolü uyarılarında kullanılır.

**Eklenmeyecek** seçiminde kullanılmaz.

**İşten Çıkış Kartı eklendiğinde Puantaj kartı (Eklenecek / Eklenmeyecek):** İşten çıkış kartı eklendiğinde, fark bordrosu ya da puantaj kartının otomatik olarak oluşturulup oluşturulmayacağının belirlendiği parametredir.

- Eklenecek
- **EKlenmeyecek**

olmak üzere iki seçeneklidir.

**Eklenecek** seçimi yapıldığında, İşten çıkış kaydı işlemi kaydedilirken, Fark Bordrosu alanı da işaretliyse, Fark Bordrosunun eklenip eklenmeyeceğini soran bir mesaj gelecektir. Mesaja evet denmesi durumunda, işten çıkış kaydında yer alan personel için fark bordrosu oluşturulur.

#### **Çalışma Parametre Grupları**

Çalışma parametre gruplarının belirlendiği seçenektir. Ayarlar program bölümünde Parametreler seçeneği altında yer alır.

Çalışma parametrelerinin gruplanması ve bu grubun sicil kartı üzerinden seçilmesi ile tanımlanan parametreler sicil kartlarına öndeğer olarak aktarılır. Yeni grup tanımlamak için Çalışma Parametre Grupları listesinde yer alan Ekle seçeneği kullanılır. Grupta yer alacak parametreler;

- Mesailer
- Ek Mesailer
- Sosyal Yardımlar
- Ek Ödemeler
- Ek kesintiler

için ilgili başlıklardan ayrı ayrı belirlenir.

Parametre numarası ve tanımı alanlarından seçilen parametre için tanımlı olan kurum çalışma parametrelerine ulaşılır ve ilgili tanım seçilir.

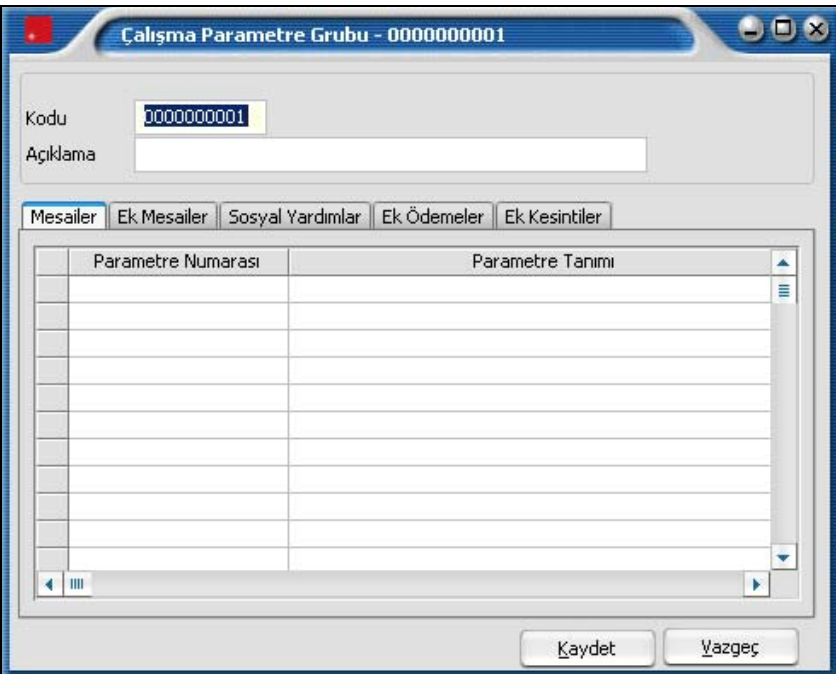

### **Uyarı Parametreleri**

Sistemdeki uyarı parametrelerinin hangi kurum ve işyerine ait işlemlerde ne şekilde kullanılacağı Uyarı Parametreleri ile belirlenir. Ayarlar program bölümünde Parametreler menüsü altında yer alır.

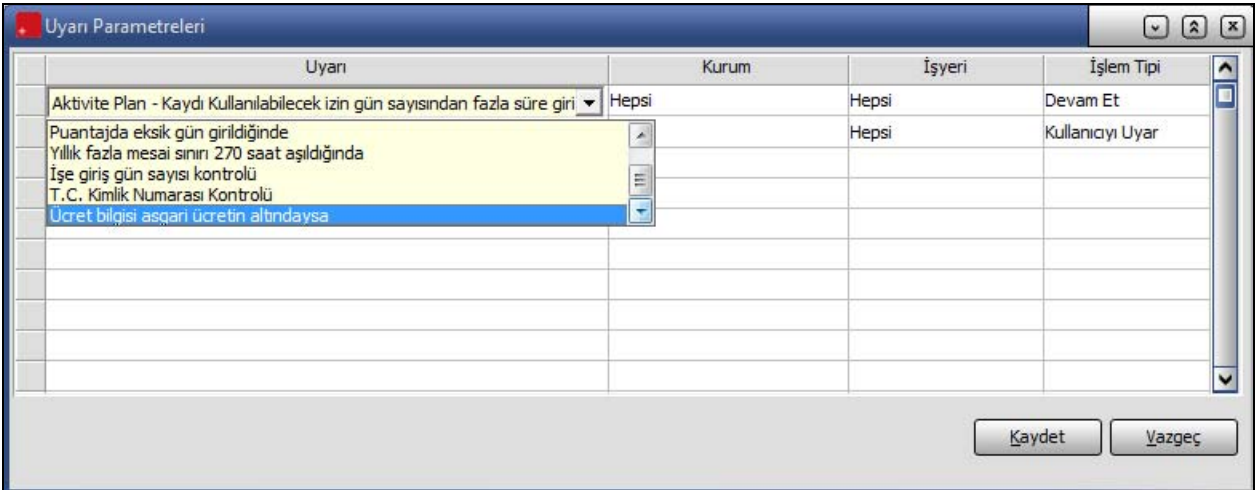

Uyarı seçimi **Uyarı** alanında yapılır.

Bu uyarının hangi kurum ve işyerinden yapılan işlemler için geçerli olacağı ve ne şekilde uygulanacağı;

- kurum
- isyeri
- işlem tipi

alanlarında belirlenir.

İşlem tipi alanı 3 seçeneklidir:

- **Devam et** seçilirse, hiç bir uyarı verilmez.
- **Kullanıcıyı uyar** seçilirse uyarı verilir
- **İşlemi durdur** seçilirse uyarı verilmez ancak işlem durdurulur.

# **İşlemler**

### **Kurumlara Parametre Aktarımı**

Çalışma parametrelerindeki değişiklikleri kurum ya da kurumlara toplu olarak yansıtmak için Parametrelerin Kurumlara Aktarımı seçeneği kullanılır. Kurum çalışma parametrelerinde zamanla olabilecek değişiklikler seçilecek kurumlara toplu olarak aktarılır, uygulanması sağlanır ya da uygulamadan kaldırılır. Çalışma parametrelerinin kurumlara aktarım işlemi;

- Birden fazla sayıda kurum ile çalışılması durumunda genel parametrelerin seçilecek kurumlara aktarımı için,
- Uygulamadan kaldırılacak ya da konulacak bir çalışma parametresinin seçilecek kurumlara aktarımını sağlamak için yapılır.

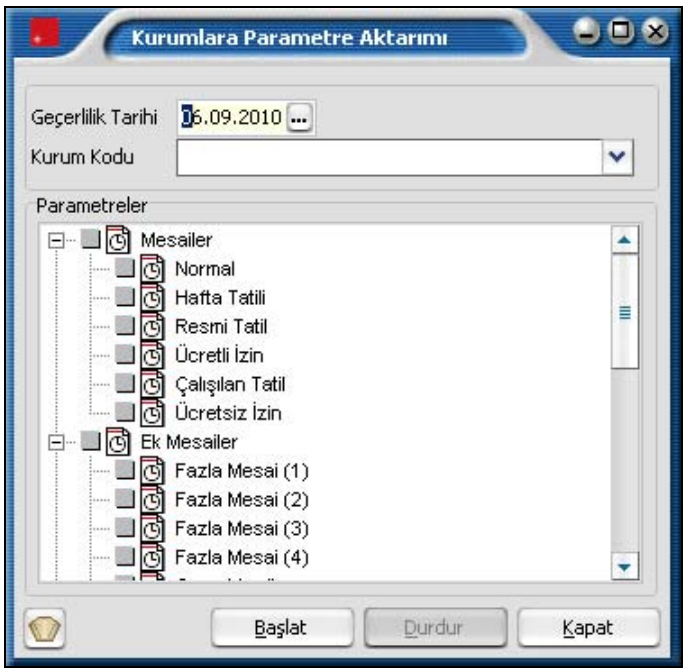

#### **Tanımlı ya da seçilecek kuruma ait parametrelerin aktarımı**

Kurum parametre değişikliklerinde tanımlı tüm genel çalışma parametrelerini listelemek için kurum kodu alanı boş bırakılır yani kurum seçilmez. Bu durumda tanımlı tüm parametreler listelenir ve aktarılacaklar secilir.

Bir kurumun parametreleri kullanılacaksa **Kurum Kodu** alanında ilgili kurumun kodu belirtilir. Kurum için tanımlı çalışma parametreleri Parametreler alanında listelenir.

Parametreler geçerlilik tarihi verilerek seçilecek kurumlara aktarılır. Parametrelerin kurumlara aktarımında geçerlilik tarihi alanında verilen tarih esas alınır. Parametreler alanında bu tarihten itibaren geçerli olan parametreler listelenir ve aktarılacaklar seçilir.

- Aktarım işleminde yanına + işareti konulan parametre belirtilen kuruma aktarılır.
- Aktarım işleminde yanına işareti konulan parametre belirtilen kurum ya da kurumlara aktarılmaz.

Örneğin; Sosyal yardımlardan yemek yardımının 1 Nolu kurum için yürürlülükten kaldırılması isteniyor.

Bu durumda parametre listesinde sosyal yardımlar grubu altındaki yemek yardımının yanına (-) işareti koyulur. Diğer parametrelerin yanına hiç bir işaret koyulmaz. Aktarım işleminde yanına hiç işaret koyulmayan çalışma parametreleri önceden geçerli oldukları kurumlarda aynı şekilde uygulanacaktır.

Aktarım işleminin hangi kurumlara yapılacağı **Filtreler** seçeneği ile belirlenir. Kurum parametreleri filtre penceresinde aktarım yapılacak kurumlar işaretlenerek seçilir. Programda öndeğer olarak tanımlı tüm kurumlar seçilidir.

#### **Sicil Kartlarına Parametre Aktarımı**

Parametrelerin sicil kartlarına aktarımı ile kurum çalışma parametrelerinde olabilecek değişiklikler ya da farklı uygulamalar seçilen kurumlardaki sicil kartlarına tek seferde, zamana kaybı ve kullanım hatalarının önüne geçilerek uygulanır. Parametre aktarımı şu durumlarda yapılır:

- Sicil kartı kaydedildikten sonra tanımlanmış yeni bir kurum çalışma parametresi var ise bunun bütün çalışanlara veya bazı çalışanlara uygulanması için
- Kurumda bazı bölümlere uygulanmayan bir kurum çalışma parametresinin bu bölüm çalışanlarının tabi oldukları kurum çalışma parametreleri arasından toplu olarak kaldırılması için
- Uygulamadan kaldırılacak bir çalışma parametresinin bütün sicil kartlarından toplu olarak kaldırılması için

#### **Aktarım Bilgileri**

Geçerlilik tarihi alanında aktarılan çalışma parametresinin hangi tarihten itibaren uygulanacağı belirtilir.

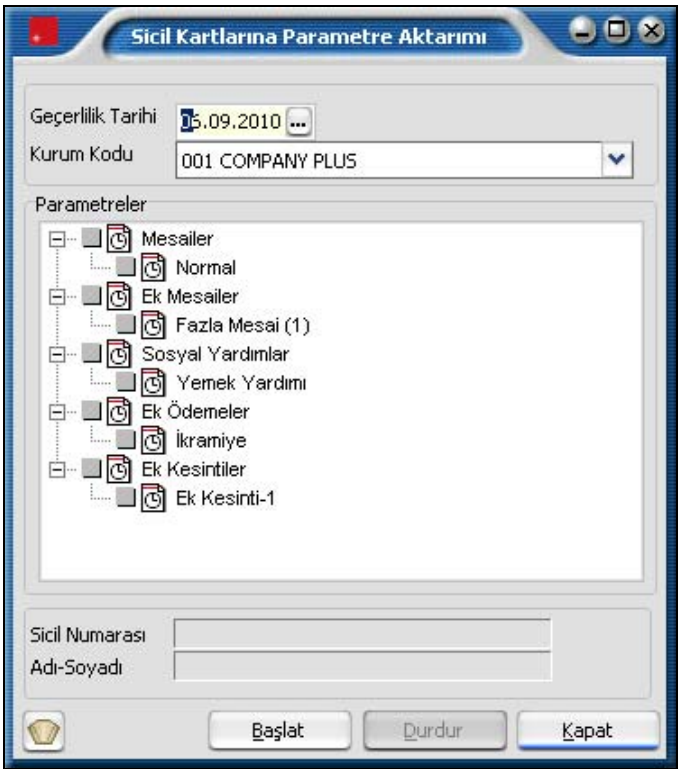

Kullanımda dikkat edilmesi gereken en önemli nokta **geçerlilik tarihi** ile ilgilidir.

Atama yapılan bütün çalışanlar için geçerlilik tarihi aynı olmalıdır. Eğer farklı geçerlilik tarihleri söz konusu ise her bir geçerlilik tarihi için ayrı ayrı toplu atama yapılması veya bütün atamaların tek tek gerçekleştirilmesi gerekmektedir.

**Kurum kodu** alanında parametreleri aktarılacak kurum belirtilir. Kurum kodu verildiğinde kurum için tanımlı çalışma parametreleri Parametreler alanında listelenir. Aktarılacak çalışma parametreleri grup olarak ya da tek tek belirlenir.

Parametre seçimi şu şekilde yapılır:

Yanına (+) koyulan çalışma parametresi filtre yardımıyla seçilmiş grup ya da sicil kartlarında geçerli olacaktır. A kurumuna bağlı 1 nolu işyerinde gece vardiyası uygulanmaya başlanacaktır. Kurum çalışma parametrelerinde tanımlanan gece vardiyası sadece 1 nolu işyerinde çalışan kişilere uygulanacaktır.

Kurum kodu alanından A kurumunun işaretlenmesiyle, bu kurum için tanımlanmış olan çalışma parametreleri parametreler listesi alanına gelir. Parametre listesinden ek mesailerden gece vardiyası parametresinin yanına (+) işareti koyulur. Filtre yardımıyla atamanın uygulanacağı 1 nolu işyeri işaretlenir ve işlem başlatılır. Yanına (-) koyulan çalışma parametresi seçilen kişilere daha önceden uygulanmakta iken, aktarım işlemi sonrası uygulanmayacaktır.

Aktarım işleminde yanına hiç işaret koyulmayan çalışma parametreleri önceden geçerli oldukları sicil kartlarında aynı şekilde uygulanacaktır. Bunlarla ilgili parametre değişikliği söz konusu değildir.

Aktarım işleminin yapılacağı sicil kartları filtreler seçeneği ile belirlenir. Sicil kartları filtreler penceresinde filtre satırlarında yapılan koşul belirleme işleminden sonra **Tamam** düğmesi tıklanır ve aktarım penceresine dönülür. **Başlat** seçeneği ile aktarım işlemi yapılır.

### **Onaylama**

Onaylama ile, puantaj kartları ile yapılan işlemler belirli bir tarihten itibaren kesinleştirilir. Böylece bu tarih ve öncesine ait işlem yapılmaması, bilgilerin güvenirliği ve güncelliği sağlanır. Onaylama seçeneği, Ayarlar program bölümünde İşlemler menüsü altında yer alır.

Onaylamanın hangi tarih itibarıyla yapılacağı onaylama penceresinde Yeni onay tarihi alanında belirtilir.

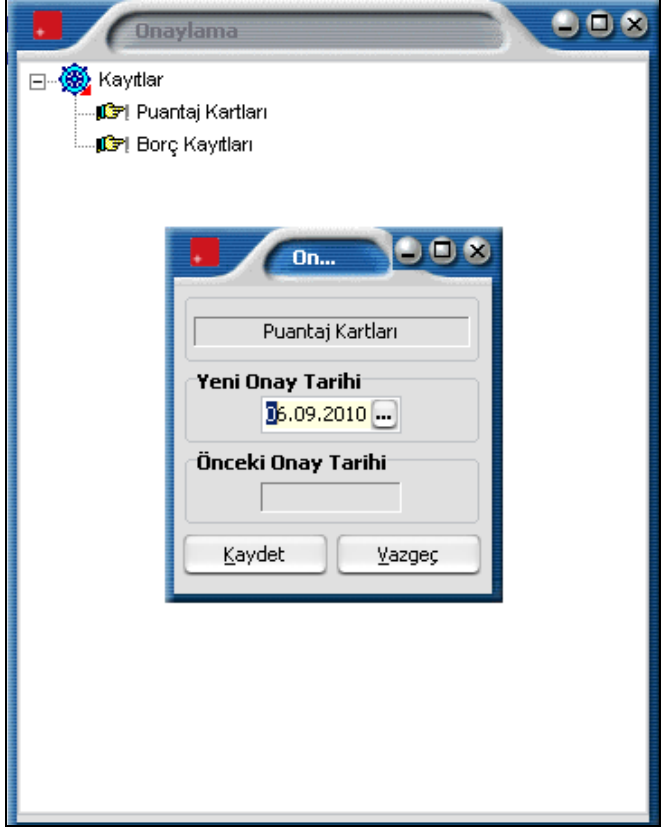

Onay tarihi kaydedilirken, verilen tarihe ve öncesine işlem yapılamayacağını belirten mesaj ekrana gelir. Mesaja onay verilmesi durumunda onaylama işlemi tamamlanır. Böylece bu tarih üzerinden işlemlerin kesinleştiği kabul edilir ve değiştirilmesine, iptal edilmesine izin verilmez. Onaylama işlemi bir önceki onay tarihinden önceki bir tarih verilerek yapıldığında, program verilen onay tarihinin, bir önceki onay tarihinden önce olduğunu ve onaylama işleminin bu tarihe göre yapılması durumunda eski onay tarihinin geçersiz sayılacağını belirten bir mesajla kullanıcıyı uyarır.

Kapalı döneme ait kayıtlar değiştir ile açılmak istendiğinde onay tarihi kontrolü yapılır.

Onaylama tarihinden önceki dönemler üzerinde güncelle, ödemeler, borç aktarım, borç iptali, izin aktarımı, işlemleri yapılamaz.

Onaylama tarihinden önceki dönem için doğrudan, puantaj kartı üret ile veya toplu sözleşme farkları hesaplama ile puantaj kartı açılamaz.

## **Puantaj Kartı Onaylama**

Puantaj kartı sicil bilgilerinde yer alan Onay seçeneği ile puantaj kartı için onay işlemi yapılır. Böylece onaylanmış puantaj kartlarının değişiklik ve silme işlemlerine kapatılması, raporlarda bu parametrenin kullanılarak ilgili puantaj kartlarının listelenmesi ya da listelenmemesi sağlanır.

Bu seçenek öndeğer olarak işaretsiz gelir. Onay işlemi yapılacaksa Onay seçeneği işaretlenir.

Onaylanmış bir puantaj kartındaki onayı kaldırmak için Puantaj Kartları Listesi'nde (browser) sağ fare tuşu menüsündeki Onay İptali seçeneği kullanılır.

# **Raporlar**

### **Ünvan Tanımları Listesi**

Kayıtlı ünvan tanımlarının listelendiği seçenektir. Ayarlar program bölümünde Raporlar menüsü altında yer alır. **Filtre** seçenekleri aşağıdaki tabloda yer almaktadır.

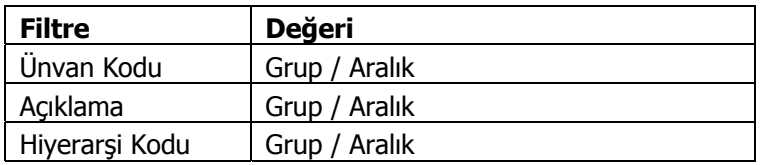

#### **Demirbaş Tanımları Listesi**

Kayıtlı demirbaşların listelendiği rapor seçeneğidir. Ayarlar program bölümünde Raporlar menüsü altında yer alır. Filtre seçenekleri aşağıdaki tabloda yer almaktadır.

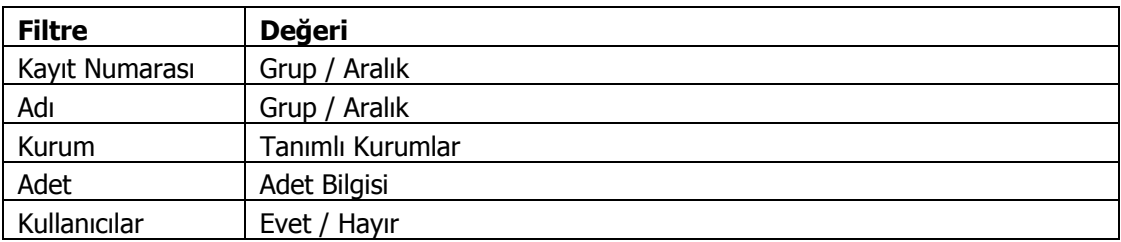

Demirbaş tanımları listesini kullanıcı bilgileri ile almak için Kullanıcılar filtre satırında Evet seçeneği işaretlenir. Bu durumda demirbaş listesi kullanıcı bilgilerini de içerecek şekilde alınır.

## **Çalışma Parametreleri Listesi**

Çalışma parametre genel tanımlarının listelendiği rapordur. Çalışma parametreleri geçerlilik tarihi verilerek zaman izli olarak listelenebilir.

Parametre tipi filtre satırında yapılacak seçimle istenen parametreler listelenir. Hak tipi filtresi ile seçilen parametre detayları belirlenir.

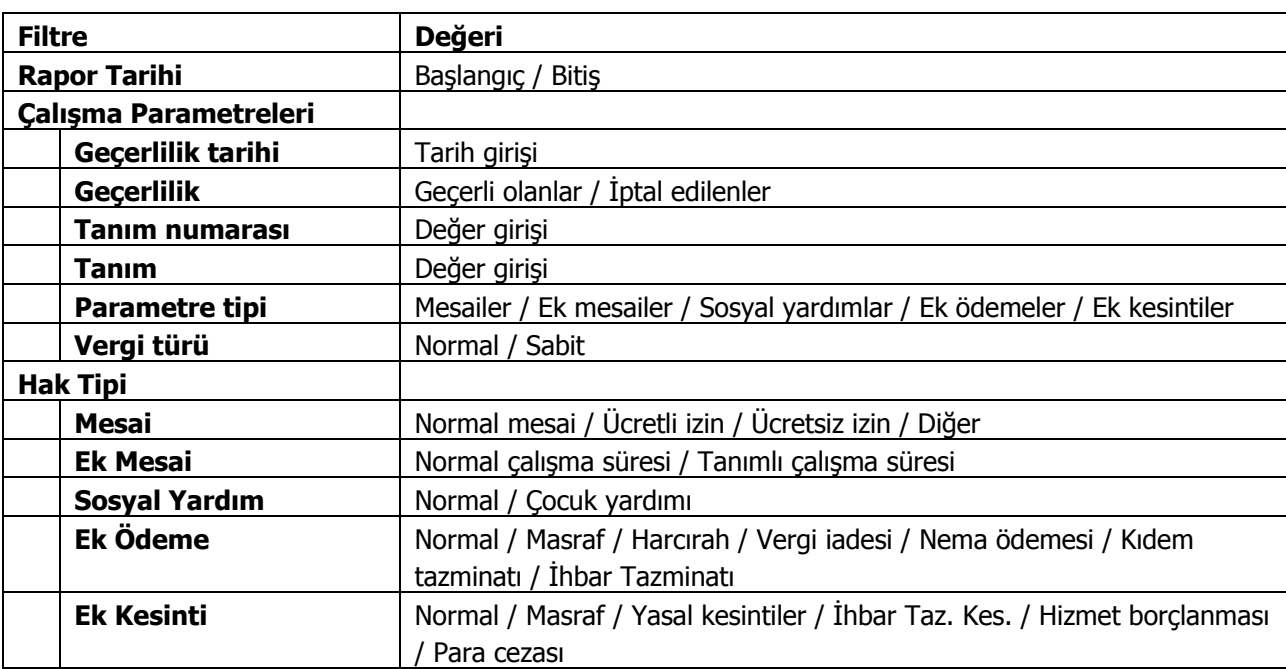

Filtre seçenekleri aşağıdaki tabloda yer almaktadır.

# **Kurum Çalışma Parametreleri Listesi**

Firmalara ait çalışma parametreleri listesinin alındığı rapordur.

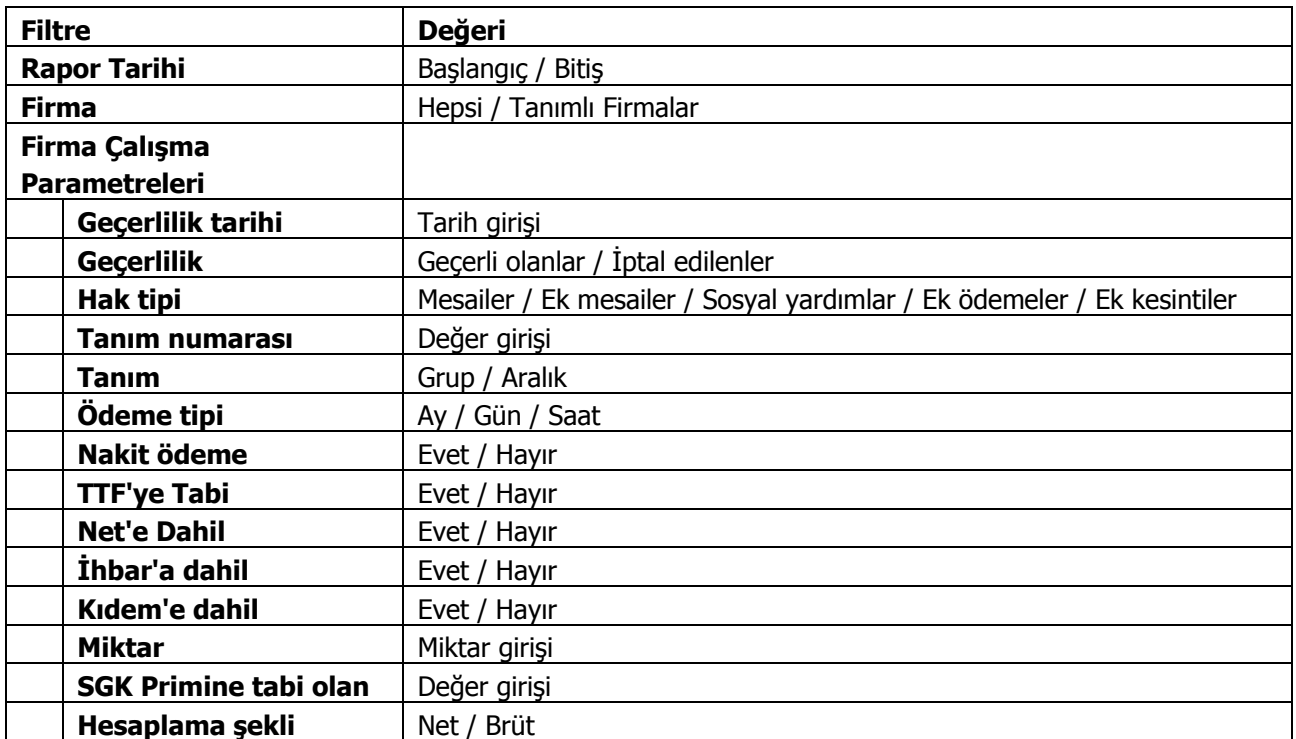

# **Araçlar**

Sık aralıklarla gerçekleştirilen ve de kişiden kişiye değişen bazı puantaj / sicil verilerinin, toplu olarak ve hızlı bir biçimde programa girişinin yapılmasına önemlidir. Bunun için Araçlar menüsü altında yer alan;

- Excel'e Veri Aktarımı
- Excel'den Veri Aktarımı
- PDKS'den Veri Aktarımı

seçenekleri kullanılır.

### **Excel'e ve Excel'den Bordro'ya Veri Aktarımı**

Değerlerin kişiden kişiye farklılık göstermesi puantaj öndeğerlerinin kullanılmasını olanaksız hale getirmekte ve böyle bir çalışmaya gerek duyulmaktadır. Excel'e ve Excel'de programa veri aktarımı;

- Puantaj Bilgileri
- Ücret Bilgileri
- Fatura Bilgileri
- Sicil Bilgileri (Excel'den)

için yapılır.

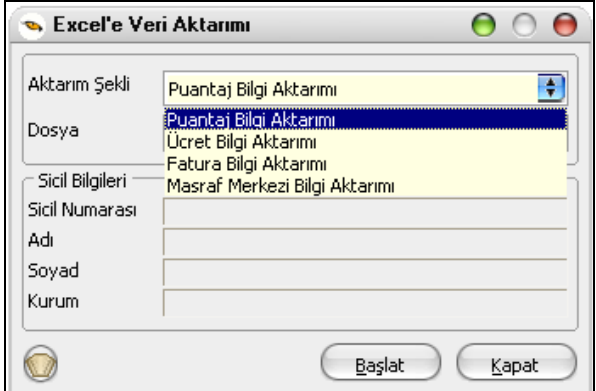

Aktarım hangi bilgi için yapılacağı aktarım penceresinde **Aktarım Şekli** alanında belirlenir. Aktarım iki şekilde yapılabilir:

1. Toplu bilgi girişinin yapılacağı dosyanın programdan dışarıya alınması ve bilgi girişinden sonra içeri okutulması

2. Dosyanın kullanıcı tarafından oluşturulması.

#### **Puantaj Bilgi Aktarımı**

Sık aralıklarla gerçekleştirilen ve de kişiden kişiye değişen bazı puantaj / sicil verilerinin, toplu olarak ve hızlı bir biçimde programa girişinin yapılmasına yöneliktir. Değerlerin kişiden kişiye farklılık göstermesi puantaj öndeğerlerinin kullanılmasını olanaksız hale getirmekte ve böyle bir çalışmaya gerek duyulmaktadır. Aktarım iki şekilde yapılabilir.

1. Toplu bilgi girişinin yapılacağı dosyanın programdan dışarıya alınması ve bilgi girişinden sonra içeri okutulması

2. Dosyanın kullanıcı tarafından oluşturulması.

Veri aktarımında önemli olan nokta, kullanıcının oluşturacağı dosyanın formatının, programdan dışarıya alınabilecek dosya ile aynı kolonlara sahip olmasıdır.

Excel tablosunun son satırı tablosunun son satırı Normal Mesai Normal Mesai Mesai 1(Gün) Mesai 1(saat) ormal Mesai ormal Mesai esai 1(Gün) esai 1(saat) azminatı Tazminatı İkramiye Sicil No Yardımı Kurum ( Gün) ( saat) Yemek Soyad Excel 1 Fazla Fazla İhbar Ad Ref 90001 90002 90003 91001 01012 01013 02012 02013 03014 04014 05014 Satırı 00000001 | Dilek | Biçer | 1 | 26 | 4 | 1 | 5 | 200000 | 10000000 00000002 Işık Sağlam 2 20 10 3 1000000

Dosya formatı yukarıda gösterildiği gibi olacaktır.

Buna göre ilk satır açıklama satırı, ikinci satır ise Ref satırı olacak ve verilerin programdan içeri veya dışarı aktarılmasında ref satırı esas alınacaktır.

Ref satırında referans numarası beş haneden oluşmaktadır.

#### X Y Z T V

X: Sıfır veya dokuz değerini alacaktır. Değerin dokuz olması sicil/kurum ile ilgili bilgileri, sıfır olması ise mesailer ile ilgili bilgileri gösterir.

Y: 0 ile 5 arasında bir değer alabilir. Mesailer ( $X = 0$  için) veya Kurum ( $X = 9$  için) Ek Mesailer Sosyal Yardımlar Ek ödemeler Ek kesintiler anlamına gelmektedir. FirmParRec (PayelemRec)'deki typ ( kayıt tipi) alanı ve personel.lrf slist 1200 (payelems) de yer alan mesai tanım tipleri listesidir. 0 ise kişinin sicili ile ilgili bilgilerini gösterir.

ZT:00 ile 99 arasında bir değer alabilir.

 Bu değerleri FirmParRec'deki nr ( kayıt sıra no) alanına göre almaktadır. Kullanıcı default olarak oluşan parametrelere yenilerini eklemez ise ZT nin alacağı değerler 01 ile 06 arasında olacaktır. (Personel.lrf slist 1213 ( payelemdefs) de yer alan listeye göre )

ZT = 00 ise sicil ve kurum ile ilgili bilgileri gösterir.

V : 1 ile 4 arasında bir değer alabilir. Mesailer ile ilgili girilecek veriler gün, saat veya tutar bilgisi olabilir.

1 Sicil Numarası ( XY=90 için) veya Kurum ( XY=91 için)

Gün ( X=0 için) veya Ad ( X=9 için)

Saat ( X=0 için) veya Soyad ( X=9 için)

Tutar bilgisinin girişinin yapılacağını gösterir.

2 ve 3, PntLineRec deki OpType alanı ve personel.lrf slist 1018deki OpType listesine göredir. ( type = 1 iken OpType=2, type=2 iken OpType=2 ve3 kullanılmaktadır.)

4 ise PntLineRec deki Amnt alanını göstermektedir.( type=3,4,5 iken kullanılacaktır.)

9 ile başlayan refler şunlardır:

90001 : Sicil Numarası ( PersonRec / code )

90002 : Ad (PersonRec / name )

90003 : Soyad ( PersonRec / surname )

91001 : Kurum No (PersonRec / firmnr)

\*\*Eğer kullanıcı import edeceği excel tablosunu kendisi oluşturacaksa tablonun ilk kutucuğuna oluşturduğu excel tablosunun son satır numarasını yazmalıdır.

\*\* Güncelleme yapılabilmesi için açık döneme ait puantajın olması gerekmektedir. Bu nedenle import öncesinde boş olarak puantaj kartı üretilmesi zorunludur, aksi halde güncelleme yapılamaz. Eğer oluşturulan puantajda veri girişi yapılmış bir mesai var ve excel dosyasında bu mesai ile ilgili bilgi girişi yapılmamış ise eski mesai bilgisi ezilmez yani sıfırlanmaz eski değeri ile kalır.

## **Ücret Bilgi Aktarımı**

Ücret bilgi aktarımı ile Son atama ve son puantaja aktarım yapılır,dönem bilgileri üzerinden güncelleme işlemi yapılmalıdır, açık döneme uygulanmalıdır. Dosya formatı yukarıda gösterildiği gibi olacaktır.

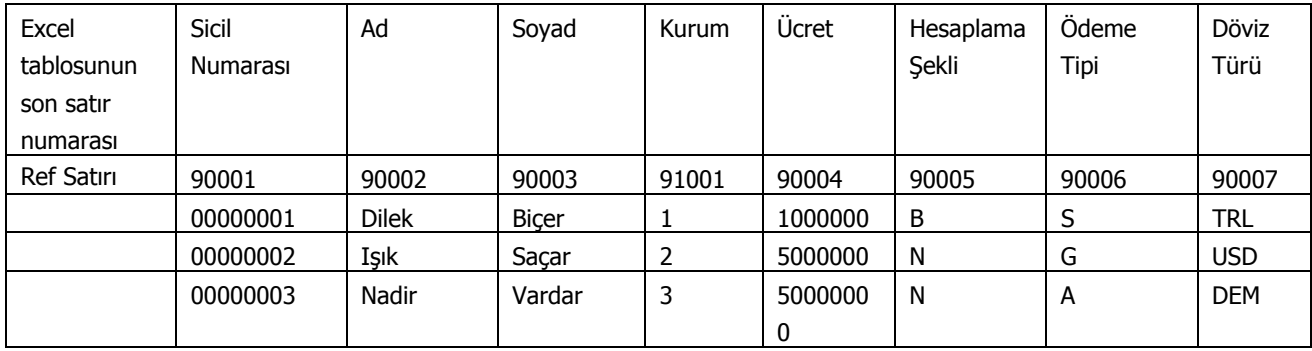

Veri girişleri ;

Hesaplama Şekli : Brüt için B Net için N

Ödeme Tipi : Ay için A

Gün için G

Saat için S

Döviz Türü bilgi girişinde programda belirtilen semboller kullanılmalıdır. Örnek :

Türk Lirası için TRL

Amerikan Doları için USD

Alman Markı için DEM yazılmalıdır.

## **Fatura Bilgi Aktarımı**

Özel gider indirimi için açık puantaja fatura toplamını yazmak için kullanılır.

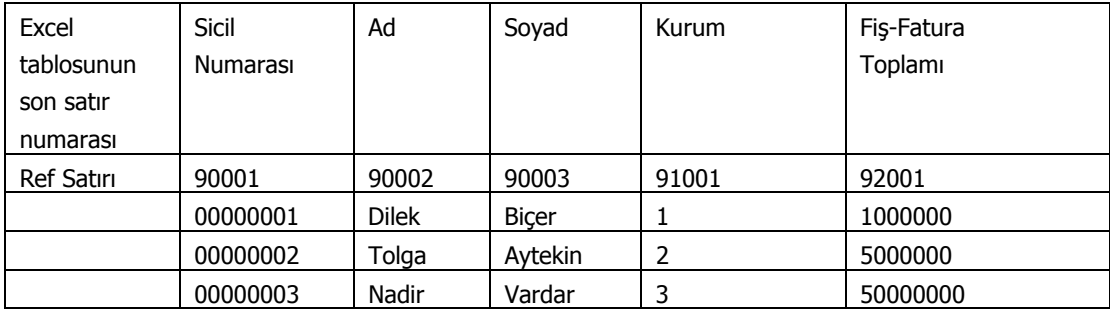

#### **PDKS'den Veri Aktarımı**

PDKS (Personel Devam Kontrol Sistemi)'den Puantaja bilgi aktarımı için Araçlar menüsü altında yer alan PDKS'den veri aktarımı seçeneği kullanılır. PDKS'den veri aktarımı bir metin dosyası üzerinden yapılır. Veri dosyası alanına aktarımda kullanılacak dosya adı girilir ya da ilgili dosyalar listelenerek seçilir. Def ve lxt uzantılı iki dosya vardır.

**DEF:** Resource katalogunun altında yer alan DEF uzantılı dosyada kolon başlıkları ile ilgili tanımlamalar vardır, mevcut tanımlardan çıkartma yapılabilir fakat yeni bir kolon eklenemez.

**LTX:** LTX uzantılı dosya aktarılacak bilgileri içerir. Bu dosyada kolon başlık tanımlarının yer aldığı DEF dosyasının ismi bulunmaktadır, DEF uzantılı dosyadaki yapıya göre bilgiler okunur ve aktarılır. Resource katalogunun altındaki DEF uzantılı dosyanın ismi ile LTX de yer alan DEF uzantılı dosya ismi aynı olmalıdır. Aktarılan bilgilerin hesaplamalara katılabilmesi için dönem bilgilerinde güncelleme yapılmalıdır. Bu aktarım açık döneme yapılır.

PDKS aktarımını yapabilmek için boş puantaj çalıştırılması zorunludur. Yapılan aktarım son puantaj bilgilerini günceller.

PDKS'den Aktarım İşleminde Yalnızca Sicil No kullanılarak ilgili kayıtlar aktarılabilir. Kurum, İşyeri, Bölüm bilgileri de şablonda kullanılırsa aktarım aşamasında ilgili alanların geçerliliği kontrol edilir.

Aktarım sonucunda Mesai, ek mesai saat ve gün bilgileri ile SGK primine esas gün sayısı, vergi ödeme günü, toplam çalışma günü bilgileri mevcut puantaja aktarılır.

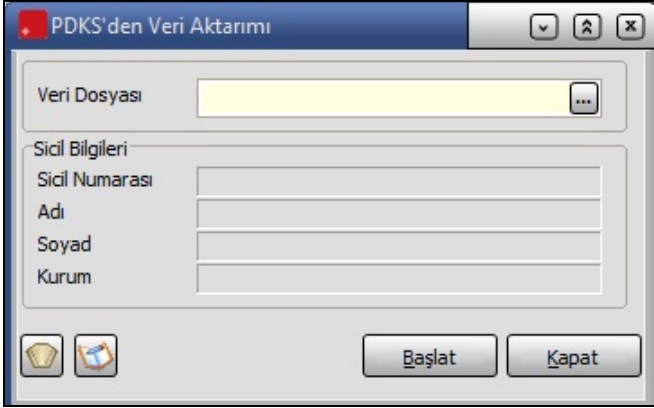